Max length of edit fields to be [dynamic](https://vtigermods.com/?p=282)

October 26, 2015 [by Dave](https://vtigermods.com/?p=282) Umrysh

So I ran into an interesting problem today (not sure why it has never posed an issue in the past). We have a custom field in our SalesOrder module that we have set to 255 characters long but when the sales team clicks on the edit button it only allows then to enter a max of 100 characters.

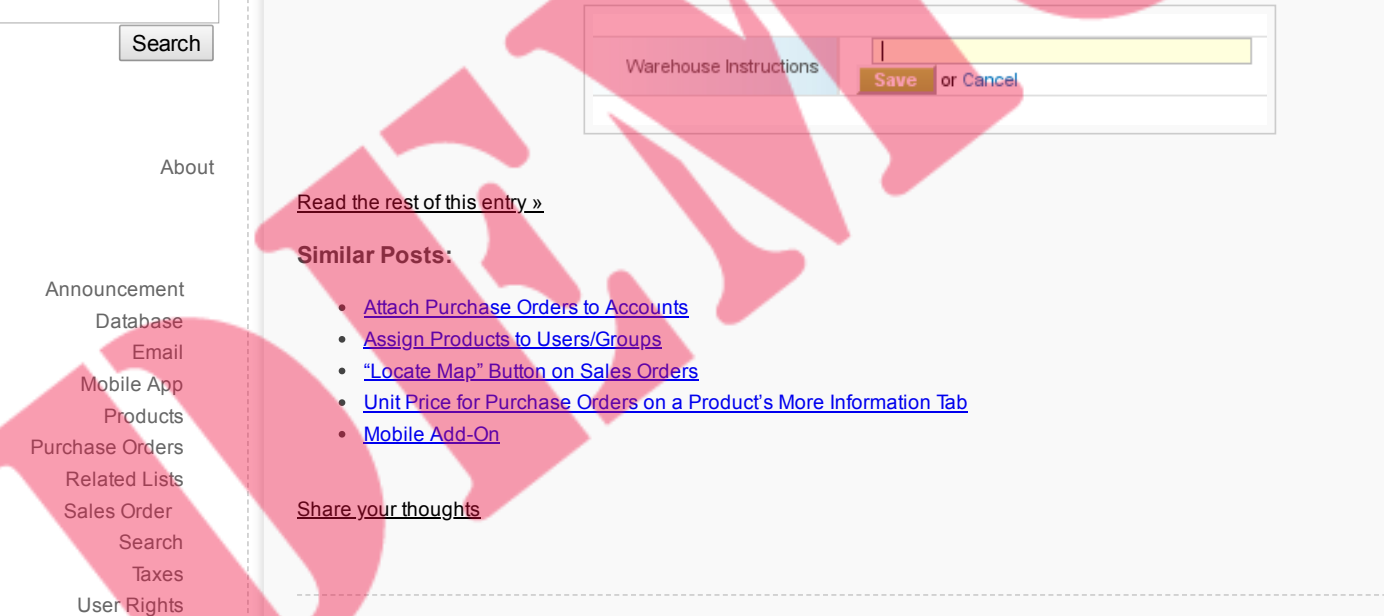

### Mail could not be sent to the [admin](https://vtigermods.com/?p=267) user

July 24, 2014 [by Dave](https://vtigermods.com/?p=267) Umrysh

**Links**

[Umrysh](http://umrysh.com/)

I was having issues changing the settings for the outgoing mail server. I kept getting the error "Mail could not be sent to the admin user" even though I knew the settings were correct.

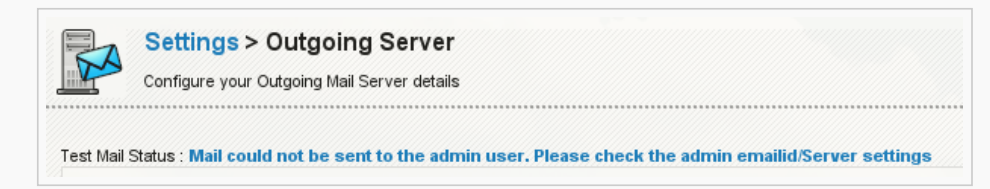

I found a [post](https://discussions.vtiger.com/index.php?p=/discussion/53944/smtp-outgoing-server-issues/p1) that detailed a way to change the phpmailer class to utilize sendmail. This fixed me :)

```
1. Modify class.phpmailer.php in /modules/email/
2. Change:
function IsSMTP() {
$this->Mailer = "smtp";
}
To:
function IsSMTP() {
$this->Mailer = "sendmail";
}
```
### **Similar Posts:**

- Speed up The [Sending](https://vtigermods.com/?p=16) of Email
- One [Announcement](https://vtigermods.com/?p=38) at a Time
- Assign Products to [Users/Groups](https://vtigermods.com/?p=53)
- More [Descriptive](https://vtigermods.com/?p=1) Emails
- "Locate Map" Button on [Sales Orders](https://vtigermods.com/?p=147)

Share your [thoughts](https://vtigermods.com/?p=267#respond)

### How to recover from error: *unexpected ',' in [sharing\\_priveleges](https://vtigermods.com/?p=244)*

[February 11,](https://vtigermods.com/?p=244) 2014 by Angelo Paglialonga

Everyone sometimes could be facing a situation of Vtiger database corruption, so in this brief post I'll explain my experience and how I did recover.

Recently a customer called me with the following problem: it's impossible to add a new user and enable old ones modifying their user permissions . My customer was facing the following misterious error: *Parse error: syntax error, unexpected ',' in /[vtiger home]/user\_privileges/sharing\_privileges[some number].php*

looking into that file I've found the following line referenced by that error message:

<?php //This is the sharing access privilege file \$defaultOrgSharingPermission=array('2'=>1,'4'=>3,'6'=>3,'7'=>1,'9'=>3,'13'=>3,'16'=>3,'20'=>1,'21'=>3, '22'=>1,'23'=>3,'26'=>0,'8'=>3,'14'=>2,'32'=>,'37'=>2,'38'=>2,'42'=>,'44'=>,'49'=>,'50'=>2,'51'=>,'52'  $\Rightarrow$ , '54'  $\Rightarrow$ , );

The array above was showing pairs made of "module code" => "sharing permission"

Sharing permissions go from 0 to 7 and their meaning is written in *vtiger\_org\_share\_acction\_mapping* db table.

After reading some forum posts I've found that a possible solution could be correcting NULL values in the privilege column, inside table *vtiger\_def\_org\_share*.

Unfortunately *vtiger\_def\_org\_share* was apparently flawless, so I checked again the *sharing\_privileges[some number].php* file and I noted that some pairs "entity"=> "privilege" were incomplete like this: "entity"=>"".

I've checked those unpaired entity numbers to be sure that I was not dealing with user modules such as "Leads" and after that I modified the *createUserPrivilegesfile.php* file that, as the name implies, assigns user privileges; so I did the following:

I've searched for the lines

\$newbuf .= "?>"; fputs(\$handle, \$newbuf);

and I replaced those occurrencies with:

```
//+start
                       $newbuf = str replace("=>,", "=>1,", $newbuf);
                       $newbuf .= "?>";
       1/-end
                      fputs($handle, $newbuf);
```
In this way before variable \$newbuf is written into files sharing\_privileges[some number].php I've corrected every incomplete key=>value occurrence and… it worked!

If you need further help on Vtiger CRM, you may contact me, [that's my job](http://www.angelopaglialonga.com/contatti/) :)

**Similar Posts:**

- Assign Products to [Users/Groups](https://vtigermods.com/?p=53)
- Product Code Displayed on [Sales Orders,](https://vtigermods.com/?p=124) Purchase Orders, and Quotes
- [Max length](https://vtigermods.com/?p=282) of edit fields to be dynamic
- Mail could not be sent to the [admin](https://vtigermods.com/?p=267) user
- Unit Price for Purchase Orders on a [Product's More](https://vtigermods.com/?p=201) Information Tab

#### Share your [thoughts](https://vtigermods.com/?p=244#respond)

### [Relationships](https://vtigermods.com/?p=227) in the Database

May 12, 2013 [by Dave](https://vtigermods.com/?p=227) Umrysh

A coworker of mine, Jeff Stauffer [\[http://www.stauffers.ca\]](http://www.stauffers.ca/), has begun working on compiling relationship diagrams for the modules in Vtiger and has been nice enough to allow me to share them :)

He has set up a public folder using **[BitTorrent](http://labs.bittorrent.com/experiments/sync.html) Sync** where he will be updating and adding diagrams as time permits.

The BTSync Key for the folder is : R3GZT4G6M47XHMX2D5LHHVMRG6UAY7PQ2

Enjoy!

#### **Similar Posts:**

- How to recover from error: *unexpected ',' in [sharing\\_priveleges](https://vtigermods.com/?p=244)*
- Dealing With ["One-time](https://vtigermods.com/?p=22) Use" Products
- Assign Products to [Users/Groups](https://vtigermods.com/?p=53)
- Search Box On [by Default](https://vtigermods.com/?p=32)
- One [Announcement](https://vtigermods.com/?p=38) at a Time

Share your [thoughts](https://vtigermods.com/?p=227#respond)

### Unit Price for Purchase Orders on a Product's More [Information](https://vtigermods.com/?p=201) Tab

[February 27,](https://vtigermods.com/?p=201) 2013 by Dave Umrysh

When viewing the "More Information" tab on a Product we are given a quick summary of the Purchase Orders it has been included in. I had a request from the purchasing department to add a column to this summary showing the unit price of the product.

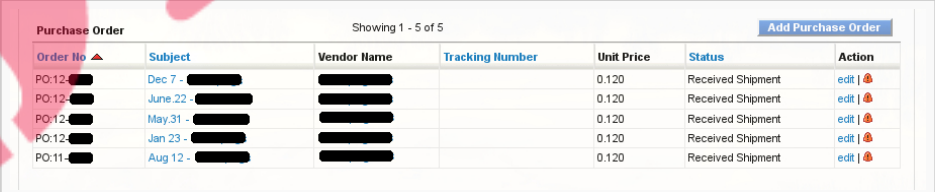

In the past when changing the columns in related lists I simply followed the instructions as laid out in this great forum post by Tugami:

#### <https://forums.vtiger.com/viewtopic.php?f=139&t=54699>([mirror\)](http://umrysh.com/mirror/Vtiger_HowTo_customize_related_listview.htm)

But this time I ran into a snag and had to add some extra code in *ListViewUtils.php* Read the rest of [this entry »](https://vtigermods.com/?p=201#more-201)

#### **Similar Posts:**

- More [Descriptive](https://vtigermods.com/?p=1) Emails
- [Account](https://vtigermods.com/?p=48) Product List Based on Quotes
- Assign Products to [Users/Groups](https://vtigermods.com/?p=53)
- Product Code Displayed on [Sales Orders,](https://vtigermods.com/?p=124) Purchase Orders, and Quotes
- Mobile [Add-On](https://vtigermods.com/?p=64)

#### 2 [Comments](https://vtigermods.com/?p=201#comments)

### Attach [Purchase](https://vtigermods.com/?p=166) Orders to Accounts

[January 16,](https://vtigermods.com/?p=166) 2013 by Dave Umrysh

Full credit for this modification goes to Mostafa Elaghil, who was kind enough to let me share how he did it:) *[\(melaghil@googlemail.com](mailto:melaghil@googlemail.com))*

It seems quite a few people have been trying to find a simple way to attach Purchase Orders to an Account instead of a Vendor. Due to the way the Vtiger developers designed the original workflow an Account can not also be a Vendor (even though you can attach Contacts to

each).

Mostafa's solution was to add a new field to the Purchase Order module that allows you to select an Account. You still have to assign a Vendor to the Purchase Order (as not to break the workflow) so we simply create a dummy Vendor to use for this purpose.

His steps are as follows: Read the rest of [this entry »](https://vtigermods.com/?p=166#more-166)

#### **Similar Posts:**

- Purchase Order [Loads From](https://vtigermods.com/?p=159) Vendor Product List
- Unit Price for Purchase Orders on a [Product's More](https://vtigermods.com/?p=201) Information Tab
- Sort Related [Lists by Order](https://vtigermods.com/?p=69) Number
- Product Code Displayed on [Sales Orders,](https://vtigermods.com/?p=124) Purchase Orders, and Quotes
- [Account](https://vtigermods.com/?p=48) Product List Based on Quotes

#### 2 [Comments](https://vtigermods.com/?p=166#comments)

### [Purchase](https://vtigermods.com/?p=159) Order Loads From Vendor Product List

### [February 10,](https://vtigermods.com/?p=159) 2012 by Dave Umrysh

Wouldn't it be great if when you selected the vendor for the Purchase Order the only products that are listed are the ones from that vendor?

In our application we have a lot of products in our global product list and it was getting frustrating to always have to search though the entire list when Vtiger already stores a product list for each vendor. With this mod the product list pop-up only shows the products already added to the specified vendor. You can then click to show all products if you need to.

Read the rest of [this entry »](https://vtigermods.com/?p=159#more-159)

### **Similar Posts:**

- Product Code Displayed on [Sales Orders,](https://vtigermods.com/?p=124) Purchase Orders, and Quotes
- "Locate Map" Button on [Sales Orders](https://vtigermods.com/?p=147)
- **Attach [Purchase](https://vtigermods.com/?p=166) Orders to Accounts**
- Mobile [Add-On](https://vtigermods.com/?p=64)
- Assign Products to [Users/Groups](https://vtigermods.com/?p=53)

Share your [thoughts](https://vtigermods.com/?p=159#respond)

### ["Locate](https://vtigermods.com/?p=147) Map" Button on Sales Orders

[January 26,](https://vtigermods.com/?p=147) 2012 by Dave Umrysh

In Vtiger 5.1 I found the little "Locate Map" button very handy when viewing accounts and thought It would work very well in the Sales Order module.

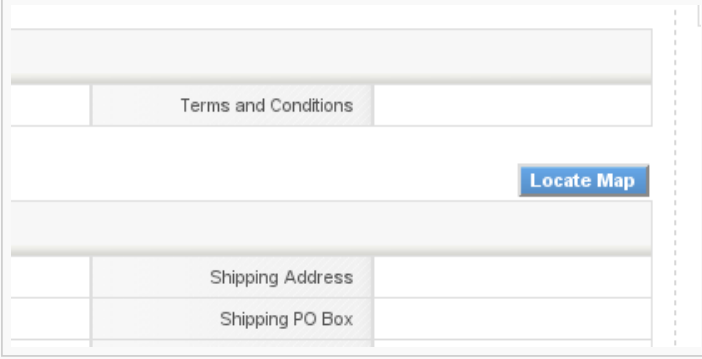

#### Read the rest of [this entry »](https://vtigermods.com/?p=147#more-147)

#### **Similar Posts:**

- Product Code Displayed on [Sales Orders,](https://vtigermods.com/?p=124) Purchase Orders, and Quotes
- Attach [Purchase](https://vtigermods.com/?p=166) Orders to Accounts
- [Max length](https://vtigermods.com/?p=282) of edit fields to be dynamic
- More [Descriptive](https://vtigermods.com/?p=1) Emails
- [Taxes Default](https://vtigermods.com/?p=43) to Group

#### 9 [Comments](https://vtigermods.com/?p=147#comments)

### Retain Currency on [Duplicates](https://vtigermods.com/?p=139)

[December](https://vtigermods.com/?p=139) 10, 2011 by Dave Umrysh

We noticed that when we duplicated a Sales Order the currency was always set to the default for that user instead of copying over from the original record (Same thing happened for Purchase Orders and Quotes). From what I can tell this is simply a bug in the coding of the file "EditView.php". Currently when you duplicate a record Vtiger attempts to find the original currency *after* it has already set \$focus->id to "". I am sure this has been fixed in later versions of Vtiger but for all of us still using 5.1 here is the fix :)

We will be editing the following files: *modules/Salesorder/EditView.php modules/PurchaseOrder/EditView.php modules/Quotes/EditView.php*

Near the bottom of each of the files you will find this code:

```
$smarty->assign("CURRENCIES_LIST", getAllCurrencies());
if($focus->mode == 'edit' || $_REQUEST['isDuplicate'] == 'true') {
        $inventory_cur_info = getInventoryCurrencyInfo('Quotes', $focus->id);
        $smarty->assign("INV_CURRENCY_ID", $inventory_cur_info['currency_id']);
} else {
        $smarty->assign("INV CURRENCY ID", $currencyid);
```
We need to cut and paste it so it is located above this code:

```
if(isset($_REQUEST['isDuplicate']) && $_REQUEST['isDuplicate'] == 'true') {
       $smarty->assign("DUPLICATE_FROM", $focus->id);
       $QUOTE_associated_prod = getAssociatedProducts("Quotes",$focus);
       $log->debug("Mode is Duplicate. Quoteid to be duplicated is ".$focus->id);
       $focus->id = "";
       $focus->mode = '';
}
```
Make sure you change the text in **bold** to reflect the module you are editing.

#### **Similar Posts:**

}

- [Account](https://vtigermods.com/?p=48) Product List Based on Quotes
- One [Announcement](https://vtigermods.com/?p=38) at a Time
- Remind [Users about](https://vtigermods.com/?p=72) Shipping Currency
- More [Descriptive](https://vtigermods.com/?p=1) Emails
- Mobile [Add-On](https://vtigermods.com/?p=64)

Share your [thoughts](https://vtigermods.com/?p=139#respond)

### Product Code [Displayed](https://vtigermods.com/?p=124) on Sales Orders, Purchase Orders, and **Quotes**

[November](https://vtigermods.com/?p=124) 25, 2011 by Dave Umrysh

For our application we felt it would be very beneficial to have the product code of the items be displayed on the Sales Orders, Purchase Orders and Quotes. I decided to complete this differently for the Detail View and the Create/Edit view of the modules. Because we felt we did not need to see the "Quantity in Stock" of items once an order had been submitted I changed this column to display the product numbers when in Detail View.

Read the rest of [this entry »](https://vtigermods.com/?p=124#more-124)

# © 2018 Vtiger Mods | powered by [WordPress](http://wordpress.org/) [Entries \(RSS\)](https://vtigermods.com/?feed=rss2) and [Comments \(RSS\).](https://vtigermods.com/?feed=comments-rss2) **Similar Posts:** • Purchase Order [Loads From](https://vtigermods.com/?p=159) Vendor Product List [Account](https://vtigermods.com/?p=48) Product List Based on Quotes • Retain [Currency on](https://vtigermods.com/?p=139) Duplicates • Mobile [Add-On](https://vtigermods.com/?p=64) • Sort [By Newest](https://vtigermods.com/?p=113) First on Global Search Results 17 [Comments](https://vtigermods.com/?p=124#comments) < Older [Entries](https://vtigermods.com/?paged=2)

# **Vtiger Mods**

**Modification's made to Vtiger 5.1**

### About

C

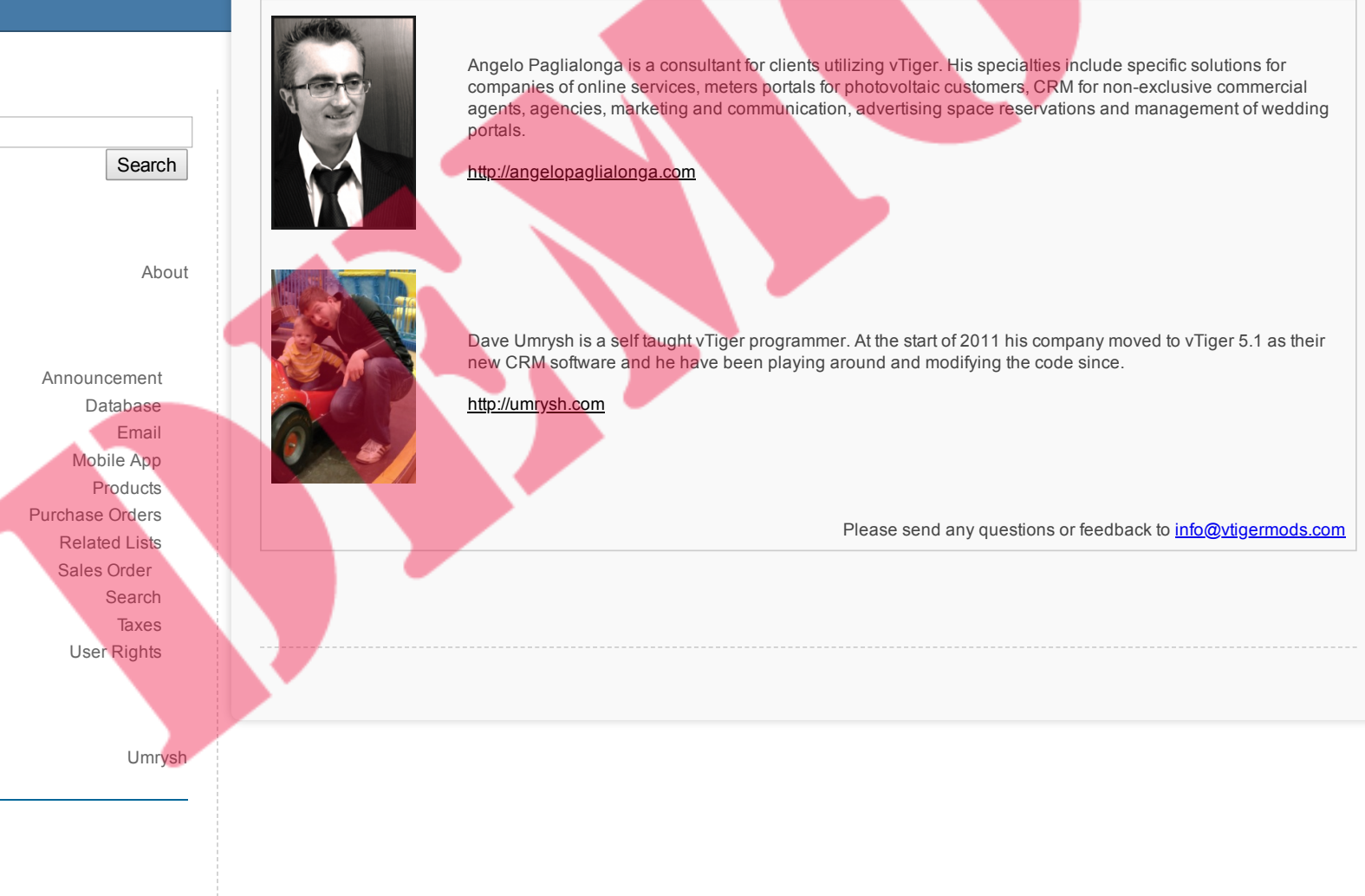

© 2018 Vtiger Mods | powered by [WordPress](http://wordpress.org/) [Entries \(RSS\)](https://vtigermods.com/?feed=rss2) and [Comments \(RSS\).](https://vtigermods.com/?feed=comments-rss2)

### How to recover from error: *unexpected ',' in sharing\_priveleges*

February 11, 2014 by Angelo Paglialonga

Everyone sometimes could be facing a situation of Vtiger database corruption, so in this brief post I'll explain my experience and how I did recover.

Recently a customer called me with the following problem: it's impossible to add a new user and enable old ones modifying their user permissions . My customer was facing the following misterious error:

*Parse error: syntax error, unexpected ',' in /[vtiger home]/user\_privileges/sharing\_privileges[some number].php*

looking into that file I've found the following line referenced by that error message:

### [About](https://vtigermods.com/?page_id=2)

Search

[Announcement](https://vtigermods.com/?cat=5) **[Database](https://vtigermods.com/?cat=25)** [Email](https://vtigermods.com/?cat=3) [Mobile](https://vtigermods.com/?cat=9) App [Products](https://vtigermods.com/?cat=4) [Purchase](https://vtigermods.com/?cat=21) Orders **[Related](https://vtigermods.com/?cat=10) Lists** [Sales Order](https://vtigermods.com/?cat=11) [Search](https://vtigermods.com/?cat=6) **[Taxes](https://vtigermods.com/?cat=7)** User [Rights](https://vtigermods.com/?cat=8)

[Umrysh](http://umrysh.com/)

**Links**

<?php //This is the sharing access privilege file \$defaultOrgSharingPermission=array('2'=>1,'4'=>3,'6'=>3,'7'=>1,'9'=>3,'13'=>3,'16'=>3,'20'=>1,'21'=>3, '22'=>1,'23'=>3,'26'=>0,'8'=>3,'14'=>2,'32'=>,'37'=>2,'38'=>2,'42'=>,'44'=>,'49'=>,'50'=>2,'51'=>,'52'  $\Rightarrow$ , '54'  $\Rightarrow$ , );

The array above was showing pairs made of "module code" => "sharing permission"

Sharing permissions go from 0 to 7 and their meaning is written in *vtiger\_org\_share\_acction\_mapping* db table.

After reading some forum posts I've found that a possible solution could be correcting NULL values in the privilege column, inside table *vtiger\_def\_org\_share*.

Unfortunately *vtiger\_def\_org\_share* was apparently flawless, so I checked again the *sharing\_privileges[some number].php* file and I noted that some pairs "entity"=> "privilege" were incomplete like this: "entity"=>"".

I've checked those unpaired entity numbers to be sure that I was not dealing with user modules such as "Leads" and after that I modified the *createUserPrivilegesfile.php* file that, as the name implies, assigns user privileges; so I did the following:

I've searched for the lines

\$newbuf .= "?>"; fputs(\$handle, \$newbuf);

and I replaced those occurrencies with:

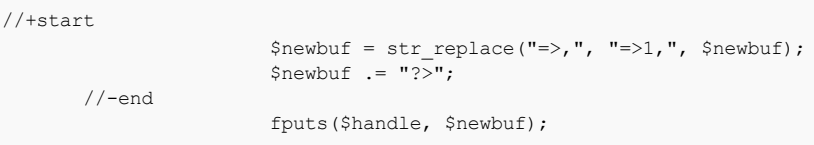

In this way before variable \$newbuf is written into files sharing\_privileges[some number].php I've corrected every incomplete key=>value occurrence and… it worked!

#### If you need further help on Vtiger CRM, you may contact me, [that's my job](http://www.angelopaglialonga.com/contatti/) :)

#### **Similar Posts:**

- Assign Products to [Users/Groups](https://vtigermods.com/?p=53)
- Product Code Displayed on [Sales Orders,](https://vtigermods.com/?p=124) Purchase Orders, and Quotes
- [Max length](https://vtigermods.com/?p=282) of edit fields to be dynamic
- Mail could not be sent to the [admin](https://vtigermods.com/?p=267) user
- Unit Price for Purchase Orders on a [Product's More](https://vtigermods.com/?p=201) Information Tab

**Tagged with:** [vtiger](https://vtigermods.com/?tag=vtiger-crm) crm

**Categorised as:** [Database,](https://vtigermods.com/?cat=25) User [Rights](https://vtigermods.com/?cat=8)

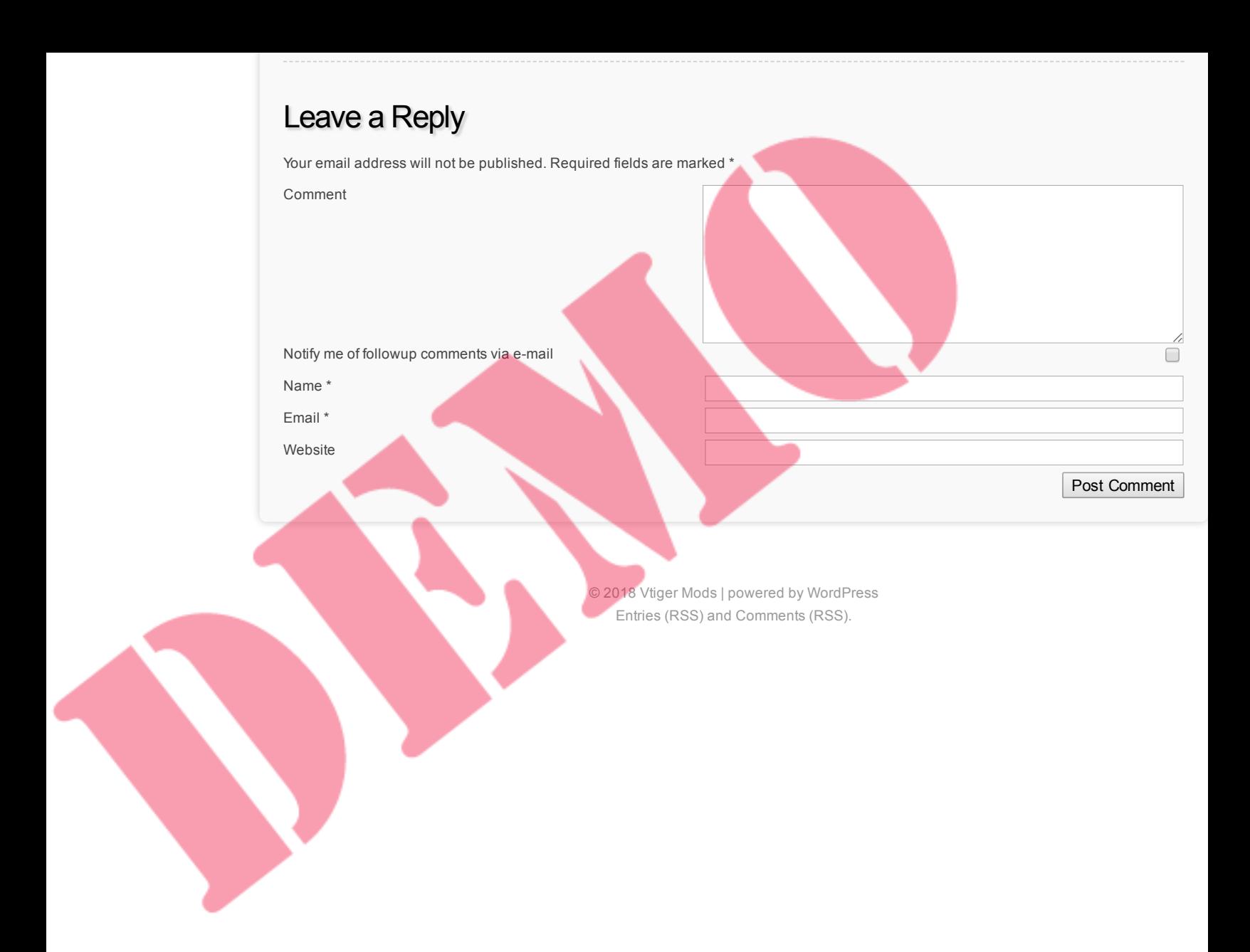

### Relationships in the Database

May 12, 2013 by Dave Umrysh

A coworker of mine, Jeff Stauffer [\[http://www.stauffers.ca\]](http://www.stauffers.ca/), has begun working on compiling relationship diagrams for the modules in Vtiger and has been nice enough to allow me to share them :)

He has set up a public folder using **[BitTorrent](http://labs.bittorrent.com/experiments/sync.html) Sync** where he will be updating and adding diagrams as time permits.

The BTSync Key for the folder is : R3GZT4G6M47XHMX2D5LHHVMRG6UAY7PQ2

Enjoy!

### **Similar Posts:**

- How to recover from error: *unexpected ',' in [sharing\\_priveleges](https://vtigermods.com/?p=244)*
- Dealing With ["One-time](https://vtigermods.com/?p=22) Use" Products ¥,
- Assign Products to [Users/Groups](https://vtigermods.com/?p=53)
- **Search Box On [by Default](https://vtigermods.com/?p=32)**
- One [Announcement](https://vtigermods.com/?p=38) at a Time

### **Tagged with:** [Database,](https://vtigermods.com/?tag=database) [Relationships](https://vtigermods.com/?tag=relationships)

**Categorised as:** [Database](https://vtigermods.com/?cat=25)

### Leave a Reply

Your email address will not be published. Required fields are marked \*

Comment Notify me of followup comments via e-mail  $\Box$ Name \* Email \* WebsitePost Comment

> © 2018 Vtiger Mods | powered by [WordPress](http://wordpress.org/) [Entries \(RSS\)](https://vtigermods.com/?feed=rss2) and [Comments \(RSS\).](https://vtigermods.com/?feed=comments-rss2)

[About](https://vtigermods.com/?page_id=2) [Announcement](https://vtigermods.com/?cat=5) [Database](https://vtigermods.com/?cat=25) [Email](https://vtigermods.com/?cat=3) [Mobile](https://vtigermods.com/?cat=9) App [Products](https://vtigermods.com/?cat=4) [Purchase](https://vtigermods.com/?cat=21) Orders **[Related](https://vtigermods.com/?cat=10) Lists** [Sales Order](https://vtigermods.com/?cat=11) [Search](https://vtigermods.com/?cat=6) **[Taxes](https://vtigermods.com/?cat=7)** 

Search

User [Rights](https://vtigermods.com/?cat=8)

**Links** [Umrysh](http://umrysh.com/)

### Unit Price for Purchase Orders on a Product's More Information Tab

February 27, 2013 by Dave Umrysh

When viewing the "More Information" tab on a Product we are given a quick summary of the Purchase Orders it has been included in. I had a request from the purchasing department to add a column to this summary showing the unit price of the product.

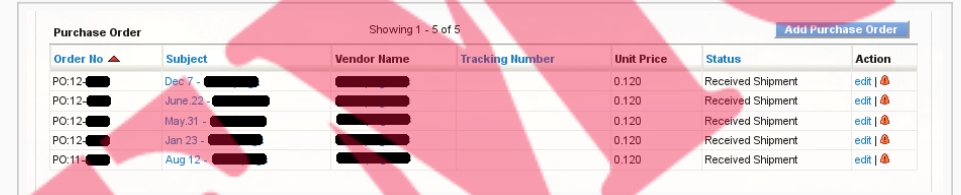

[About](https://vtigermods.com/?page_id=2)

**Links**

[Umrysh](http://umrysh.com/)

[Announcement](https://vtigermods.com/?cat=5) **[Database](https://vtigermods.com/?cat=25) [Email](https://vtigermods.com/?cat=3)** [Mobile](https://vtigermods.com/?cat=9) App [Products](https://vtigermods.com/?cat=4) [Purchase](https://vtigermods.com/?cat=21) Orders **[Related](https://vtigermods.com/?cat=10) Lists** [Sales Order](https://vtigermods.com/?cat=11) [Search](https://vtigermods.com/?cat=6) **[Taxes](https://vtigermods.com/?cat=7)** User [Rights](https://vtigermods.com/?cat=8)

Search

In the past when changing the columns in related lists I simply followed the instructions as laid out in this great forum post by Tugami:

<https://forums.vtiger.com/viewtopic.php?f=139&t=54699>([mirror\)](http://umrysh.com/mirror/Vtiger_HowTo_customize_related_listview.htm)

But this time I ran into a snag and had to add some extra code in *ListViewUtils.php*

#### Here are the steps I took to get the functionality in my copy of Vtiger.

In the file *modules/Products/Products.php* inside the function *get\_purchase\_orders* add the line **vtiger\_inventoryproductrel.listprice,** to the query like so:

```
$query = "SELECT vtiger_crmentity.*,
       vtiger_purchaseorder.*,
       vtiger products.productname,
       vtiger_inventoryproductrel.listprice,
       vtiger_inventoryproductrel.productid,
               case when (vtiger_users.user_name not like '') then vtiger_users.user_name
               else vtiger_groups.groupname end as user_name
```
In the file *modules/PurchaseOrder/PurchaseOrder.php* add **'vtiger\_inventoryproductrel'=>'id'** to *\$tab\_name\_index* and **'vtiger\_inventoryproductrel'** to *\$tab\_name* like so:

```
var $tab name =
Array('vtiger_crmentity','vtiger_purchaseorder','vtiger_pobillads','vtiger_poshipads','vtiger_purchase
ordercf','vtiger_inventoryproductrel');
var $tab_name_index =
Array('vtiger_crmentity'=>'crmid','vtiger_purchaseorder'=>'purchaseorderid','vtiger_pobillads'=>'pobil
laddressid','vtiger_poshipads'=>'poshipaddressid','vtiger_purchaseordercf'=>'purchaseorderid','vtiger_
inventoryproductrel'=>'id');
```
Then a little further down alter *\$list\_fields* and *\$list\_fields\_name* to include Unit Price:

```
var $list_fields = Array(
       // Module Sequence Numbering
        //'Order No'=>Array('crmentity'=>'crmid'),
        'Order No'=>Array('purchaseorder'=>'purchaseorder_no'),
        // END
        'Subject'=>Array('purchaseorder'=>'subject'),
        'Vendor Name'=>Array('purchaseorder'=>'vendorid'),
       'Tracking Number'=>Array('purchaseorder'=> 'tracking_no'),
       'Total'=>Array('purchaseorder'=>'total'),
        'Unit Price'=>Array('inventoryproductrel'=>'listprice'),
        'Status'=>Array('purchaseorder'=>'postatus')
        //'Assigned To'=>Array('crmentity'=>'smownerid')
       );
var $list_fields_name = Array(
```
'Order No'=>'purchaseorder\_no',

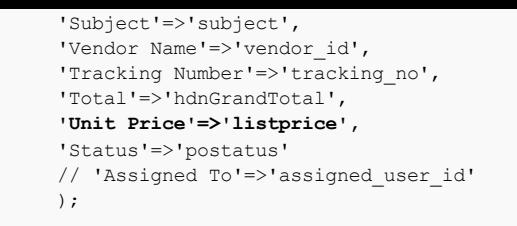

Now this is where I hit the snag. I wasn't getting any of the Unit Prices to show up. It seemed to have to do with the fact I do not have an entry in the *vtiger\_field* database table for listprice. As a workaround I added four lines of code to the file *include/utils/ListViewUtils.php* in the function *getValue*. Right below the code dealing with "getting event status in Custom view" add the following:

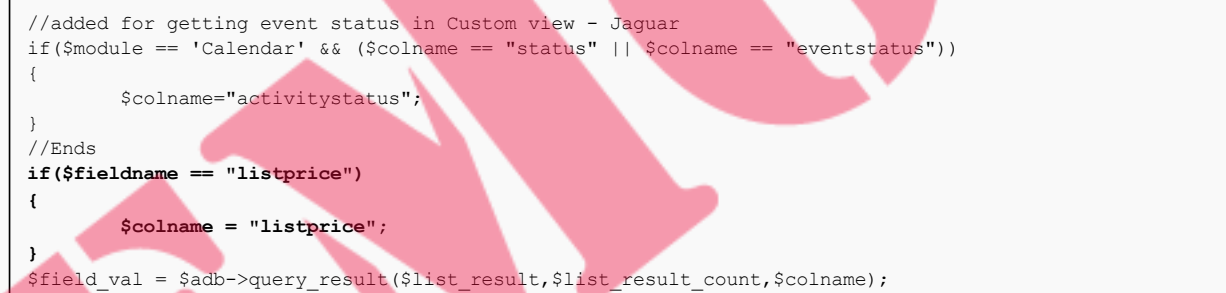

#### And that should do it :)

#### **Similar Posts:**

- More [Descriptive](https://vtigermods.com/?p=1) Emails
- [Account](https://vtigermods.com/?p=48) Product List Based on Quotes
- **Assign Products to [Users/Groups](https://vtigermods.com/?p=53)**
- Product Code Displayed on [Sales Orders,](https://vtigermods.com/?p=124) Purchase Orders, and Quotes
- Mobile [Add-On](https://vtigermods.com/?p=64)

**Tagged with:** [listprice,](https://vtigermods.com/?tag=listprice) [Purchase](https://vtigermods.com/?tag=purchase-order) Order, Unit [Price](https://vtigermods.com/?tag=unit-price)

**Categorised as:** [Products,](https://vtigermods.com/?cat=4) [Purchase](https://vtigermods.com/?cat=21) Orders, [Related](https://vtigermods.com/?cat=10) Lists

### 2 Comments

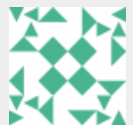

*marijus* says: May 30, 2013 at 11:22 pm

Hello,

I was searching for the possibility to show unit price on the products More information window. And it is great to found it here posted.

I followed reccomendations and changed the code. It works, but…: If in module's var \$list\_fields\_name = Array(… I am inserting 'Unit Price'=>'listprice', then on Product more information window I am getting an error: Warning: Invalid argument supplied for foreach() in ....\include\utils\ListViewUtils.php on line 1418 AND when saving new quote\so\po a additional first row is added with blank services (quantity none, price none) and in

Group tax the VAT is corrected to 0. This doesnt happens after the quote is edited. Maybe you have any ideas what is happening?

I am using vTiger 5.2.1

**[Reply](https://vtigermods.com/?p=201&replytocom=392#respond)**

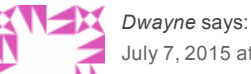

July 7, 2015 at 12:01 am

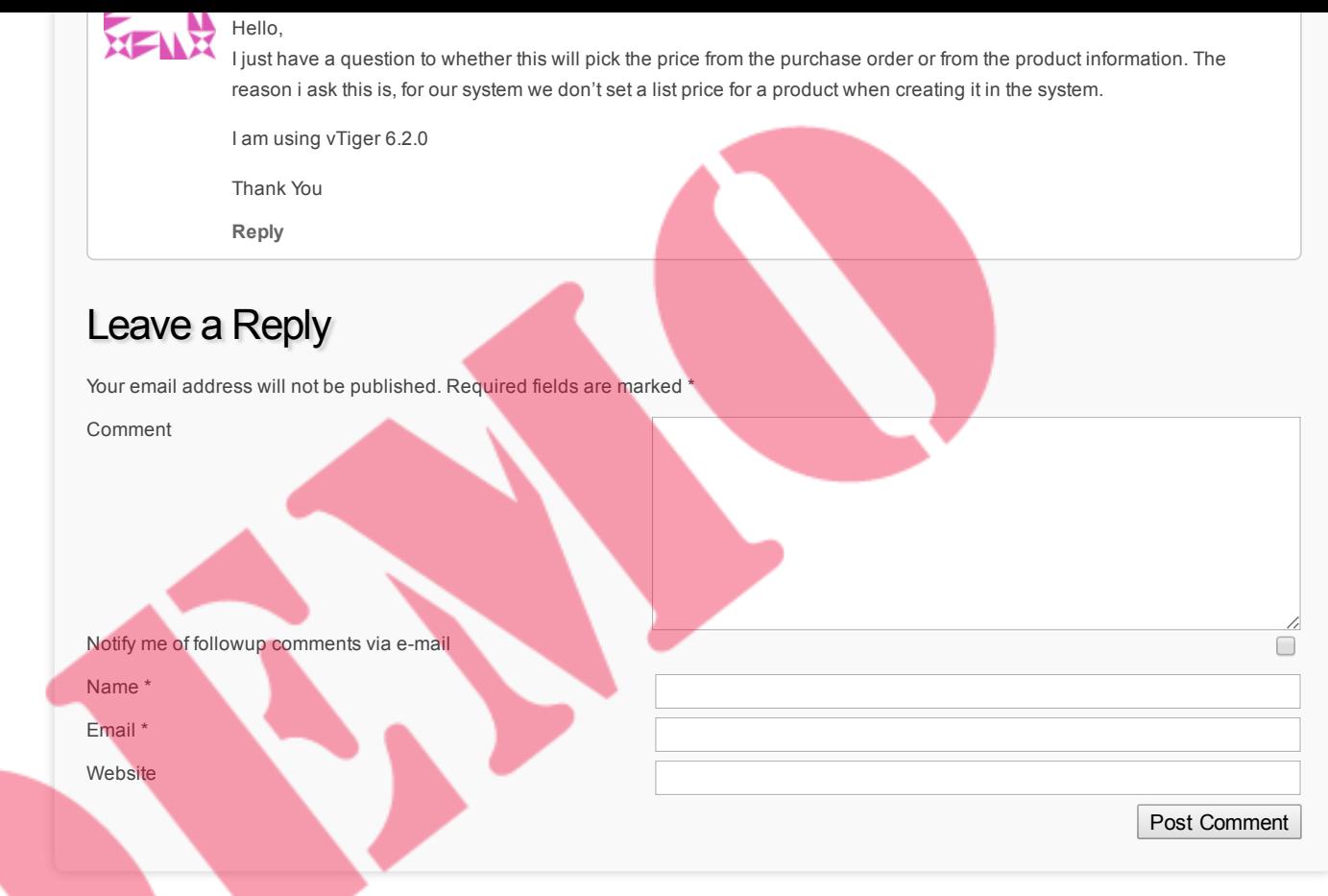

© 2018 Vtiger Mods | powered by [WordPress](http://wordpress.org/) [Entries \(RSS\)](https://vtigermods.com/?feed=rss2) and [Comments \(RSS\).](https://vtigermods.com/?feed=comments-rss2)

J.

### Attach Purchase Orders to Accounts

January 16, 2013 by Dave Umrysh

Full credit for this modification goes to Mostafa Elaghil, who was kind enough to let me share how he did it:) *[\(melaghil@googlemail.com](mailto:melaghil@googlemail.com))*

Search

[About](https://vtigermods.com/?page_id=2)

[Announcement](https://vtigermods.com/?cat=5) **[Database](https://vtigermods.com/?cat=25)** [Email](https://vtigermods.com/?cat=3) [Mobile](https://vtigermods.com/?cat=9) App [Products](https://vtigermods.com/?cat=4) [Purchase](https://vtigermods.com/?cat=21) Orders **[Related](https://vtigermods.com/?cat=10) Lists** [Sales Order](https://vtigermods.com/?cat=11) [Search](https://vtigermods.com/?cat=6) **[Taxes](https://vtigermods.com/?cat=7)** User [Rights](https://vtigermods.com/?cat=8)

**[Umrysh](http://umrysh.com/)** 

**Links**

It seems quite a few people have been trying to find a simple way to attach Purchase Orders to an Account instead of a Vendor. Due to the way the Vtiger developers designed the original workflow an Account can not also be a Vendor (even though you can attach Contacts to each).

Mostafa's solution was to add a new field to the Purchase Order module that allows you to select an Account. You still have to assign a Vendor to the Purchase Order (as not to break the workflow) so we simply create a dummy Vendor to use for this purpose.

His steps are as follows:

1. Add a new custom field of type "Text" called "Organization" under the Purchase Order module. 2. Modify the record for this new field in the database.

update vtiger field set uitype = "10" where tablename = "vtiger purchaseordercf" and fieldlabel = "Organization";

3. Next, insert a new row into the table "vtiger\_fieldmodulerel" where fieldid is the row ID added in "vtiger\_field", Module = "PurchaseOrder", and ReModule = "Accounts".

Select fieldid from vtiger\_field where tablename = "vtiger\_purchaseordercf" and fieldlabel = "Organization";

Insert into vtiger\_fieldmodulerel values("<value found from the above Select statement>","PurchaseOrder","Accounts","","0");

This will create a pop-up for the Organization field which will allow you to specify an organization/account.

4. Lastly, create a dummy Vendor to use when creating Purchase Orders.

### **Similar Posts:**

- Purchase Order [Loads From](https://vtigermods.com/?p=159) Vendor Product List
- Unit Price for Purchase Orders on a [Product's More](https://vtigermods.com/?p=201) Information Tab
- Sort Related [Lists by Order](https://vtigermods.com/?p=69) Number
- Product Code Displayed on [Sales Orders,](https://vtigermods.com/?p=124) Purchase Orders, and Quotes
- [Account](https://vtigermods.com/?p=48) Product List Based on Quotes

### **Tagged with:** [Purchase](https://vtigermods.com/?tag=purchase-order) Order

**Categorised as:** [Purchase](https://vtigermods.com/?cat=21) Orders

### 2 Comments

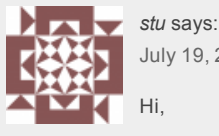

July 19, 2015 at 7:02 pm

Does this work in vtiger 6?

I tried your code (really been searching the web for days on how to do this, so thanks!) and I can see the field in 'view' mode.

However, when I press the Edit button, the field disappears and I can't change the value.

Any help appreciated.

**[Reply](https://vtigermods.com/?p=166&replytocom=14076#respond)**

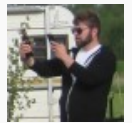

**July 20, 2015 at 6:34 am**

**Good morning stu,**

*Dave Umrysh* **says:**

I wish I could be of more help but I really have no idea how to make it work in version 6. We forked our **version of vTiger at 5.1 and I haven't had much experience with their code after 5.1**

If the field is only showing on the main page and doesn't show up when in edit mode then I believe you have to alter the uitype of the field in the vtiger\_field database table. Possibly a uitype of 10 in vTiger 6 **doesn't perform the same way as it did in 5.1**

**[Reply](https://vtigermods.com/?p=166&replytocom=14082#respond)**

### Leave a Reply

Your email address will not be published. Required fields are marked \*

**Comment** 

Notify me of followup comments via e-mail

Name \*

Email \*

Website

Post Comment

 $\Box$ 

© 2018 Vtiger Mods | powered by [WordPress](http://wordpress.org/) [Entries \(RSS\)](https://vtigermods.com/?feed=rss2) and [Comments \(RSS\).](https://vtigermods.com/?feed=comments-rss2)

### Purchase Order Loads From Vendor Product List

February 10, 2012 by Dave Umrysh

Wouldn't it be great if when you selected the vendor for the Purchase Order the only products that are listed are the ones from that vendor?

In our application we have a lot of products in our global product list and it was getting frustrating to always have to search though the entire list when Vtiger already stores a product list for each vendor. With this mod the product list pop-up only shows the products already added to the specified vendor. You can then click to show all products if you need to.

We will be editing the following files: *include/js/Inventory.js include/utils/ListViewUtils.php* In *include/js/Inventory.js* at line 79 change:

```
popuptype = 'inventory_prod';
        if (module == 'PurchaseOrder')popuptype = 'inventory_prod_po';
        var record id = '';if(document.getElementsByName("account_id").length != 0)
        record_id= document.EditView.account_id.value;
    if(record id != '')
       window.open("index.php?
module=Products&action=Popup&html=Popup_picker&select=enable&form=HelpDeskEditView&popuptype="
popuptype "&curr_row=" rowId "&relmod_id=" record_id "&parent_module=Accounts&return_module=" module
"&currencyid="
currencyid,"productWin","width=640,height=600,resizable=0,scrollbars=0,status=1,top=150,left=200");
    else
                window.open("index.php?
module=Products&action=Popup&html=Popup_picker&select=enable&form=HelpDeskEditView&popuptype="
popuptype "&curr_row=" rowId "&return_module=" module "&currencyid="
currencyid,"productWin","width=640,height=600,resizable=0,scrollbars=0,status=1,top=150,left=200");
```
**Links** [Umrysh](http://umrysh.com/)

Search

[About](https://vtigermods.com/?page_id=2)

[Announcement](https://vtigermods.com/?cat=5) **[Database](https://vtigermods.com/?cat=25) [Email](https://vtigermods.com/?cat=3)** [Mobile](https://vtigermods.com/?cat=9) App [Products](https://vtigermods.com/?cat=4) [Purchase](https://vtigermods.com/?cat=21) Orders **[Related](https://vtigermods.com/?cat=10) Lists** [Sales Order](https://vtigermods.com/?cat=11) [Search](https://vtigermods.com/?cat=6) **[Taxes](https://vtigermods.com/?cat=7)** User [Rights](https://vtigermods.com/?cat=8)

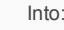

}

```
var record_id = '';
    if(document.getElementsByName("account_id").length != 0)
        record_id= document.EditView.account_id.value;
        popuptype = 'inventory_prod';
        if(module == 'PurchaseOrder')
        {
                popuptype = 'inventory_prod_po';
                if(document.getElementsByName("vendor_id").length != 0)
                record_id= document.EditView.vendor_id.value;
        }
    if(record id != ''){
        if(module == 'PurchaseOrder')
        {
                window.open("index.php?
module=Products&action=Popup&html=Popup_picker&select=enable&form=HelpDeskEditView&popuptype="
popuptype "&curr_row=" rowId "&relmod_id=" record_id "&parent_module=Vendors&return_module=" module
"&currencyid="
currencyid,"productWin","width=640,height=600,resizable=0,scrollbars=0,status=1,top=150,left=200");
        }
        else
        {
                window.open("index.php?
module=Products&action=Popup&html=Popup_picker&select=enable&form=HelpDeskEditView&popuptype="
popuptype "&curr_row=" rowId "&relmod_id=" record_id "&parent_module=Accounts&return_module=" module
"&currencvid="
currencyid,"productWin","width=640,height=600,resizable=0,scrollbars=0,status=1,top=150,left=200");
        }
    }
        else
                window.open("index.php?
```
module=Products&action=Popup&html=Popup\_picker&select=enable&form=HelpDeskEditView&popuptype=" popuptype "&curr\_row=" rowId "&return\_module=" module "&currencyid=" currencyid,"productWin","width=640,height=600,resizable=0,scrollbars=0,status=1,top=150,left=200"); }

And In *include/utils/ListViewUtils.php* around line 3806 where there is the if statement:

if(\$relmodule == 'Accounts')

Extend the clause to include the following elseif

{

elseif(\$relmodule == 'Vendors')

\$pro\_query = "select productid from vtiger\_products where vendor\_id=?"; \$pro\_result = \$result = \$adb->pquery(\$pro\_query, array(\$relmod\_recordid)); \$rows = \$adb->num\_rows(\$pro\_result); if(\$rows != 0) {

\$proids\_comma = "("; for( $$k=0;$   $$k < $rows;$   $$k$ ) {

> \$product\_ids = \$adb->query\_result(\$pro\_result,\$k,'productid'); \$proids\_comma .= \$product\_ids; if( $$k <$  ( $$rows-1)$ ) \$proids\_comma.=',';

\$proids\_comma.= ")";

\$proids\_comma = "(0)"; \$condition ="and vtiger products.productid in ".\$proids comma;

#### **Similar Posts:**

• Product Code Displayed on [Sales Orders,](https://vtigermods.com/?p=124) Purchase Orders, and Quotes

} else }

• "Locate Map" Button on [Sales Orders](https://vtigermods.com/?p=147)

}

- Attach [Purchase](https://vtigermods.com/?p=166) Orders to Accounts
- Mobile [Add-On](https://vtigermods.com/?p=64)
- **Assign Products to [Users/Groups](https://vtigermods.com/?p=53)**

**Tagged with:** [Product](https://vtigermods.com/?tag=product-list) List, [Purchase](https://vtigermods.com/?tag=purchase-order) Order

**Categorised as:** [Products,](https://vtigermods.com/?cat=4) [Purchase](https://vtigermods.com/?cat=21) Orders

### Leave a Reply

Your email address will not be published. Required fields are marked \*

Comment

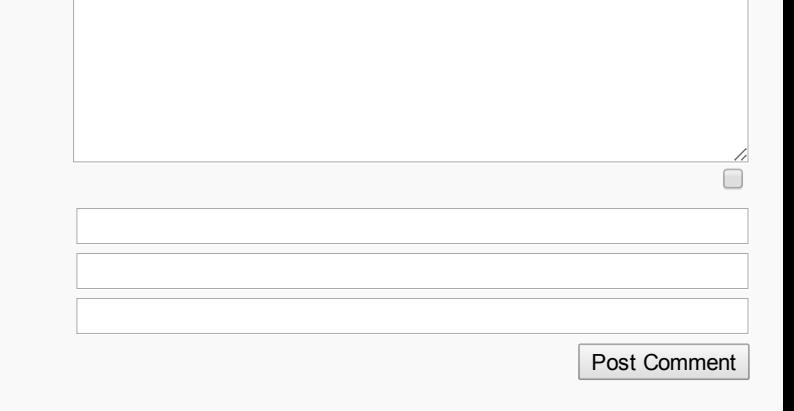

Notify me of followup comments via e-mail

Name \*

Email \*

Website

© 2018 Vtiger Mods | powered by [WordPress](http://wordpress.org/) [Entries \(RSS\)](https://vtigermods.com/?feed=rss2) and [Comments \(RSS\).](https://vtigermods.com/?feed=comments-rss2)

### "Locate Map" Button on Sales Orders

January 26, 2012 by Dave Umrysh

In Vtiger 5.1 I found the little "Locate Map" button very handy when viewing accounts and thought It would work very well in the Sales Order module.

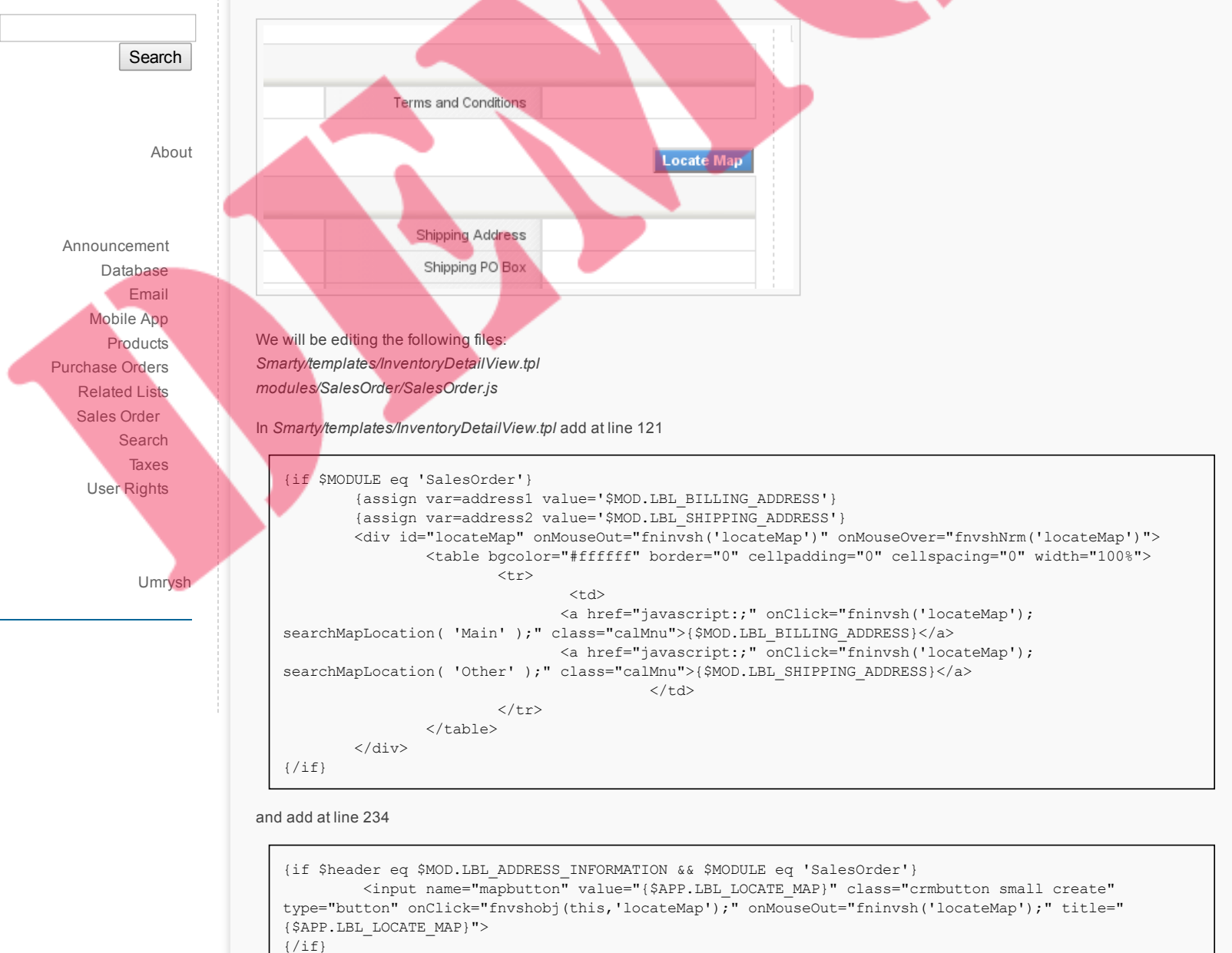

And finally in file *modules/SalesOrder/SalesOrder.js* add the following function

```
function searchMapLocation(addressType)
{
        var mapParameter = '';
        if (addressType == 'Main')
        {
                if(fieldname.indexOf('bill_street') > -1)
                {
                        if(document.getElementById("dtlview_"
fieldlabel[fieldname.indexOf('bill_street')]))
                                mapParameter = document.getElementById("dtlview_"
fieldlabel[fieldname.indexOf('bill_street')]).innerHTML ' ';
                }
```

```
if(fieldname.indexOf('bill_pobox') > -1)
                {
                        if(document.getElementById("dtlview_"
fieldlabel[fieldname.indexOf('bill_pobox')]))
                                mapParameter = mapParameter document.getElementById("dtlview_"
fieldlabel[fieldname.indexOf('bill_pobox')]).innerHTML ' ';
                }
                if(fieldname.indexOf('bill city') > -1)
                {
                        if(document.getElementById("dtlview_"
fieldlabel[fieldname.indexOf('bill_city')]))
                                mapParameter = mapParameter document.getElementById("dtlview "
fieldlabel[fieldname.indexOf('bill_city')]).innerHTML ' ';
                }
                if(fieldname.indexOf('bill state') > -1)
                {
                        if(document.getElementById("dtlview_"
fieldlabel[fieldname.indexOf('bill_state')]))
                                mapParameter = mapParameter document.getElementById("dtlview_"
fieldlabel[fieldname.indexOf('bill_state')]).innerHTML ' ';
                }
                if(fieldname.indexOf('bill_country') > -1)
                {
                        if(document.getElementById("dtlview_"
fieldlabel[fieldname.indexOf('bill_country')]))
                                mapParameter = mapParameter document.getElementById("dtlview_"
fieldlabel[fieldname.indexOf('bill_country')]).innerHTML ' ';
                }
                if(fieldname.indexOf('bill_code') > -1)
                {
                       if(document.getElementById("dtlview_"
fieldlabel[fieldname.indexOf('bill_code')]))
                                mapParameter = mapParameter document.getElementById("dtlview_"
fieldlabel[fieldname.indexOf('bill_code')]).innerHTML ' ';
                }
        }
        else if (addressType == 'Other')
        {
                if(fieldname.indexOf('ship_street') > -1)
                {
                        if(document.getElementById("dtlview_"
fieldlabel[fieldname.indexOf('ship_street')]))
                                mapParameter = document.getElementById("dtlview_"
fieldlabel[fieldname.indexOf('ship_street')]).innerHTML ' ';
                }
                if(fieldname.indexOf('ship_pobox') > -1)
                {
                        if(document.getElementById("dtlview_"
fieldlabel[fieldname.indexOf('ship_pobox')]))
                                mapParameter = mapParameter document.getElementById("dtlview_"
fieldlabel[fieldname.indexOf('ship_pobox')]).innerHTML ' ';
                }
                if(fieldname.indexOf('ship city') > -1)
                {
                        if(document.getElementById("dtlview_"
fieldlabel[fieldname.indexOf('ship_city')]))
                                mapParameter = mapParameter document.getElementById("dtlview_"
fieldlabel[fieldname.indexOf('ship_city')]).innerHTML ' ';
                }
                if(fieldname.indexOf('ship_state') > -1)
                {
                        if(document.getElementById("dtlview_"
fieldlabel[fieldname.indexOf('ship_state')]))
                                mapParameter = mapParameter document.getElementById("dtlview_"
fieldlabel[fieldname.indexOf('ship_state')]).innerHTML ' ';
                }
                if(fieldname.indexOf('ship_country') > -1)
                {
                        if(document.getElementById("dtlview_"
fieldlabel[fieldname.indexOf('ship_country')]))
                                mapParameter = mapParameter document.getElementById("dtlview_"
fieldlabel[fieldname.indexOf('ship_country')]).innerHTML ' ';
                }
                if(fieldname.indexOf('ship_code') > -1)
                {
                        if(document.getElementById("dtlview_"
fieldlabel[fieldname.indexOf('ship_code')]))
                                mapParameter = mapParameter document.getElementById("dtlview_"
fieldlabel[fieldname.indexOf('ship_code')]).innerHTML ' ';
                }
        }
        mapParameter = removeHTMLFormatting(mapParameter);
```
window.open('http://maps.google.com/maps?q='

mapParameter,'goolemap','height=450,width=700,resizable=no,titlebar,location,top=200,left=250'); }

#### **Similar Posts:**

- Product Code Displayed on [Sales Orders,](https://vtigermods.com/?p=124) Purchase Orders, and Quotes
- Attach [Purchase](https://vtigermods.com/?p=166) Orders to Accounts
- [Max length](https://vtigermods.com/?p=282) of edit fields to be dynamic
- More [Descriptive](https://vtigermods.com/?p=1) Emails
- [Taxes Default](https://vtigermods.com/?p=43) to Group

**Tagged with:** [Map,](https://vtigermods.com/?tag=map) [Sales Order](https://vtigermods.com/?tag=sales-order), [Shipping](https://vtigermods.com/?tag=shipping-address) Address

**Categorised as:** [Sales Order](https://vtigermods.com/?cat=11)

### 9 Comments

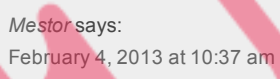

Good afternoon,

I installed vtiger 5.4 for testing and would like to add the locatemap button on the helpdesk module but not be how.

Would you mind giving me some indication if you will kindly?

Thank you very much for your help

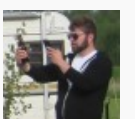

**[Reply](https://vtigermods.com/?p=147&replytocom=151#respond)**

*Dave Umrysh* **says: February 12, 2013 at 8:01 pm**

**I wish I could help but I have not yet looked at the code for vtiger 5.4**

I would assume you could follow the same progression as I have done with the Sales Order module from **vtiger 5.1, but I don't know for sure.**

**Sorry I can't be of more help :(**

**[Reply](https://vtigermods.com/?p=147&replytocom=154#respond)**

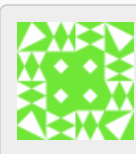

*[Andre](http://www.techduto.com.br/)* says: May 23, 2013 at 8:14 am

I have a lot of my own vtiger hacks but didn't had the idea of making a blog like this. I've implemented your location map idea on vtiger 5.2.1 with a few changes. Congratulations.

**[Reply](https://vtigermods.com/?p=147&replytocom=390#respond)**

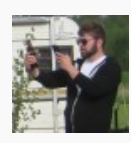

*Dave Umrysh* **says: May 23, 2013 at 9:18 am**

**Thanks Andre :)**

And if in the future you decide you would like to share some of your own hacks I have no problem posting **them here for you.**

**[Reply](https://vtigermods.com/?p=147&replytocom=391#respond)**

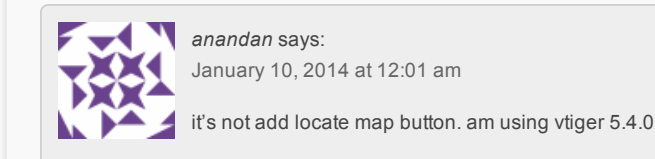

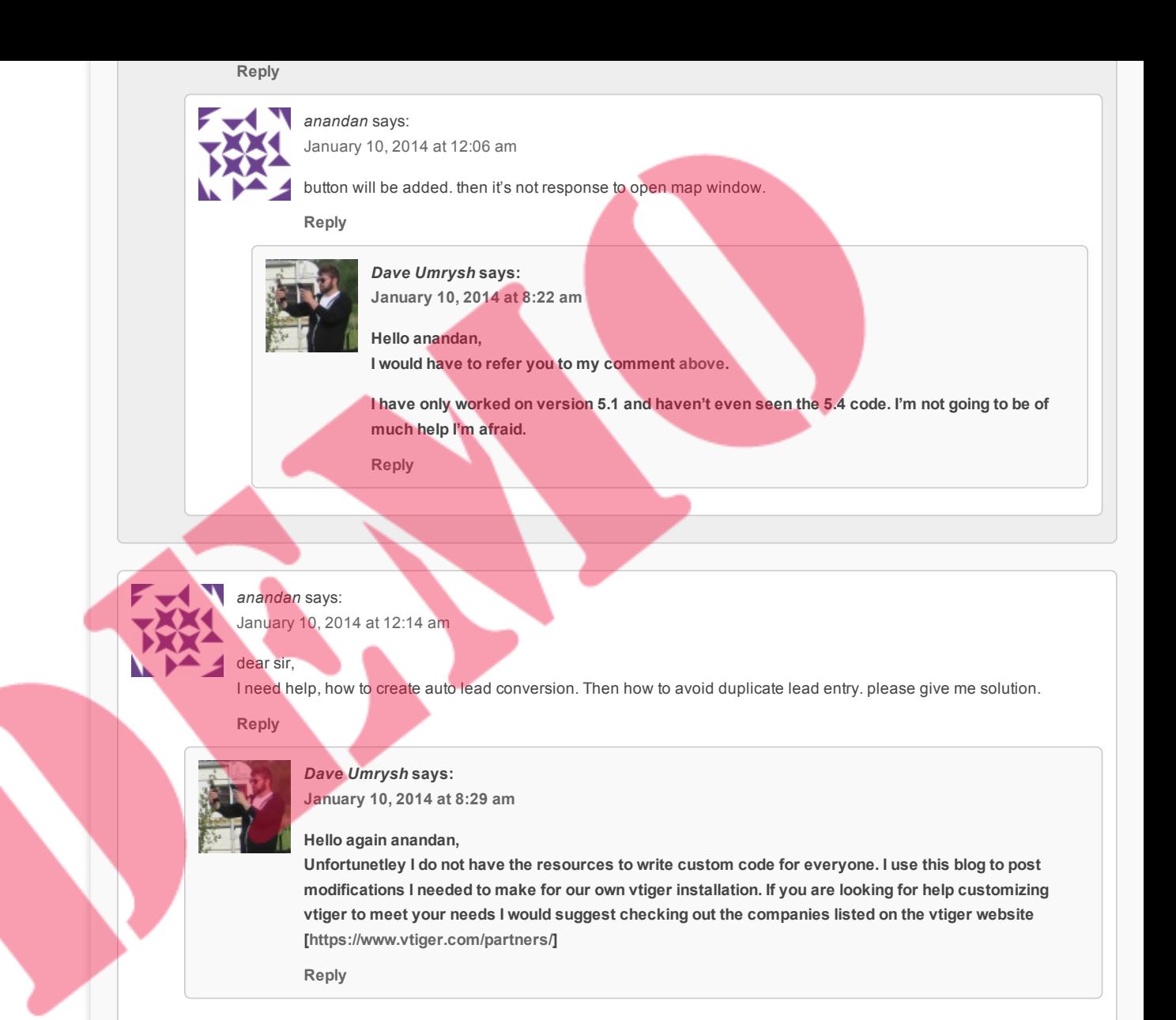

### Leave a Reply

Your email address will not be published. Required fields are marked \*

Comment

Notify me of followup comments via e-mail

Name \*

Email \*

Website

 $\Box$ Post Comment

© 2018 Vtiger Mods | powered by [WordPress](http://wordpress.org/) [Entries \(RSS\)](https://vtigermods.com/?feed=rss2) and [Comments \(RSS\).](https://vtigermods.com/?feed=comments-rss2)

### Product Code Displayed on Sales Orders, Purchase Orders, and **Quotes**

November 25, 2011 by Dave Umrysh

For our application we felt it would be very beneficial to have the product code of the items be displayed on the Sales Orders, Purchase Orders and Quotes. I decided to complete this differently for the Detail View and the Create/Edit view of the modules. Because we felt we did not need to see the "Quantity in Stock" of items once an order had been submitted I changed this column to display the product numbers when in Detail View.

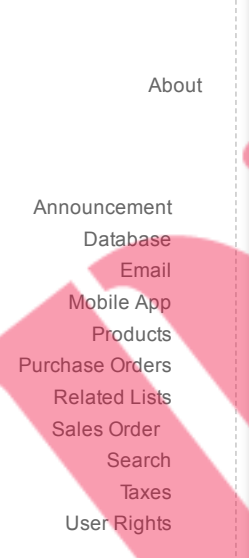

Search

[Umrysh](http://umrysh.com/)

**Links**

When we are creating orders we still want the user to see the stock quantities of products so I created a new display field right underneath the products name.

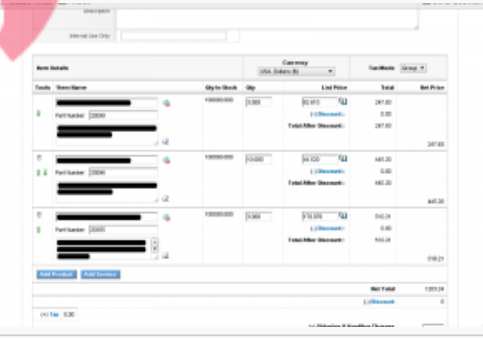

**Delli** Ba Auto De

NOTE: This hack is not for the faint of heart. There are **a lot** of modifications to be made

In the file *include/js/Inventory.js* around line 675 change:

```
'&nbsp;<img id="searchIcon' count '" title="Products" src="themes/images/products.gif" style="cursor:
pointer;" onclick="productPickList(this,\'' module '\',' count ')" align="absmiddle">'
                                                '</td></tr><tr><td class="small"><input type="hidden"
value="" id="subproduct ids' count '" name="subproduct ids' count '" /><span id="subprod names' count
'" name="subprod_names' count '" style="color:#C0C0C0;font-style:italic;"> </span>'
```
Into:

```
' <img id="searchIcon' count '" title="Products" src="themes/images/products.gif" style="cursor:
pointer;" onclick="productPickList(this,\'' module '\',' count ')" align="absmiddle">'
                                                '</td></tr><tr><td class="small">Part
Number:   hbsp;   anbsp;  <input id="Productcode' count '" name="Productcode' count '" class="small"
style="width: 47%;" value="" readonly="readonly" type="text">'
                                                '</td></tr><tr><td class="small"><input type="hidden"
value="" id="subproduct ids' count '" name="subproduct ids' count '" /><span id="subprod names' count
'" name="subprod_names' count '" style="color:#C0C0C0;font-style:italic;"> </span>'
```
In the same file, in function *InventorySelectAll(mod,image\_pth)* around line 1211 change:

function InventorySelectAll(mod, image pth) {

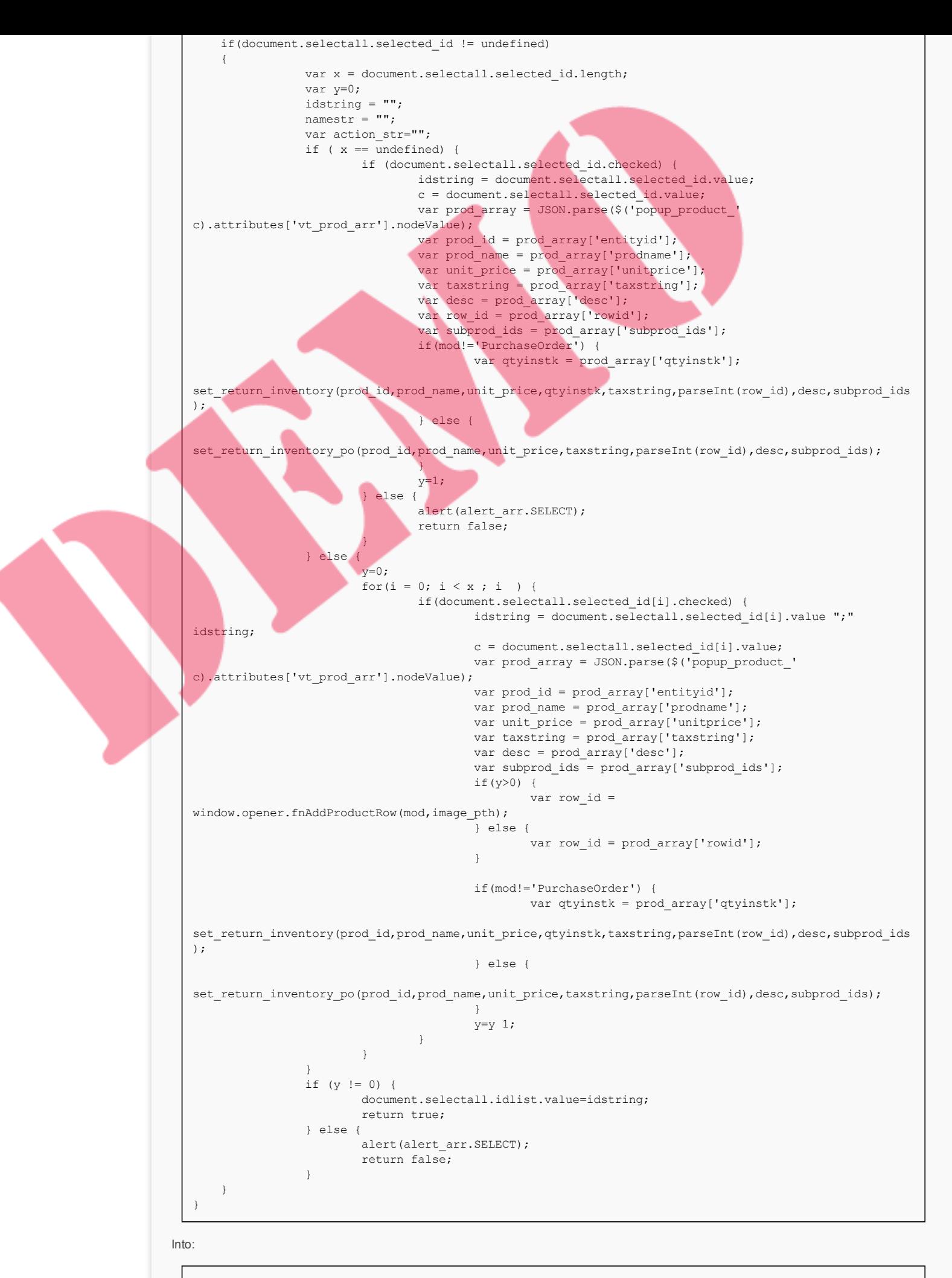

function InventorySelectAll(mod, image pth) {

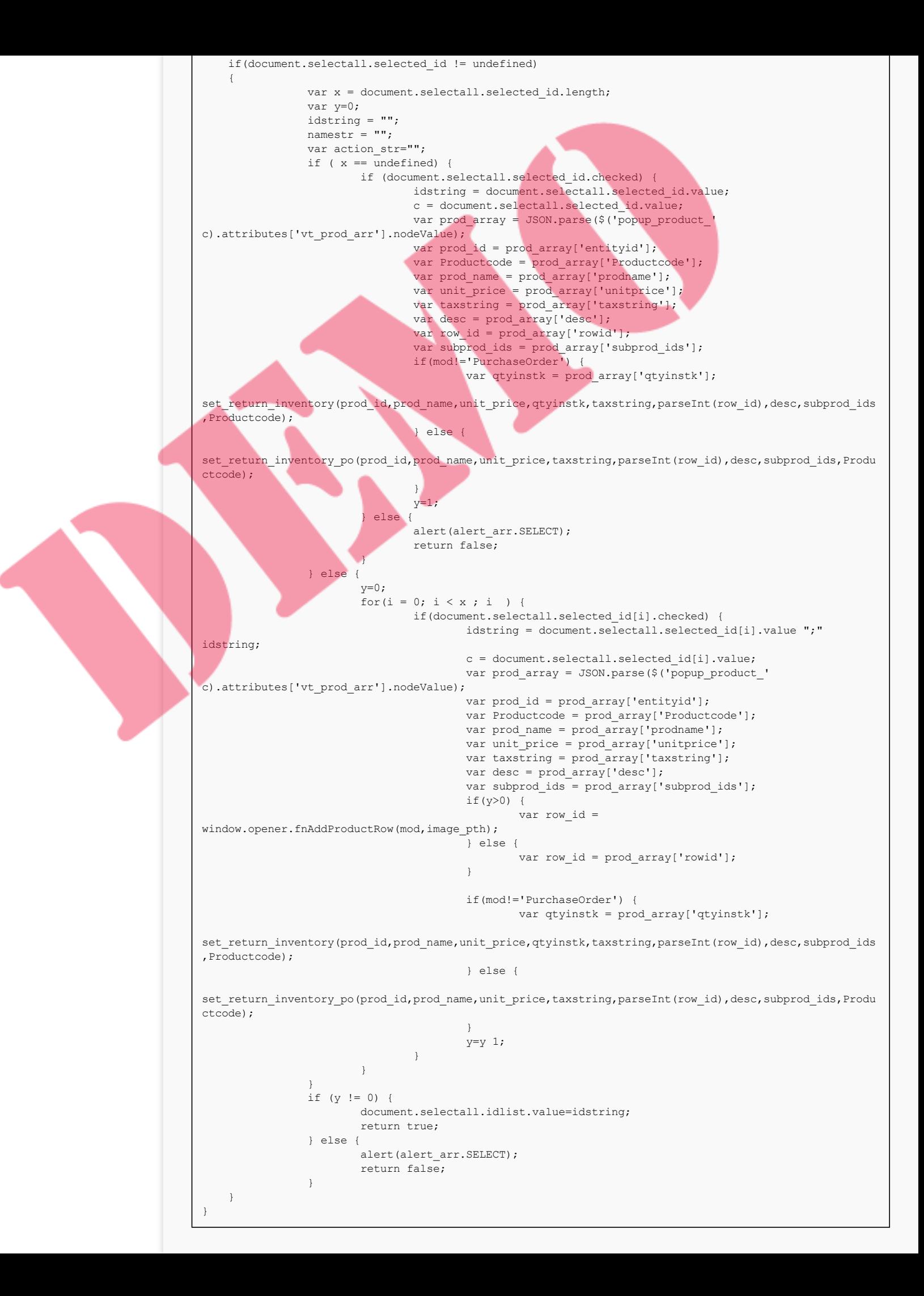

In the same file, in function *moveUpDown(sType,oModule,iIndex)* around line 1054 change:

#### var aFieldIds =

Array('hidtax\_row\_no','productName','subproduct\_ids','hdnProductId','comment','qty','listPrice','disco unt type','discount percentage','discount amount','tax1\_percentage','hidden tax1\_percentage','popup\_ta x\_row','tax2\_percentage','hidden\_tax2\_percentage','lineItemType');

Into:

#### var aFieldIds =

Array('hidtax\_row\_no','productName','subproduct\_ids','hdnProductId','comment','qty','listPrice','disco unt\_type','discount\_percentage','discount\_amount','tax1\_percentage','hidden\_tax1\_percentage','popup\_ta x\_row','tax2\_percentage','hidden\_tax2\_percentage','lineItemType','Productcode');

In file */include/utils/ListViewUtils.php* around line 1999 change:

 $$s$ lashes desc = str replace(array("\r","\n"),array('\r','\n'), \$slashes desc);

\$tmp\_arr = array("entityid"=>\$entity id,"prodname"=>"".stripslashes(nl2br(\$slashes temp val))."","unitprice" => "\$unitprice",

"qtyinstk"=>"\$qty\_stock","taxstring"=>"\$tax\_str","rowid"=>"\$row\_id","desc"=>"\$slashes\_desc","subprod\_i ds"=>"\$sub\_det");

```
require_once('include/Zend/Json.php');
                                        $prod_arr = Zend_Json::encode($tmp_arr);
                                        $value = '<a href="javascript:window.close();"
id=\'popup_product '.$entity_id.'\' onclick=\'set_return_inventory("'.$entity_id.'",
"'.nl2br($slashes_temp_val).'", "'.$unitprice.'",
"'.$qty_stock.'","'.$tax_str.'","'.$row_id.'","'.$slashes_desc.'","'.$sub_det.'");\'
vt_prod_arr=\''.$prod_arr.'\' >'.$temp_val.'</a>';
```
#### Into:

\$slashes\_desc = str\_replace(array("\r","\n"),array('\r','\n'),\$slashes\_desc); ///////////////// \$coderesult = \$adb->query('SELECT productcode from vtiger\_products WHERE productid = "' . \$entity\_id . '"'); \$prodcode = \$adb->query\_result(\$coderesult,0,'productcode'); ///////////////// \$tmp\_arr = array("entityid"=>\$entity\_id,"prodname"=>"".stripslashes(nl2br(\$slashes\_temp\_val))."","unitprice" => "\$unitprice", "qtyinstk"=>"\$qty\_stock","taxstring"=>"\$tax\_str","rowid"=>"\$row\_id","desc"=>"\$slashes\_desc","subprod\_i ds"=>"\$sub\_det", "Productcode"=>"\$prodcode"); require\_once('include/Zend/Json.php'); \$prod\_arr = Zend\_Json::encode(\$tmp\_arr); \$value = '<a href="javascript:window.close();" id=\'popup\_product '.\$entity\_id.'\' onclick=\'set\_return\_inventory("'.\$entity\_id.'", "'.nl2br(\$slashes\_temp\_val).'", "'.\$unitprice.'", "'.\$qty\_stock.'","'.\$tax\_str.'","'.\$row\_id.'","'.\$slashes\_desc.'","'.\$sub\_det.'","'.\$prodcode.'");\' vt prod arr=\''.\$prod arr.'\' >'.\$temp val.'</a>';

and around line 2050 change:

```
\displaystyle{\frac{\sigma}{\sigma}} <br> \displaystyle{\frac{\sigma}{\sigma}} = str_replace(array("\r","\n"),array('\r','\n'), $slashes_desc);
                                            $tmp_arr =
array("entityid"=>$entity_id,"prodname"=>"".stripslashes(nl2br($slashes_temp_val))."","unitprice" =>
"$unitprice",
"taxstring"=>"$tax_str","rowid"=>"$row_id","desc"=>"$slashes_desc","subprod_ids"=>"$sub_det");
                                            require_once('include/Zend/Json.php');
                                            $prod_arr = Zend_Json::encode($tmp_arr);
                                           $value = '<a href="javascript:window.close();"
id=\'popup_product_'.$entity_id.'\' onclick=\'set_return_inventory_po("'.$entity_id.'",
"'.nl2br($slashes_temp_val).'", "'.$unitprice.'",
"'.$tax_str.'","'.$row_id.'","'.$slashes_desc.'","'.$sub_det.'"); \' vt_prod_arr=\''.$prod_arr.'\'
>'.$temp_val.'</a>';
```
Into:

 $\psilon$ slashes\_desc = str\_replace(array("\r","\n"),array('\r','\n'), \$slashes\_desc); ///////////////// \$coderesult = \$adb->query('SELECT productcode from vtiger products WHERE productid = "' . \$entity id . '"'); \$prodcode = \$adb->query\_result(\$coderesult,0,'productcode'); ///////////////// \$tmp\_arr = array("entityid"=>\$entity\_id,"prodname"=>"".stripslashes(nl2br(\$slashes\_temp\_val))."","unitprice" =>

```
"$unitprice",
   "taxstring"=>"$tax_str","rowid"=>"$row_id","desc"=>"$slashes_desc","subprod_ids"=>"$sub_det","Productc
  ode"=>"$prodcode");
                                             require_once('include/Zend/Json.php');
                                             $prod<sub>ar</sub> = Zend Json::encode({$tmp arr)};$value = '<a href="javascript:window.close();"
   id=\'popup_product_'.$entity_id.'\' onclick=\'set_return_inventory_po("'.$entity_id.'",
   "'.nl2br($slashes_temp_val).'", "'.$unitprice.'",
   "'.$tax_str.'","'.$row_id.'","'.$slashes_desc.'","'.$sub_det.'","'.$prodcode.'"); \'
  vt_prod_arr=\''.$prod_arr.'\' >'.$temp_val.'</a>';
In modules/Products/Products.js in the function set_return_inventory around line 78 change:
   function
   set return_inventory(product_id,product_name,unitprice,qtyinstock,taxstr,curr_row,desc,subprod_id) {
           var subprod = subprod_id.split(\overline{"::")};window.opener.document.EditView.elements["subproduct_ids" curr_row].value = subprod[0];
           window.opener.document.getElementById("subprod_names" curr_row).innerHTML = subprod[1];
```
window.opener.document.EditView.elements["productName" curr row].value = product name; window.opener.document.EditView.elements["hdnProductId" curr\_row].value = product\_id; window.opener.document.EditView.elements["listPrice" curr row].value = unitprice; window.opener.document.EditView.elements["comment" curr row].value = desc; //getOpenerObj("unitPrice" curr\_row).innerHTML = unitprice;

getOpenerObj("qtyInStock" curr\_row).innerHTML = qtyinstock;

#### // Apply decimal round-off to value

if(!isNaN(parseFloat(unitprice))) unitprice = roundPriceValue(unitprice); window.opener.document.EditView.elements["listPrice" curr\_row].value = unitprice;

```
var tax_array = new Array();
var tax_details = new Array();
tax array = taxstr.split(',');
for(var i=0;i<tax array.length;i )
{
```

```
tax details = tax array[i].split('=');
```
window.opener.document.EditView.elements["qty" curr\_row].focus()

Into

}

}

```
function
set return_inventory(product_id,product_name,unitprice,qtyinstock,taxstr,curr_row,desc,subprod_id,Prod
uctcode) {
       var subprod = subprod id.split("::");window.opener.document.EditView.elements["subproduct_ids" curr_row].value = subprod[0];
       window.opener.document.getElementById("subprod_names" curr_row).innerHTML = subprod[1];
       window.opener.document.EditView.elements["productName" curr_row].value = product_name;
       window.opener.document.EditView.elements["Productcode" curr_row].value = Productcode;
       window.opener.document.EditView.elements["hdnProductId" curr row].value = product id;
       window.opener.document.EditView.elements["listPrice" curr_row].value = unitprice;
       window.opener.document.EditView.elements["comment" curr_row].value = desc;
       //getOpenerObj("unitPrice" curr_row).innerHTML = unitprice;
       getOpenerObj("qtyInStock" curr_row).innerHTML = qtyinstock;
       // Apply decimal round-off to value
       if(!isNaN(parseFloat(unitprice))) unitprice = roundPriceValue(unitprice);
       window.opener.document.EditView.elements["listPrice" curr_row].value = unitprice;
       var tax array = new Array();
       var tax_details = new Array();
       tax array = taxstr.split(',');
       for(var i=0;i<tax_array.length;i )
        {
                tax_details = tax_array[i].split('=');
        }
       window.opener.document.EditView.elements["qty" curr_row].focus()
}
```
and at line 106 change:

```
function set_return_inventory_po(product_id,product_name,unitprice,taxstr,curr_row,desc,subprod_id) {
       var subprod = subprod_id.split("::");
       window.opener.document.EditView.elements["subproduct_ids" curr_row].value = subprod[0];
       window.opener.document.getElementById("subprod_names" curr_row).innerHTML = subprod[1];
```
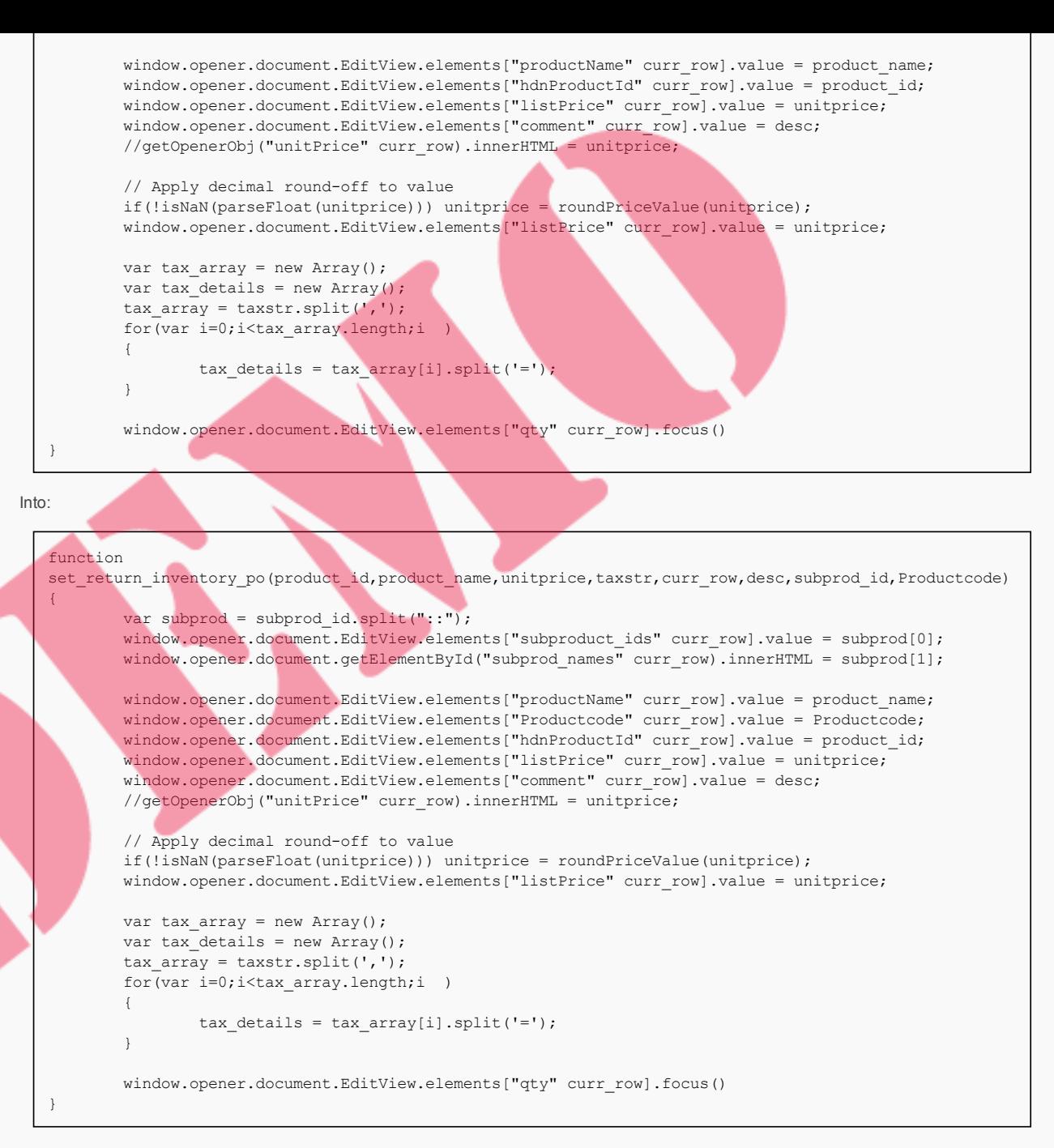

And in *Smarty/templates/Inventory/ProductDetails.tpl* around line 171 change:

```
&nbsp;<img id="searchIcon1" title="Products" src="{'products.gif'|@vtiger_imageurl:$THEME}"
style="cursor: pointer;" align="absmiddle" onclick="productPickList(this, {$MODULE}',1)" />
                          \langle t \rangle\langle/tr>
                 <tr>
```
Into:

```
&nbsp;<img id="searchIcon1" title="Products" src="{'products.gif'|@vtiger_imageurl:$THEME}"
style="cursor: pointer;" align="absmiddle" onclick="productPickList(this,'{$MODULE}',1)" />
                 </td></tr><tr><td class="small">Part Number: &nbsp; &nbsp;<input id="Productcode1"
name="Productcode1" class="small" style="width: 47%;" value="" readonly="readonly" type="text">
                          \langle /td \rangle\langle/tr>
                 <tr>
```
In *Smarty/templates/Inventory/ProductDetailsEditView.tpl* around line 151 change:

{assign var="hdnProductId" value="hdnProductId"|cat:\$row\_no} {assign var="productName" value="productName"|cat:\$row\_no}

Into:

#### {assign var="hdnProductId" value="hdnProductId"|cat:\$row\_no} {assign var="Productcode" value="hdnProductcode"|cat:\$row\_no} {assign var="productName" value="productName"|cat:\$row\_no}

And around line 209 change:

{else} <img id="searchIcon{\$row\_no}" title="Products" src=" {'products.gif'|@vtiger\_imageurl:\$THEME}" style="cursor: pointer;" align="absmiddle" onclick="productPickList(this,'{\$MODULE}','{\$row\_no}')" />  $\{/if\}$ 

Into:

#### {else}

<img id="searchIcon{\$row\_no}" title="Products" src=" {'products.gif'|@vtiger\_imageurl:\$THEME}" style="cursor: pointer;" align="absmiddle" onclick="productPickList(this,'{\$MODULE}','{\$row\_no}')" /> </td></tr><tr><td class="small">Part Number:  $\epsilon$ nbsp;  $\epsilon$ nbsp;<input id="Productcode{\$row\_no}" name="Productcode{\$row\_no}" class="small" style="width: 47%;" value="

{\$data.\$Productcode}" readonly="readonly" type="text">  $\{ / i f \}$ 

In the file *include/utils/DetailViewUtils.php* around line 1418 change to:

\$output .= '<td width=10% class="lvtCol" align="center"><b>'.\$app\_strings['Product Code'].'</b></td>';

#### And around line 1435 change to:

\$query="select case when vtiger products.productid != '' then vtiger products.productname else vtiger\_service.servicename end as productname," .

- " case when vtiger products.productid != '' then 'Products' else 'Services' end as entitytype," . " case when vtiger\_products.productid != '' then vtiger products.unit price else
- vtiger service.unit price end as unit price,"

" case when vtiger\_products.productid != '' then vtiger\_products.productcode else 'NA' end as qtyinstock, vtiger\_inventoryproductrel.\* " .

- " from vtiger inventoryproductrel"
- " left join vtiger products on vtiger\_products.productid=vtiger\_inventoryproductrel.productid " .
- " left join vtiger\_service on vtiger\_service.serviceid=vtiger\_inventoryproductrel.productid " .
- " where id=? ORDER BY sequence no";

#### **Similar Posts:**

- Purchase Order [Loads From](https://vtigermods.com/?p=159) Vendor Product List
- [Account](https://vtigermods.com/?p=48) Product List Based on Quotes
- Retain [Currency on](https://vtigermods.com/?p=139) Duplicates
- Mobile [Add-On](https://vtigermods.com/?p=64)
- Sort [By Newest](https://vtigermods.com/?p=113) First on Global Search Results

#### **Tagged with:** [Product](https://vtigermods.com/?tag=product-code) Code, [Purchase](https://vtigermods.com/?tag=purchase-order) Order, [Quotes](https://vtigermods.com/?tag=quotes), [Sales Order](https://vtigermods.com/?tag=sales-order)

**Categorised as:** [Products,](https://vtigermods.com/?cat=4) [Sales Order](https://vtigermods.com/?cat=11)

### 17 Comments

*Nikunj [Kansara](http://smacktom.com/)* says: September 17, 2012 at 7:14 am

i want same functionality in my vtiger.

i m getting product code while click on edit button for purchase order.

but while creating new purchase order i m not able to get product code dynamically while selecting product.

any guideline will be great helpful to me. Thanks in advance!!!!!

Nikunj Kansara

### **[Reply](https://vtigermods.com/?p=124&replytocom=130#respond)**

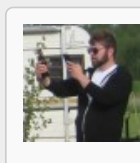

*Dave Umrysh* **says: September 18, 2012 at 11:30 am**

**Good afternoon Nikunj, I will try to help as best I can.**

**It sounds like there is an issue in either your "modules/Products/Products.js" or your "include/js/Inventory.js" file.**

I have been known to forget to capitalize variable names so I would suggest to start by checking if you **are using the variable name "productcode" interchanged with "Productcode".**

**[Reply](https://vtigermods.com/?p=124&replytocom=131#respond)**

*Nikunj [Kansara](http://smacktom.com/)* **says: September 21, 2012 at 12:09 am**

**while creating new purchase order i want product code to be display on text field when we select product from popup window for list of products.**

**I applied all above changes which u have given.**

**can u plz give suggestion which file i required changes with coding.**

**Thank you!**

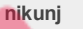

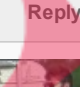

*Dave Umrysh* **says: September 21, 2012 at 7:43 am**

**Hey Nikunj,**

**Unfortunately there's not much I can suggest without taking a look at the following files:**

**include/js/Inventory.js**

**include/utils/ListViewUtils.php**

**modules/Products/Products.js**

**Smarty/templates/Inventory/ProductDetails.tpl**

**Smarty/templates/Inventory/ProductDetailsEditView.tpl**

**include/utils/DetailViewUtils.php**

**Could you email them to davesvtigermods @ umrysh.com?**

**I'll take a look at them and try to determine what could be causing the issue.**

**[Reply](https://vtigermods.com/?p=124&replytocom=133#respond)**

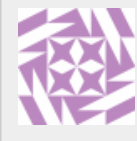

*nikunj kansara* **says: October 5, 2012 at 8:20 am**

**well that problem is resolved.thanks for the suggestion it help me a lot to understand that in which file i have to make actual change.**

**Thanks, nikunj**

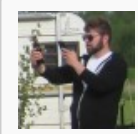

*Dave Umrysh* **says: October 5, 2012 at 9:50 am**

**No Problem Nikunj, glad I could Help :)**

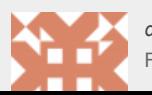

*danfore* says: February 1, 2013 at 12:01 am

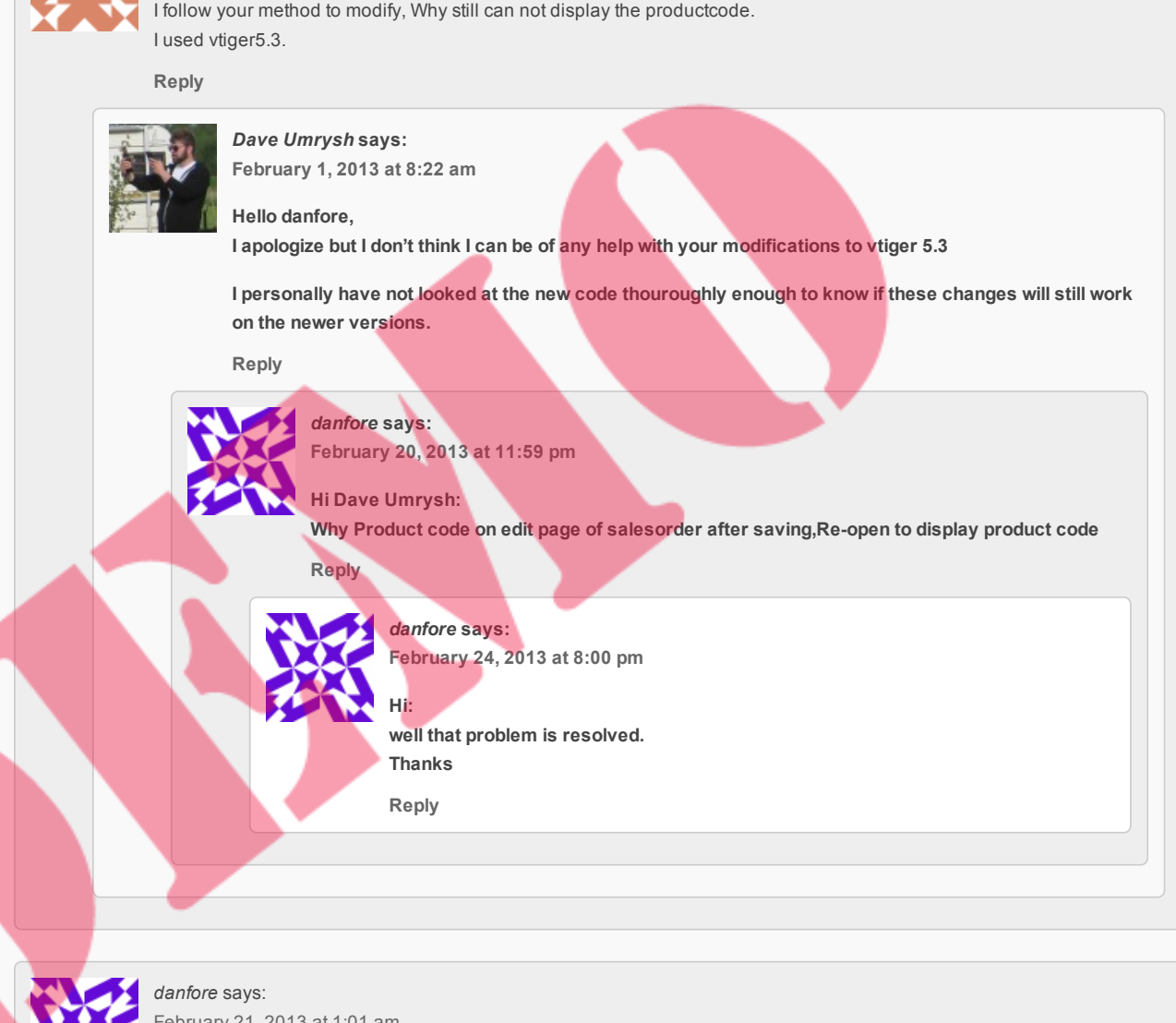

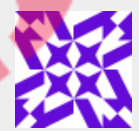

February 21, 2013 at 1:01 am

Hi Dave Umrysh: My english is so poor, I'm sorry. This issue has not been resolved, I need you help. how modify for vtiger5.3. Could you give me a detailed program?

Thanks very much!!!

**[Reply](https://vtigermods.com/?p=124&replytocom=158#respond)**

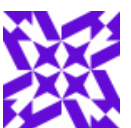

*danfore* says: February 24, 2013 at 7:59 pm

HI Dave Umrysh: How to add duedate field to salesorder list and sort by duedate?

**[Reply](https://vtigermods.com/?p=124&replytocom=159#respond)**

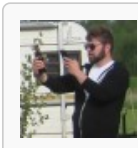

*Dave Umrysh* **says: February 27, 2013 at 8:54 am**

**Good morning Danfore, I think what you are looking for is best described here:**

**[https://wiki.vtiger.com/index.php/Custom\\_Filter](https://wiki.vtiger.com/index.php/Custom_Filter)**

**You would select duedate from one of the drop down lists under "Choose Columns" and create a new** filter. You can then make this filter the default so that it is always shown when users click on the Sales **Order link.**

**To sort by duedate the user would then simply click on the heading of the column.**

**Hope this helps :)**

**[Reply](https://vtigermods.com/?p=124&replytocom=161#respond)**

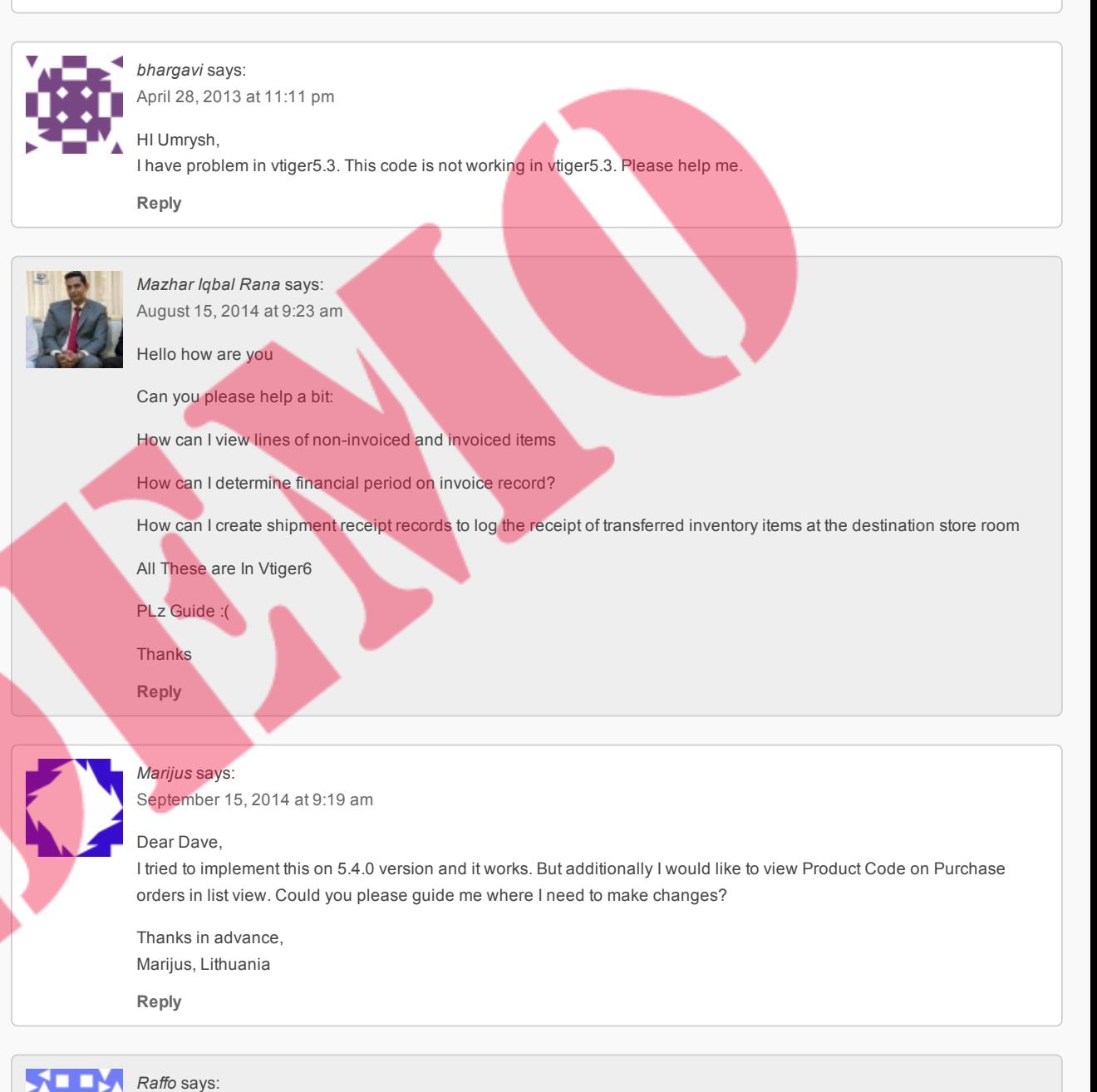

January 9, 2015 at 4:30 am hello! do you have an idea how to do it in vt6? **[Reply](https://vtigermods.com/?p=124&replytocom=6286#respond)**

### Leave a Reply

Your email address will not be published. Required fields are marked \*

Comment

Notify me of followup comments via e-mail

Name \*

Email \*

Website

© 2018 Vtiger Mods | powered by [WordPress](http://wordpress.org/) [Entries \(RSS\)](https://vtigermods.com/?feed=rss2) and [Comments \(RSS\).](https://vtigermods.com/?feed=comments-rss2)

### Retain Currency on Duplicates

December 10, 2011 by Dave Umrysh

We will be editing the following files: *modules/Salesorder/EditView.php modules/PurchaseOrder/EditView.php modules/Quotes/EditView.php*

We noticed that when we duplicated a Sales Order the currency was always set to the default for that user instead of copying over from the original record (Same thing happened for Purchase Orders and Quotes). From what I can tell this is simply a bug in the coding of the file "EditView.php". Currently when you duplicate a record Vtiger attempts to find the original currency *after* it has already set \$focus->id to "". I am sure this has been fixed in later versions of Vtiger but for all of us still using 5.1 here is the fix :)

```
Search
             About
 Announcement
      Database
          Email
     Mobile App
       Products
Purchase Orders
   Related Lists
   Sales Order
        Search
          Taxes
    Rights
```
**Links**

[Umrysh](http://umrysh.com/)

\$smarty->assign("CURRENCIES\_LIST", getAllCurrencies()); if(\$focus->mode == 'edit'  $|| \t$ REQUEST['isDuplicate'] == 'true')$  { \$inventory\_cur\_info = getInventoryCurrencyInfo('**Quotes**', \$focus->id); \$smarty->assign("INV\_CURRENCY\_ID", \$inventory\_cur\_info['currency\_id']); } else { \$smarty->assign("INV\_CURRENCY\_ID", \$currencyid);

We need to cut and paste it so it is located above this code:

Near the bottom of each of the files you will find this code:

```
if(isset($_REQUEST['isDuplicate']) && $_REQUEST['isDuplicate'] == 'true') {
       $smarty->assign("DUPLICATE_FROM", $focus->id);
       $QUOTE_associated_prod = getAssociatedProducts("Quotes",$focus);
       $log->debug("Mode is Duplicate. Quoteid to be duplicated is ".$focus->id);
       $focus->id = "";
       $focus->mode = '';
}
```
Make sure you change the text in **bold** to reflect the module you are editing.

### **Similar Posts:**

}

- [Account](https://vtigermods.com/?p=48) Product List Based on Quotes
- One [Announcement](https://vtigermods.com/?p=38) at a Time
- Remind [Users about](https://vtigermods.com/?p=72) Shipping Currency
- More [Descriptive](https://vtigermods.com/?p=1) Emails
- Mobile [Add-On](https://vtigermods.com/?p=64)

**Tagged with:** [Currency,](https://vtigermods.com/?tag=currency) [Duplicate](https://vtigermods.com/?tag=duplicate), [Purchase](https://vtigermods.com/?tag=purchase-order) Order, [Quotes,](https://vtigermods.com/?tag=quotes) [Sales Order](https://vtigermods.com/?tag=sales-order)

**Categorised as:** [Products,](https://vtigermods.com/?cat=4) [Sales Order](https://vtigermods.com/?cat=11)

### Leave a Reply

Your email address will not be published. Required fields are marked \*

Comment

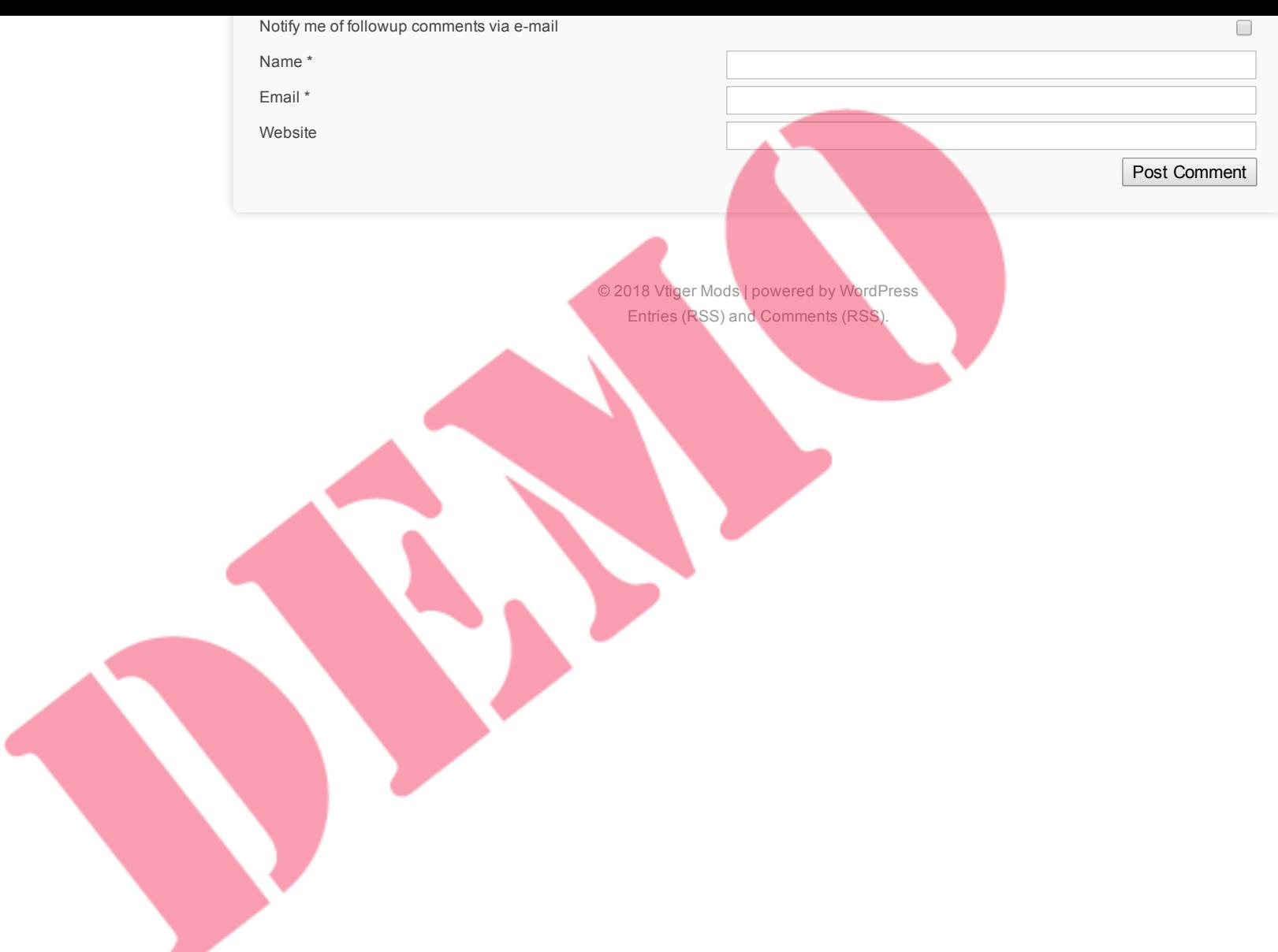

 $\mathcal{L}$ 

### Sort By Newest First on Global Search Results

November 17, 2011 by Dave Umrysh

In a previous post I showed how we set the related lists in a modules "More Information" tab to sort by newest first (Sort Related Lists by Order Number). The following tweak allowed us to have the results on the global search sort by newest first for [Sales Orders and](http://vtigermods.com/?p=69) Purchase Orders as well I thought it would be good measure to set Products to be displayed in ascending order by product numbers.

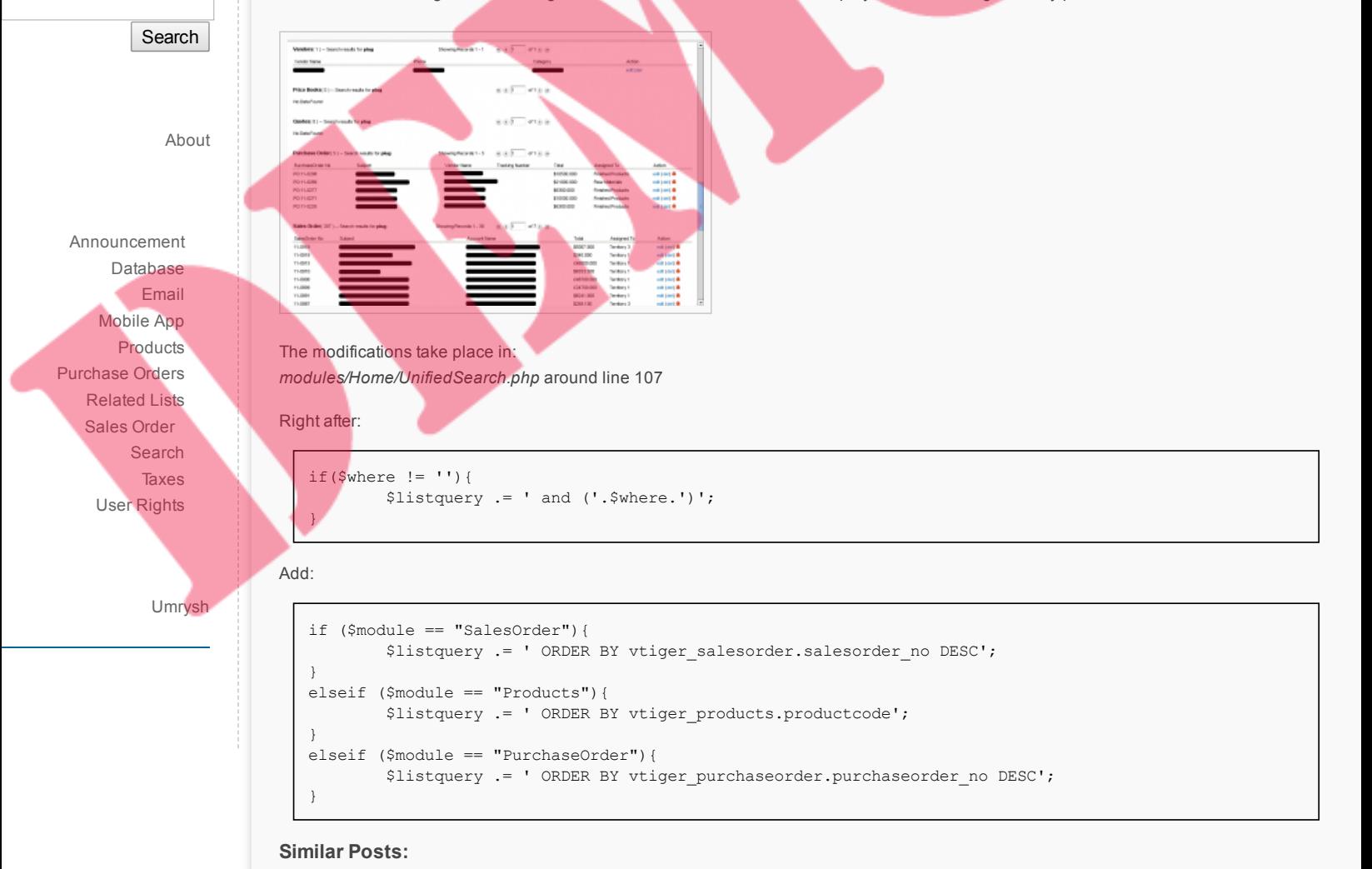

- Sort Related [Lists by Order](https://vtigermods.com/?p=69) Number
- More [Descriptive](https://vtigermods.com/?p=1) Emails
- [Account](https://vtigermods.com/?p=48) Product List Based on Quotes
- Mobile [Add-On](https://vtigermods.com/?p=64)
- Unit Price for Purchase Orders on a [Product's More](https://vtigermods.com/?p=201) Information Tab

**Tagged with:** Global [Search](https://vtigermods.com/?tag=global-search), [Search,](https://vtigermods.com/?tag=search) Unified [Search](https://vtigermods.com/?tag=unified-search)

**Categorised as:** [Search](https://vtigermods.com/?cat=6)

### Leave a Reply

Your email address will not be published. Required fields are marked \*

Comment
$\frac{h}{\Box}$ Notify me of followup comments via e-mail Name \* Email \* WebsitePost Comment © 2018 Vtiger Mods | powered by [WordPress](http://wordpress.org/) [Entries \(RSS\)](https://vtigermods.com/?feed=rss2) and [Comments \(RSS\).](https://vtigermods.com/?feed=comments-rss2)

## Sort Related Lists by Order Number

October 28, 2011 by Dave Umrysh

For our application we found that it would be beneficial to have the related lists for Sales Orders and Purchases Orders (on Accounts and Vendors respectively) be sorted by the order number. By default the lists are sorted by the subject.

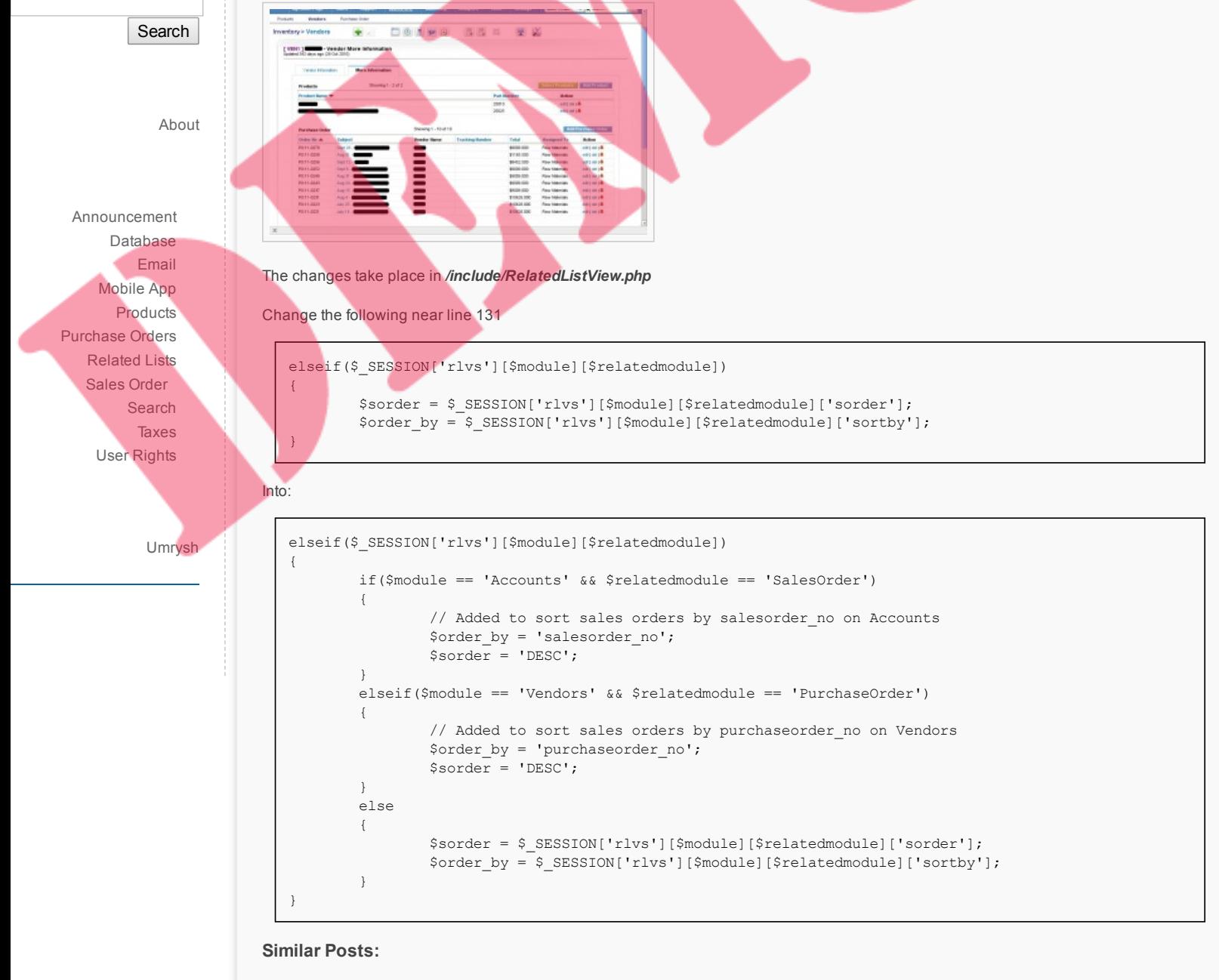

- Sort [By Newest](https://vtigermods.com/?p=113) First on Global Search Results
- [Account](https://vtigermods.com/?p=48) Product List Based on Quotes
- Purchase Order [Loads From](https://vtigermods.com/?p=159) Vendor Product List
- Attach [Purchase](https://vtigermods.com/?p=166) Orders to Accounts
- Search Box On [by Default](https://vtigermods.com/?p=32)

**Tagged with:**

**Categorised as:** [Related](https://vtigermods.com/?cat=10) Lists, [Sales Order](https://vtigermods.com/?cat=11)

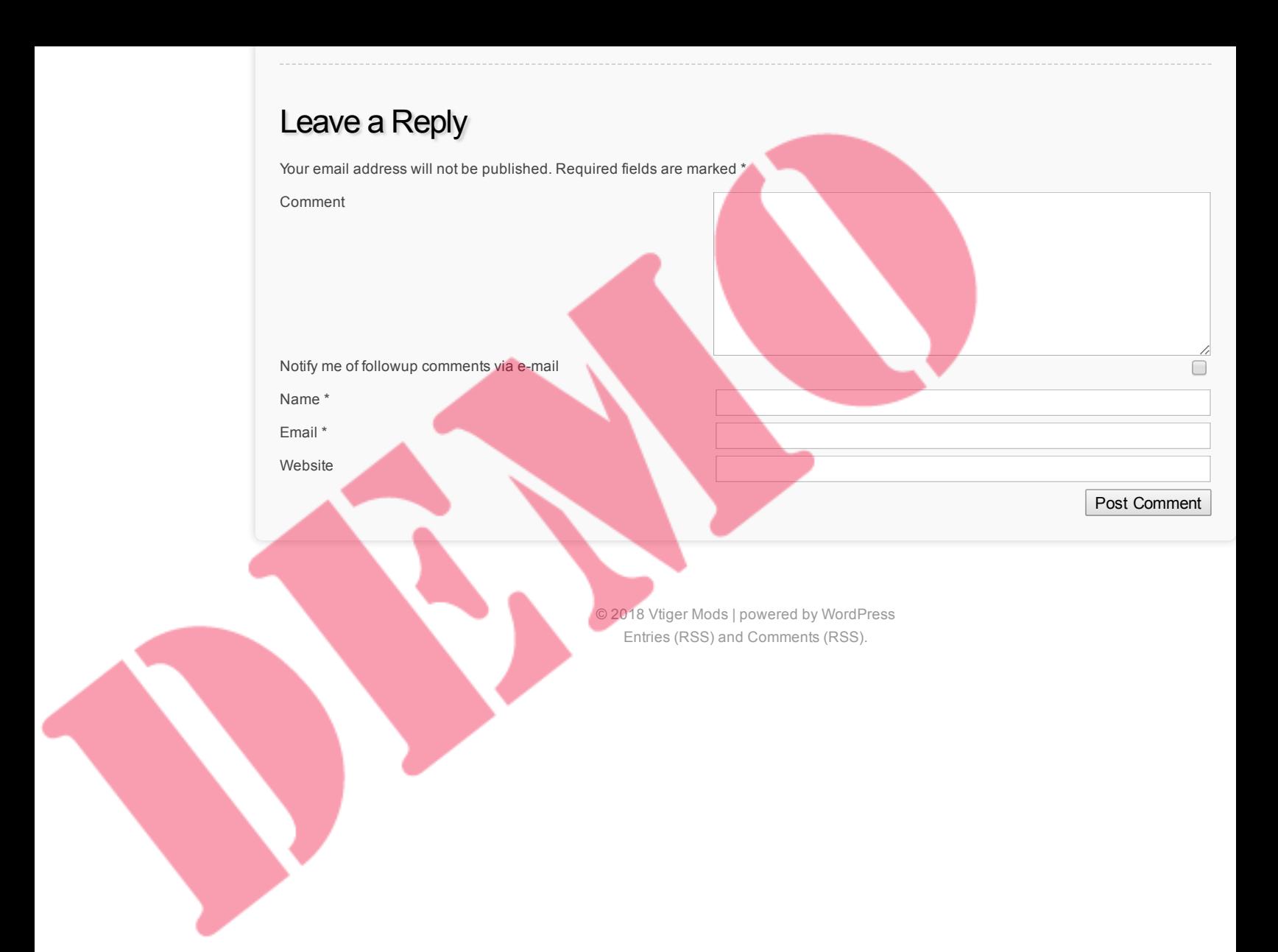

## Remind Users about Shipping Currency

October 28, 2011 by Dave Umrysh

Search

[About](https://vtigermods.com/?page_id=2)

**Links**

[Umrysh](http://umrysh.com/)

[Announcement](https://vtigermods.com/?cat=5) **[Database](https://vtigermods.com/?cat=25) [Email](https://vtigermods.com/?cat=3)** [Mobile](https://vtigermods.com/?cat=9) App [Products](https://vtigermods.com/?cat=4) [Purchase](https://vtigermods.com/?cat=21) Orders **[Related](https://vtigermods.com/?cat=10) Lists** [Sales Order](https://vtigermods.com/?cat=11) [Search](https://vtigermods.com/?cat=6) **[Taxes](https://vtigermods.com/?cat=7)** User [Rights](https://vtigermods.com/?cat=8)

The following modification adds a simple reminder to the user that the shipping charges must be entered in the same currency as the Sales Order. Our previous system allowed for the charges to be entered in Canadian and it would automatically convert the value that is stored in the system to match the currency of the Sales Order. Eventually I plan to implement this feature in Vtiger.

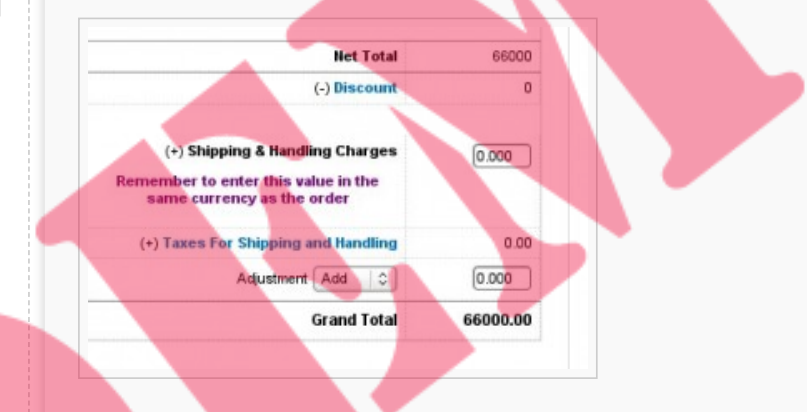

First add the following to the list in */include/language/en\_us.lang.php*

'LBL SHIPPING AND HANDLING CHARGES 2' => 'Shipping & Handling Charges<br>>>>>>> align="center"><font color="purple">Remember to enter this value in the same currency as the order</font></p>',

The last two changes take place in */Smarty/templates/Inventory/ProductDetails.tpl* and */Smarty/templates/Inventory/ProductDetailsEditView.tpl*

Change the line

(+)&nbsp;<b>{\$APP.LBL\_SHIPPING\_AND\_HANDLING\_CHARGES} </b>

in both files to:

(+) <b>{\$APP.LBL\_SHIPPING\_AND\_HANDLING\_CHARGES\_2} </b>

**Similar Posts:**

- Retain [Currency on](https://vtigermods.com/?p=139) Duplicates
- [Taxes Default](https://vtigermods.com/?p=43) to Group
- Product Code Displayed on [Sales Orders,](https://vtigermods.com/?p=124) Purchase Orders, and Quotes
- More [Descriptive](https://vtigermods.com/?p=1) Emails
- "Locate Map" Button on [Sales Orders](https://vtigermods.com/?p=147)

#### **Tagged with:**

**Categorised as:** [Sales Order](https://vtigermods.com/?cat=11)

### Leave a Reply

Your email address will not be published. Required fields are marked \*

Comment

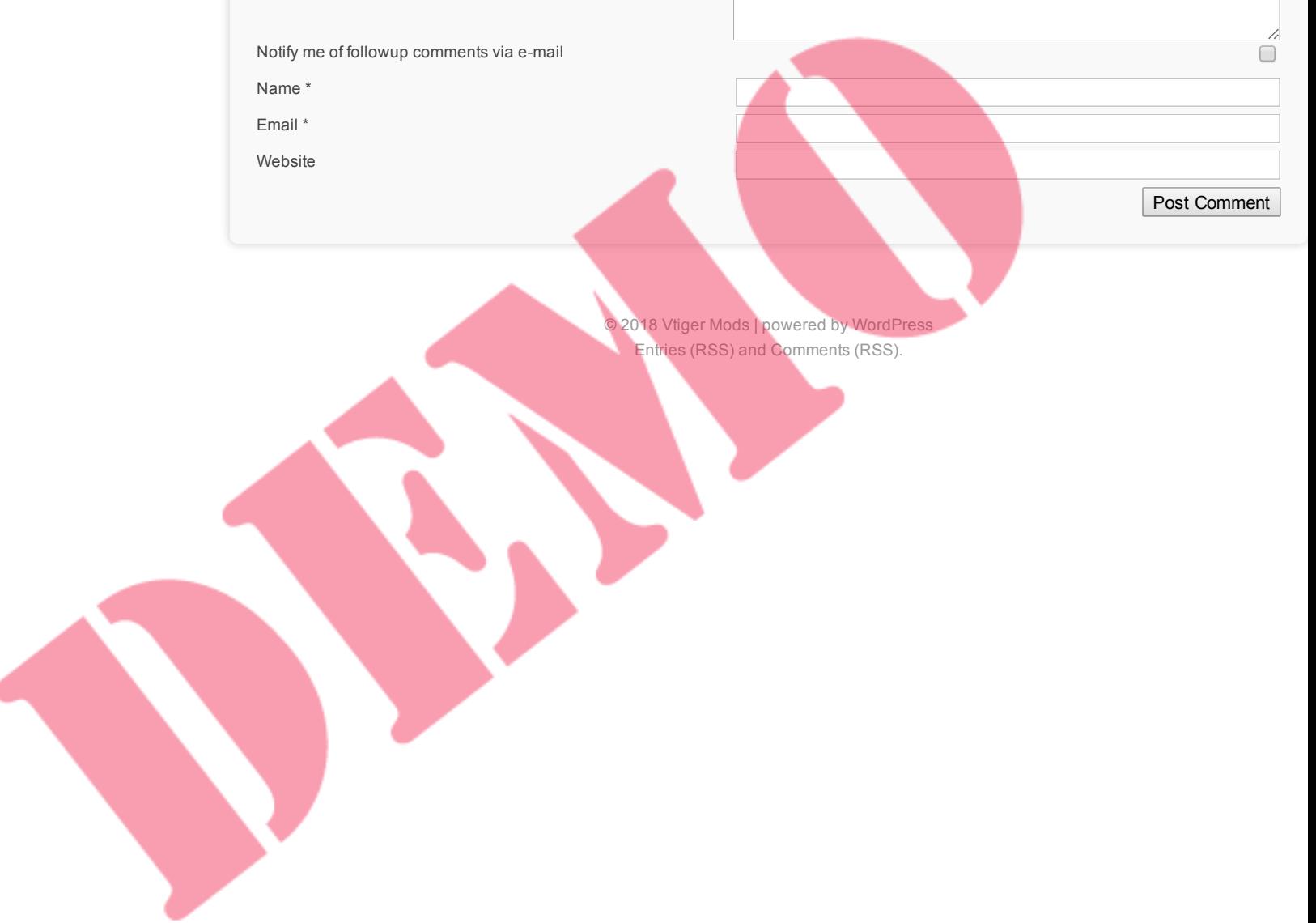

# **Vtiger Mods**

**Modification's made to Vtiger 5.1**

## More Descriptive Emails

August 1, 2011 by Dave Umrysh

I found that the generic emails Vtiger sends out did not really convey as much information as we needed. With this modification we were able to change the emails for the creation of new Sales Orders and Purchase Orders from something similar to:

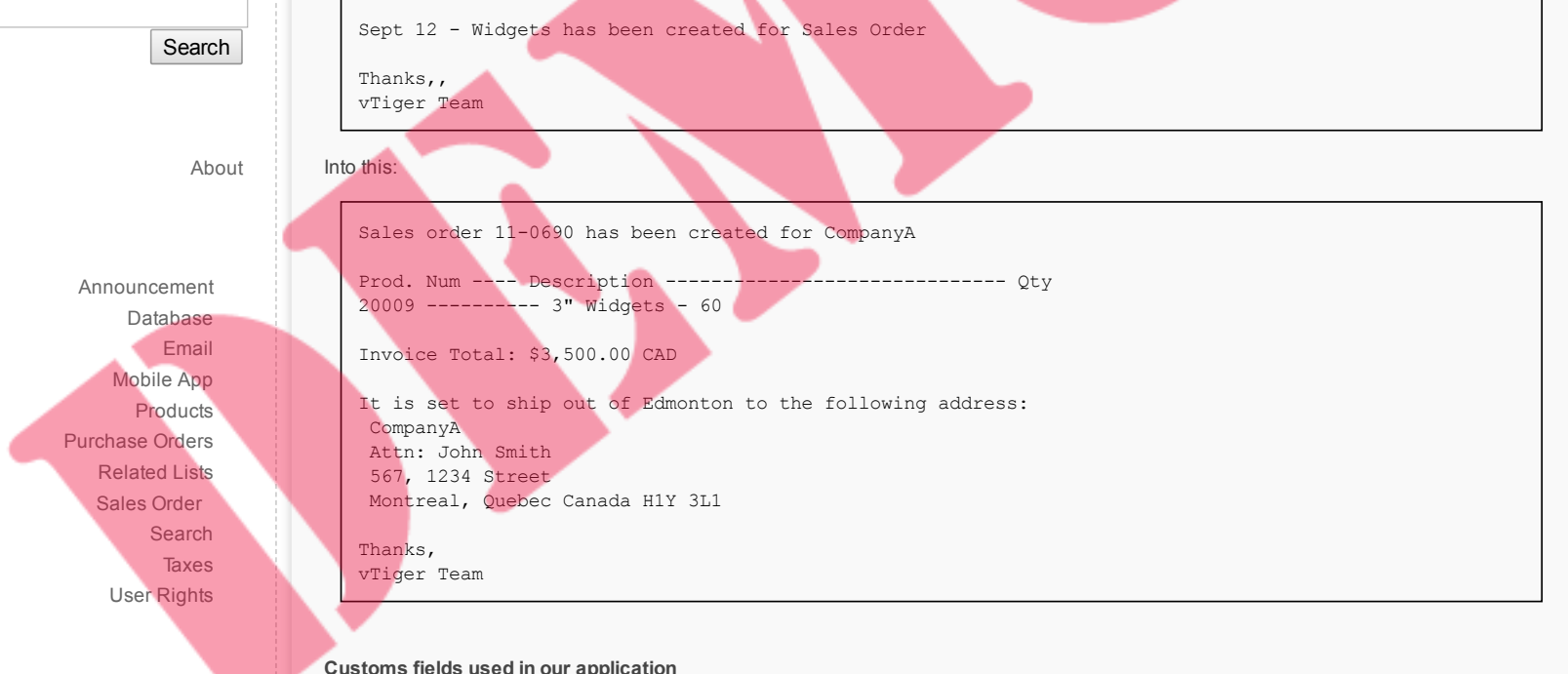

[Umrysh](http://umrysh.com/)

#### **Customs fields used in our application**

- vtiger\_salesordercf ->cf\_593 = "Shipping Nation"
- vtiger salesordercf ->cf 594 = "Warehouse"
- vtiger\_purchaseordercf->cf\_622 = "Warehouse"

#### **Assumptions**

- All Sales Orders and Purchase Orders will be assigned to groups not individual users
- If a Product has a leading "00" for a productcode we use the Purchase Order [specific description](http://vtigermods.com/?p=22) for the item. See Dealing With "Onetime Use" Products.
- · deleteme@company.com is an email address that has filters to auto-delete all email it receives. See Speed up The [Sending](http://vtigermods.com/?p=16) of Email.

The changes take place in the file

#### */include/utils/CommonUtils.php*

in the function

#### *sendNotificationToGroups(\$groupid,\$crmid,\$module)*

Change this code:

```
if (count($userIds) > 0) {
        $groupqry="select email1,id,user_name from vtiger_users WHERE status='Active' AND id in(".
generateQuestionMarks($userIds) .")";
        $groupqry_res=$adb->pquery($groupqry, array($userIds));
        for($z=0;$z < $adb->num_rows($groupqry_res);$z++)
        {
                //handle the mail send to vtiger_users
                $emailadd = $adb->query_result($groupqry_res,$z,'email1');
                $curr_userid = $adb->query_result($groupqry_res,$z,'id');
                $tosender=$adb->query_result($groupqry_res, $z,'user_name');
                $pmodule = 'Users';
                $description = $app_strings['MSG_DEAR']." ".$tosender.",
".$returnEntity[$crmid]." ".$app_strings['MSG_HAS_BEEN_CREATED_FOR']." ".$module."
```

```
".$app_strings['MSG_THANKS'].",
  ".$app_strings['MSG_VTIGERTEAM'];
                   require_once('modules/Emails/mail.php');
                   $mail_status = send_mail('Emails',$emailadd,$current_user->user_name,'','Record
  created-vTiger Team', sdescription, '', '', 'all', $focus->id);
                   $all_to_emailids []= $emailadd;
                   $mail status str .= $emailadd."=".$mail status."&&&";
           }
   }
Into this:
  if (count($userIds) > 0) {
          $groupqry="select email1,id,user_name from vtiger_users WHERE status='Active' AND id in(".
  generateQuestionMarks($userIds) .")";
          $groupqry_res=$adb->pquery($groupqry, array($userIds));
           if($module == 'SalesOrder')
           {
                   // Dave's code to make the email more relevant :)
                   // Get list of products in the Sales Order
                   \text{Sarr} = \text{array}();
                   $product_info = $adb->query("SELECT productid from vtiger_inventoryproductrel where
  id='" . $crmid . "'");
                   $numrows = $adb->num_rows($product_info);
                   for($index = 0;$index <$numrows;$index++){
                           array push($arr, $adb->query result($product info,$index,'productid'));
                   }
                   $Result1 = $adb->query("SELECT salesorder_no from vtiger_salesorder WHERE salesorderid
   = $crmid");
                   $orderNo =$adb->query_result($Result1,0,'salesorder_no');
                   $Result1 = $adb->query("SELECT cf 593 from vtiger salesordercf WHERE salesorderid =
   $crmid ");
                   $country =$adb->query_result($Result1,0,'cf_593');
                   $Result1 = $adb->query("SELECT ship_street from vtiger_soshipads WHERE soshipaddressid
   = $crmid");
                   $shipTo = ' ' . $adb->query\_result($Result1,0,'ship street');$Result1 = $adb->query("SELECT ship_pobox from vtiger_soshipads WHERE soshipaddressid
   = $crmid"):
                   if($adb->query_result($Result1,0,'ship_pobox') != '')
                   {
                           $shipTo = $shipTo . '
   PO Box: ' . $adb->query_result($Result1,0,'ship_pobox');
                   }
                   // Format it nicely
                   $shipTo = str_replace("\r\n'n", "", $shipTo);
                   $shipTo = str_replace("\n", "
    ", $shipTo);
                   $shipTo = str_replace("\r", "
    ", $shipTo);
                   $Result1 = $adb->query("SELECT ship_city from vtiger_soshipads WHERE soshipaddressid =
  $crmid");
                   $shipTo = $shipTo . '
    ' . $adb->query_result($Result1,0,'ship_city') . ', ';
                   $Result1 = $adb->query("SELECT ship_state from vtiger_soshipads WHERE soshipaddressid
  = $crmid");
                   $shipTo = $shipTo . $adb->query_result($Result1,0,'ship_state') . ' ' . $country;
                   $Result1 = $adb->query("SELECT ship_code from vtiger_soshipads WHERE soshipaddressid =
  $crmid");
                   $shipTo = $shipTo . ' ' . $adb->query_result($Result1,0,'ship_code');
                   //$shipTo = str_replace("'", "\'", $shipTo);
                   // Get customerno
                   $Result1 = $adb->query("SELECT accountid from vtiger_salesorder WHERE salesorderid =
  $crmid");
                   $CustNo =$adb->query_result($Result1,0,'accountid');
                   $Result1 = $adb->query("SELECT accountname from vtiger_account WHERE accountid =
  $CustNo");
                   $accountName =$adb->query result($Result1,0,'accountname');
                   $Result1 = $adb->query("SELECT cf_594 from vtiger_salesordercf WHERE salesorderid =
  $crmid");
                   $warehouse =$adb->query_result($Result1,0,'cf_594');
                   // Currency
                   $Result1 = $adb->query("SELECT currency_id from vtiger_salesorder WHERE salesorderid =
  $crmid");
                   $currency_id =$adb->query_result($Result1,0,'currency_id');
                   $Result1 = $adb->query("SELECT currency_code from vtiger_currency_info WHERE id =
  $currency_id");
                   $currency =$adb->query_result($Result1,0,'currency_code');
                   $Result1 = $adb->query("SELECT subtotal from vtiger salesorder WHERE salesorderid =
  $crmid");
                   $total =$adb->query_result($Result1,0,'subtotal');
                   $Notes = "Sales order $orderNo " . $app_strings['MSG_HAS_BEEN_CREATED_FOR'] . "
```

```
$accountName
Prod. Num ---- Description ------------------------------ Qty
";
                SCurrNum = 0;
                while($CurrNumquery("SELECT productname from vtiger products WHERE productid = '".
$arr[$CurrNum] . "'");
                        $desc =$adb->query_result($Result1,0,'productname');
                        //\Sdesc = str_replace("'", "\'", $desc);
                        $Result1 = $adb->query("SELECT productcode from vtiger products WHERE
productid = '" . $arr[$CurrNum] . "'");
                        $ProdNum =$adb->query_result($Result1,0,'productcode');
                        $Result1 = $adb->pquery("SELECT quantity from vtiger_inventoryproductrel WHERE
id = ? AND productid = ?", array($crmid, $arr[$CurrNum]));
                        $qty= round($adb->query_result($Result1,0,'quantity'),2);
                        $Notes = $Notes . "$ٰ";
                        $CurrNum = $CurrNum +1;}
                $Notes = $Notes .Invoice Total: $' . number_format($total,2) . ' ' . $currency . "
It is set to ship out of $warehouse to the following address:
$shipTo";
                require_once('modules/Emails/mail.php');
                $emailadd = '';
                for($z=0;$z < $adb->num_rows($groupqry_res);$z++)
                {
                        //handle the mail send to vtiger_users
                        $emailadd = $emailadd . $adb->query_result($groupqry_res,$z,'email1') . ',';
                        $all_to_emailids []= $emailadd;
                }
                $emailadd = substr($emailadd,0,-1);
                $description = $Notes . "
". $app_strings['MSG_THANKS']."
".$app_strings['MSG_VTIGERTEAM'];
                $mail_status = send_mail('Emails','deleteme@company.com',$current_user-
>user_name,'',"$orderNo created in Vtiger",$description,'',$emailadd,'all',$focus->id);
                $mail_status_str .= "deleteme@company.com =".$mail_status."&&&";
        }
       elseif($module == 'PurchaseOrder')
        {
                // Dave's code to make the email more relevant :)
                // Get list of products in the Purchase Order
                \text{Sarr} = \text{array}();
                $product_info = $adb->query("SELECT productid from vtiger_inventoryproductrel where
id='" . $crmid . "'");
                $numrows = $adb->num_rows($product_info);
                for($index = 0;$index <$numrows;$index++){
                       array_push($arr, $adb->query_result($product_info,$index,'productid'));
                }
                $Result1 = $adb->query("SELECT purchaseorder_no from vtiger_purchaseorder WHERE
purchaseorderid = $crmid");
                $orderNo =$adb->query_result($Result1,0,'purchaseorder_no');
                // Get customerno
                $Result1 = $adb->query("SELECT vendorid from vtiger_purchaseorder WHERE
purchaseorderid = $crmid");
                $CustNo =$adb->query_result($Result1,0,'vendorid');
                $Result1 = $adb->query("SELECT vendorname from vtiger_vendor WHERE vendorid =
$CustNo");
                $accountName =$adb->query result($Result1,0,'vendorname');
                $Result1 = $adb->query("SELECT cf 622 from vtiger purchaseordercf WHERE
purchaseorderid = $crmid");
                $warehouse =$adb->query_result($Result1,0,'cf_622');
                // Currency
                $Result1 = $adb->query("SELECT currency_id from vtiger_purchaseorder WHERE
purchaseorderid = $crmid");
                $currency id =$adb->query result($Result1,0,'currency id');
                $Result1 = $adb->query("SELECT currency_code from vtiger_currency_info WHERE id =
$currency_id");
                $currency =$adb->query_result($Result1,0,'currency_code');
                $Result1 = $adb->query("SELECT total from vtiger_purchaseorder WHERE purchaseorderid =
$crmid");
                $total =$adb->query_result($Result1,0,'total');
                $Notes = "$orderNo " . $app_strings['MSG_HAS_BEEN_CREATED_FOR'] . " $accountName
Prod. Num ---- Description ------------------------------ Qty
";
                $CurrNum = 0;
                while($CurrNumquery("SELECT productname from vtiger_products WHERE productid = '" .
$arr[$CurrNum] . "'");
                       $desc =$adb->query_result($Result1,0,'productname');
```

```
//$desc = str replace("'", "\'", $desc);
                          $Result1 = $adb->query("SELECT productcode from vtiger products WHERE
productid = '" . $arr[$CurrNum] . "'");
                          $ProdNum =$adb->query_result($Result1,0,'productcode');
                          if(substr($ProdNum, 0, 2) == '00')
                           {
                                   // It's supplies
                                   $Result1 = $adb->pquery("SELECT comment from
vtiger_inventoryproductrel WHERE productid = ? AND id = ?",array($arr[$CurrNum], $crmid));
                                   $desc =$adb->query_result($Result1,0,'comment');
                                   \frac{1}{2} \frac{1}{2} \frac{1}{2} \frac{1}{2} \frac{1}{2} \frac{1}{2} \frac{1}{2} \frac{1}{2} \frac{1}{2} \frac{1}{2} \frac{1}{2} \frac{1}{2} \frac{1}{2} \frac{1}{2} \frac{1}{2} \frac{1}{2} \frac{1}{2} \frac{1}{2} \frac{1}{2} \frac{1}{2} \frac{1}{2} \frac{1}{2} }
                          $Result1 = $adb->pquery("SELECT quantity from vtiger_inventoryproductrel WHERE
id = ? AND productid = ?", array($crmid, $arr[$CurrNum]));
                          $qty= round($adb->query_result($Result1,0,'quantity'),2);
                          $Notes = $Notes . "$ٰ";
                          $CurrNum = $CurrNum +1;}
                  $Notes = $Notes .Invoice Total: $' . number_format($total,2) . ' ' . $currency . "
It is set to be delivered to $warehouse";
                 require_once('modules/Emails/mail.php');
                 $emailadd = '';
                  for($z=0;$z < $adb->num rows($groupqryres);$z++)
                  {
                          //handle the mail send to vtiger users
                          $emailadd = $emailadd . $adb->query_result($groupqry_res,$z,'email1') . ',';
                          $all to emailids []= $emailadd;
                  }
                  $emailadd = substr($emailadd,0,-1);
                  $description = $Notes . "
".$app_strings['MSG_THANKS']."
".$app_strings['MSG_VTIGERTEAM'];
                  $mail_status = send_mail('Emails','deleteme@company.com',$current_user-
>user name,'',"$orderNo created in Vtiger",$description,'',$emailadd,'all',$focus->id);
                 $mail_status_str .= "deleteme@company.com =".$mail_status."&&&";
         }
        else
         {
                 require_once('modules/Emails/mail.php');
                 $emailadd = '';
                 for($z=0;$z < $adb->num_rows($groupqry_res);$z++)
                  {
                           //handle the mail send to vtiger users
                          $emailadd = $emailadd . $adb->query_result($groupqry_res,$z,'email1') . ',';
                          $all_to_emailids []= $emailadd;
                  }
                 $emailadd = substr($emailadd,0,-1);
                 $description = $returnEntity[$crmid]." ".$app_strings['MSG_HAS_BEEN_CREATED_FOR']."
".$module."
".$app_strings['MSG_THANKS'].",
".$app_strings['MSG_VTIGERTEAM'];
                 $mail_status = send_mail('Emails','deleteme@company.com',$current_user-
>user name,'','Record created in Vtiger', $description,'', $emailadd, 'all', $focus->id);
                 $mail status str .= "deleteme@company.com =".$mail status."&&&";
         }
}
```
#### **Similar Posts:**

- More [Descriptive](https://vtigermods.com/?p=1) Emails
- Speed up The [Sending](https://vtigermods.com/?p=16) of Email
- [Account](https://vtigermods.com/?p=48) Product List Based on Quotes
- Unit Price for Purchase Orders on a [Product's More](https://vtigermods.com/?p=201) Information Tab
- Assign Products to [Users/Groups](https://vtigermods.com/?p=53)

#### **Tagged with:**

**Categorised as:** [Email,](https://vtigermods.com/?cat=3) [Sales Order](https://vtigermods.com/?cat=11)

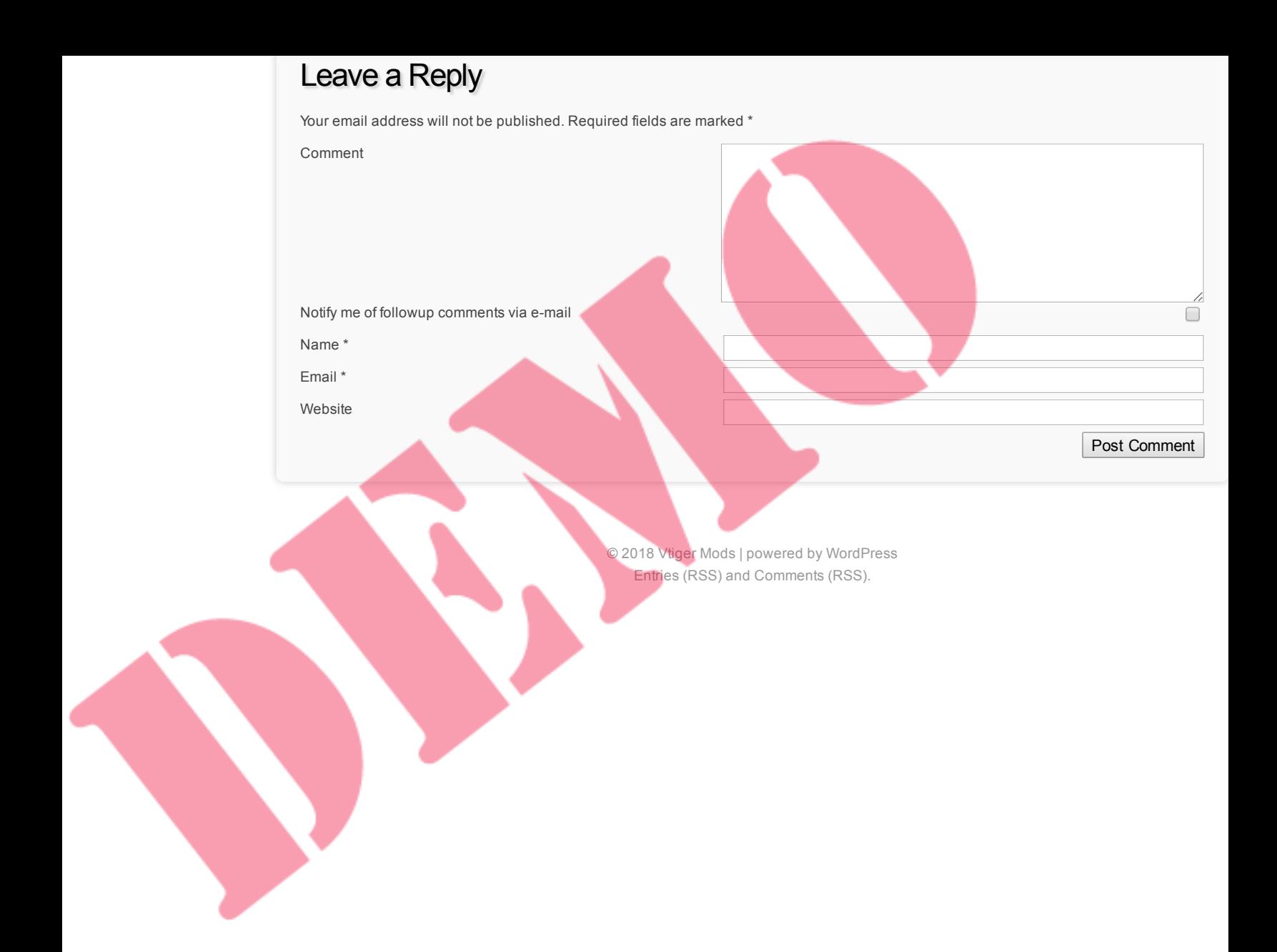

## Speed up The Sending of Email

October 27, 2011 by Dave Umrysh

When looking through the code Vtiger uses for emailing groups I noticed Vtiger loops through all the users in the group and emails each one personally. We currently do not have that many users in our application but I would assume if you had numerous users this loop could take a lot of time. And since the user entering the information is forced to wait on the greyed out "save screen" until all the emailing is finished, this could also be very annoying.

Fortunately the email feature allows for BCC's. So we created a dummy email address (deleteme@company.com) that deletes all emails it gets sent to it. Now when Vtiger sends emails to groups of users it sends one email to the dummy address and BCC's all of the users. Only one email leaves our server compared to one for each user.

Alternatively you could use the address for the administrator instead of a dummy address so that they receive all the emails. In our case I am the administrator and I am already the member of all the groups.

The changes take place in the file

*/include/utils/CommonUtils.php*

in the function

**Search** 

[About](https://vtigermods.com/?page_id=2)

**Links**

[Umrysh](http://umrysh.com/)

[Announcement](https://vtigermods.com/?cat=5) **[Database](https://vtigermods.com/?cat=25) [Email](https://vtigermods.com/?cat=3)** [Mobile](https://vtigermods.com/?cat=9) App **[Products](https://vtigermods.com/?cat=4)** [Purchase](https://vtigermods.com/?cat=21) Orders **[Related](https://vtigermods.com/?cat=10) Lists** [Sales Order](https://vtigermods.com/?cat=11) [Search](https://vtigermods.com/?cat=6) **[Taxes](https://vtigermods.com/?cat=7)** User [Rights](https://vtigermods.com/?cat=8)

#### *sendNotificationToGroups(\$groupid,\$crmid,\$module)*

NOTE: If using the **More [Descriptive](http://vtigermods.com/?p=1) Emails** modification this is already done for you.

Change this code:

```
for($z=0;$z < $adb->num rows($groupqryres);$z++)
{
        //handle the mail send to vtiger users
        $emailadd = $adb->query_result($groupqry_res,$z,'email1');
        $curr_userid = $adb->query_result($groupqry_res,$z,'id');
        $tosender=$adb->query_result($groupqry_res,$z,'user_name');
        $pmodule = 'Users';
        $description = $app_strings['MSG_DEAR']." ".$tosender.",
".$returnEntity[$crmid]." ".$app_strings['MSG_HAS_BEEN_CREATED_FOR']." ".$module."
".$app_strings['MSG_THANKS'].",
". $app_strings['MSG_VTIGERTEAM'];
        require_once('modules/Emails/mail.php');
        $mail_status = send_mail('Emails', $emailadd, $current_user->user_name,'', 'Record created-vTiger
Team', $description, '', '', 'all', $focus->id);
        $all to emailids []= $emailadd;
        $mail_status_str .= $emailadd."=".$mail_status."&&&";
}
```
Into this:

```
require_once('modules/Emails/mail.php');
Semailadd = ''':for($z=0;$z < $adb->num_rows($groupqry_res);$z++)
{
        //handle the mail send to vtiger users
        $emailadd = $emailadd . $adb->query_result($groupqry_res,$z,'email1') . ',';
        $all to emailids []= $emailadd;
}
$emailadd = substr($emailadd,0,-1);
$description = $returnEntity[$crmid]." ".$app_strings['MSG_HAS_BEEN_CREATED_FOR']." ".$module."
".$app_strings['MSG_THANKS'].",
".$app_strings['MSG_VTIGERTEAM'];
$mail_status = send_mail('Emails','deleteme@company.com',$current_user->user_name,'','Record created
in Vtiger', $description, '', $emailadd, 'all', $focus->id);
$mail status str .= "deleteme@company.com =".$mail status."&&&";
```
**Similar Posts:**

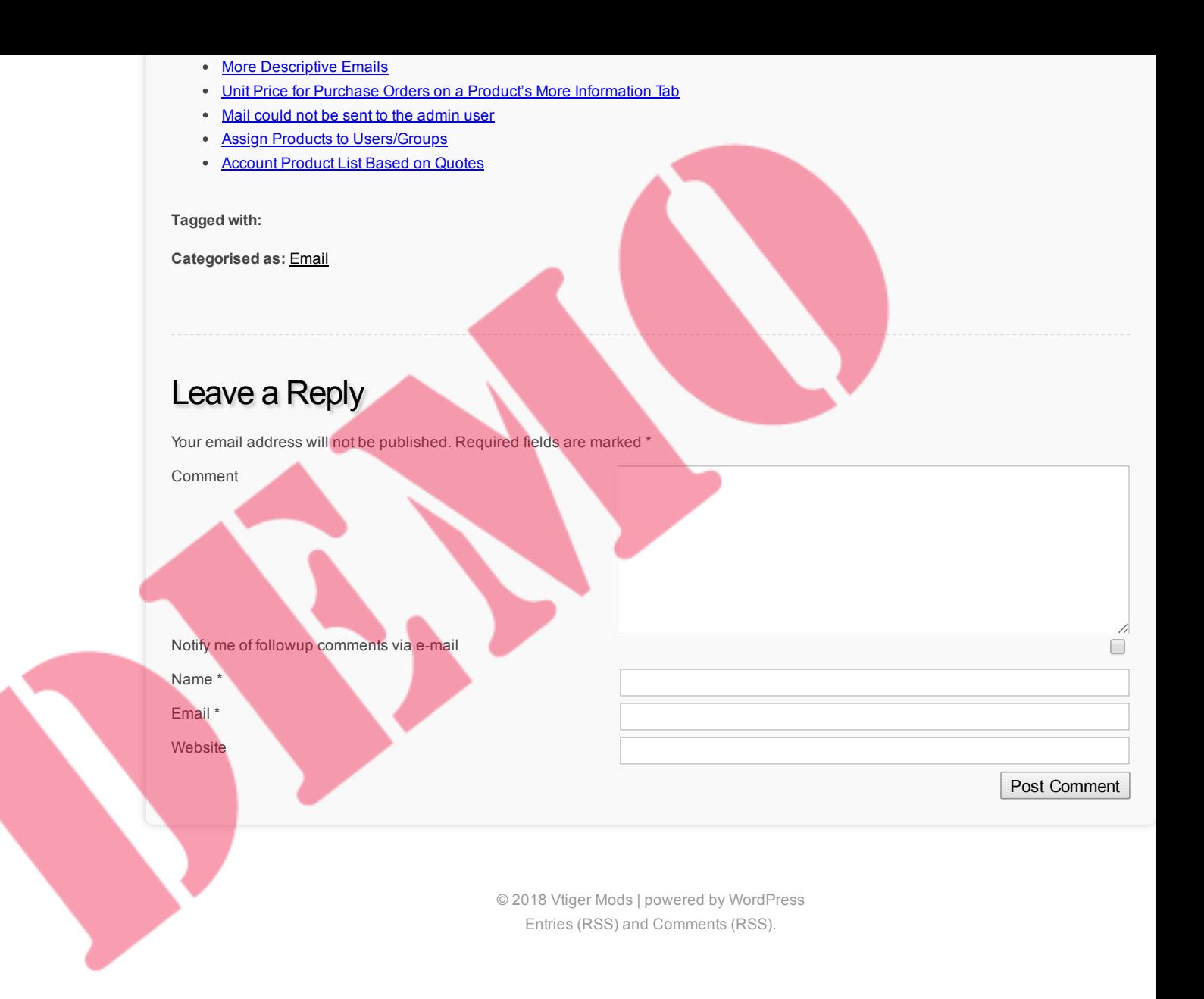

## Dealing With "One-time Use" Products

October 27, 2011 by Dave Umrysh

When using Vtiger to create Purchase Orders we needed a way to implement "one-time use" products. For example let's say we needed to order one office chair. This is not something we order often and therefore we do not want to add it as a new product. Adding random items as new products just makes the Product list more convoluted and, from a database perspective, slower.

The solution we came up with was to add a few products that have a product code starting with a leading "00" and each with a product name of "supplies". Currently we have 5.

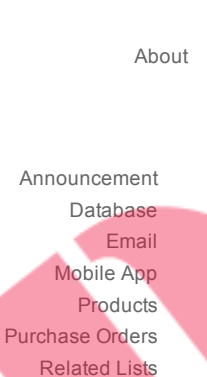

Search

[Sales Order](https://vtigermods.com/?cat=11) [Search](https://vtigermods.com/?cat=6)

**[Taxes](https://vtigermods.com/?cat=7)** User [Rights](https://vtigermods.com/?cat=8)

> **Links [Umrysh](http://umrysh.com/)**

**DISCHIER** 当日四  $+1$ 40.0  $1 - 1$ ..........

Now when we need to order a "one-time use" product we add any one of these "supplies" products and simply change the in Purchase Order description for the product. All of our code knows to look for the leading zeros on the product code and adjust its performance accordingly.

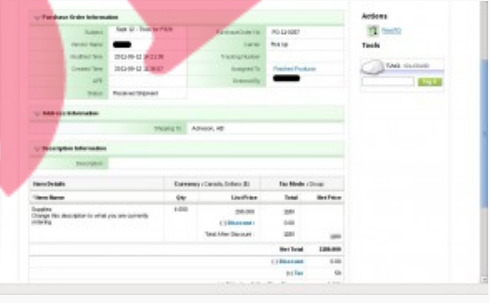

#### If no leading zeros

look up the products name in the product table

else

 $\bar{z}$ 

use the Purchase Order specific description for the product as it's name

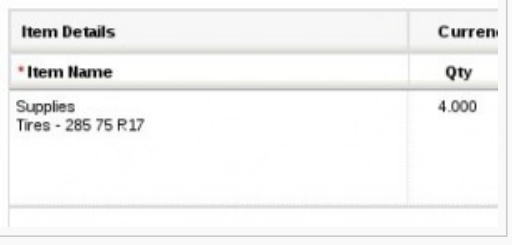

The reason we have 5 of these products is due to the fact Vtiger will not allow us to repeat a product in a Purchase Order. Therefore we currently can have 5 "one-time use" line items in a Purchase Order. But our code allows this number to increase without causing us any grief as long as the leading zero assumption is maintained.

#### **Similar Posts:**

- More [Descriptive](https://vtigermods.com/?p=1) Emails
- [Account](https://vtigermods.com/?p=48) Product List Based on Quotes
- Mobile [Add-On](https://vtigermods.com/?p=64)
- Unit Price for Purchase Orders on a [Product's More](https://vtigermods.com/?p=201) Information Tab
- Sort [By Newest](https://vtigermods.com/?p=113) First on Global Search Results

#### **Tagged with:**

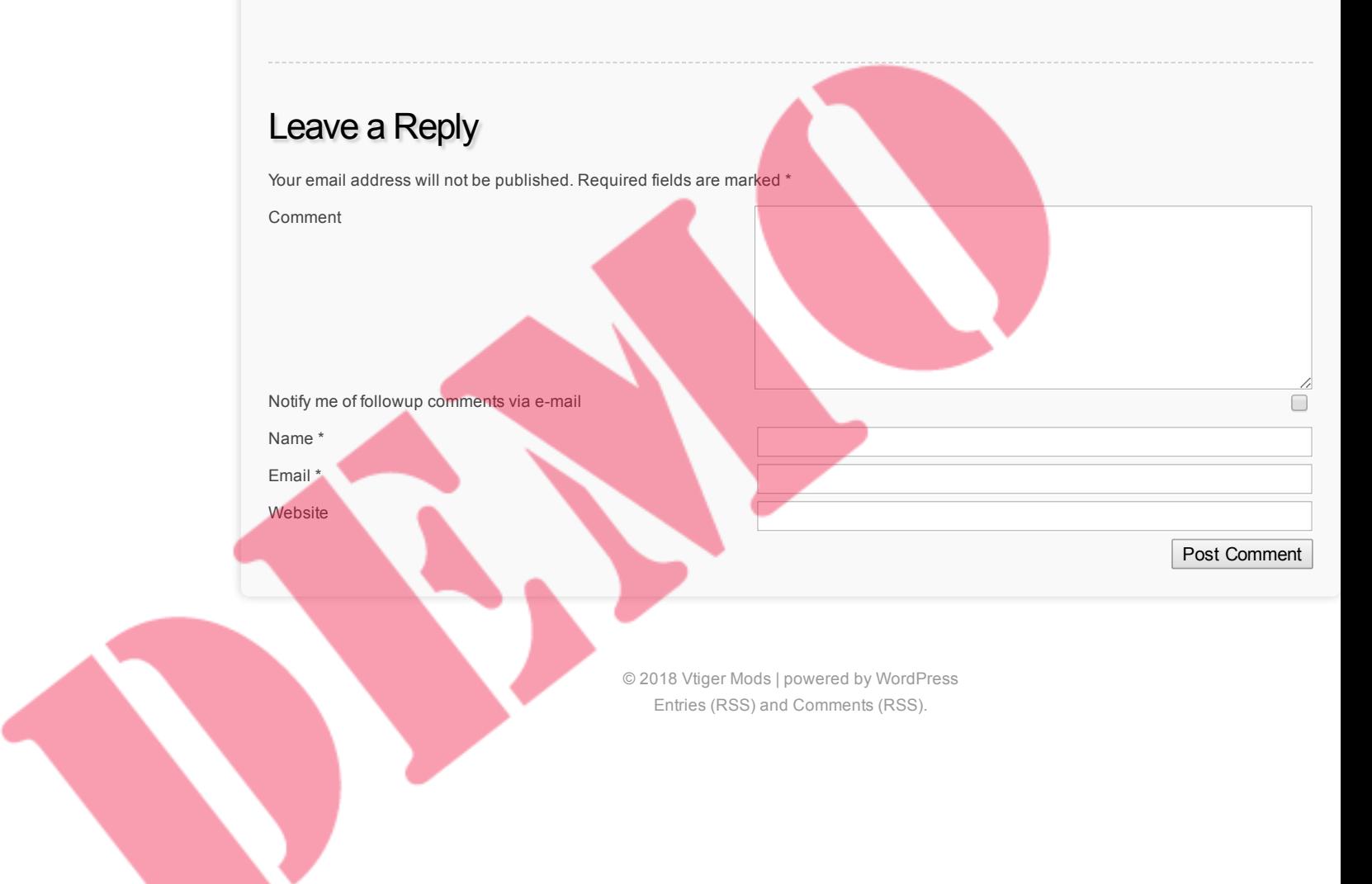

### Search Box On by Default

October 28, 2011 by Dave Umrysh

I had a few users ask if it was possible to have the search box shown by default when viewing Sales Orders, Vendors, Accounts, etc.

#### DREP 4 图图画  $+1$ orban News  $A B B B B F C B$  $x = 0$  . There is

#### [About](https://vtigermods.com/?page_id=2)

Search

[Announcement](https://vtigermods.com/?cat=5) **[Database](https://vtigermods.com/?cat=25)** [Email](https://vtigermods.com/?cat=3) [Mobile](https://vtigermods.com/?cat=9) App [Products](https://vtigermods.com/?cat=4) [Purchase](https://vtigermods.com/?cat=21) Orders **[Related](https://vtigermods.com/?cat=10) Lists** [Sales Order](https://vtigermods.com/?cat=11) [Search](https://vtigermods.com/?cat=6) **[Taxes](https://vtigermods.com/?cat=7)** User [Rights](https://vtigermods.com/?cat=8)

> **Links** [Umrysh](http://umrysh.com/)

The way I enabled this was by implementing the following trick. It require modifying the tag for "btnL3Search.gif" in

#### *Smarty/templates/Buttons\_List.tpl*

The original tag looks similar to:

#### img src="{\$IMAGE\_PATH}btnL3Search.gif

I changed it to the following:

img src="{\$IMAGE\_PATH}btnL3Search.gif?jump={math equation='rand(10,100)'}" alt="{\$APP.LBL\_SEARCH\_ALT} {\$MODULE|getTranslatedString:\$MODULE}..." title="{\$APP.LBL\_SEARCH\_TITLE} {\$MODULE|getTranslatedString:\$MODULE}..." onLoad="moveMe('searchAcc');searchshowhide('searchAcc','advSearch');mergehide('mergeDup')" border=0

By adding a random number to the end of btnL3Search.gif the browser must reload this image every time it opens the page. Without it the browser will automatically cache the image and therefore not call our "onload" function.

#### **Similar Posts:**

- Product Code Displayed on [Sales Orders,](https://vtigermods.com/?p=124) Purchase Orders, and Quotes
- Sort [By Newest](https://vtigermods.com/?p=113) First on Global Search Results
- [Taxes Default](https://vtigermods.com/?p=43) to Group
- One [Announcement](https://vtigermods.com/?p=38) at a Time
- Remind [Users about](https://vtigermods.com/?p=72) Shipping Currency

#### **Tagged with:**

**Categorised as:** [Sales Order](https://vtigermods.com/?cat=11), [Search](https://vtigermods.com/?cat=6)

## Leave a Reply

Your email address will not be published. Required fields are marked \*

Comment

Notify me of followup comments via e-mail

Name<sup>'</sup>

Email \*

© 2018 Vtiger Mods | powered by [WordPress](http://wordpress.org/) [Entries \(RSS\)](https://vtigermods.com/?feed=rss2) and [Comments \(RSS\).](https://vtigermods.com/?feed=comments-rss2)

Post Comment

### One Announcement at a Time

October 28, 2011 by Dave Umrysh

Vtiger by default allows multiple announcements to scroll along the top of the screen. One for each user. We found this really cluttered up the banner and made it hard to find important announcements. Our solution was to allow for only one announcement at a time. If someone entered a new announcement it would simply overwrite the current one.

The file to change is

#### */modules/Settings/SettingsAjax.php*

[About](https://vtigermods.com/?page_id=2) Change the following:

Search

**Links**

[Umrysh](http://umrysh.com/)

[Announcement](https://vtigermods.com/?cat=5) [Database](https://vtigermods.com/?cat=25) [Email](https://vtigermods.com/?cat=3) [Mobile](https://vtigermods.com/?cat=9) App [Products](https://vtigermods.com/?cat=4) [Purchase](https://vtigermods.com/?cat=21) Orders **[Related](https://vtigermods.com/?cat=10) Lists** [Sales Order](https://vtigermods.com/?cat=11) [Search](https://vtigermods.com/?cat=6) **[Taxes](https://vtigermods.com/?cat=7)** User [Rights](https://vtigermods.com/?cat=8)

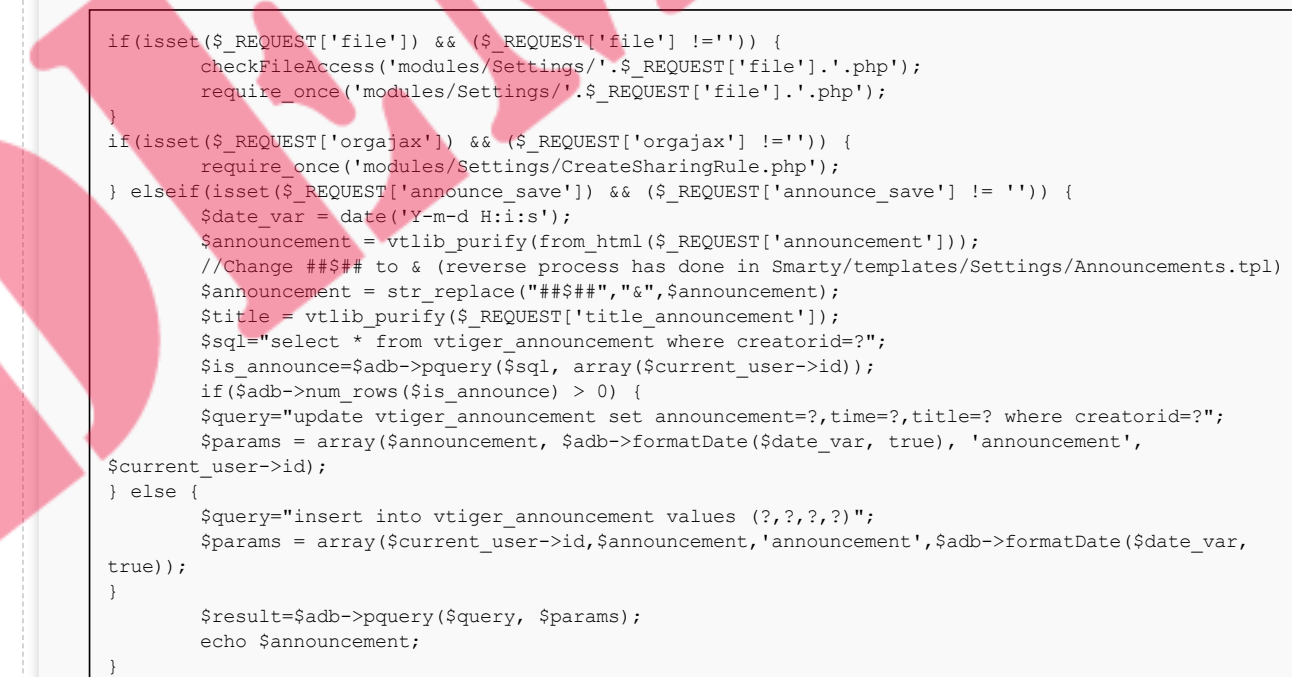

#### Into this:

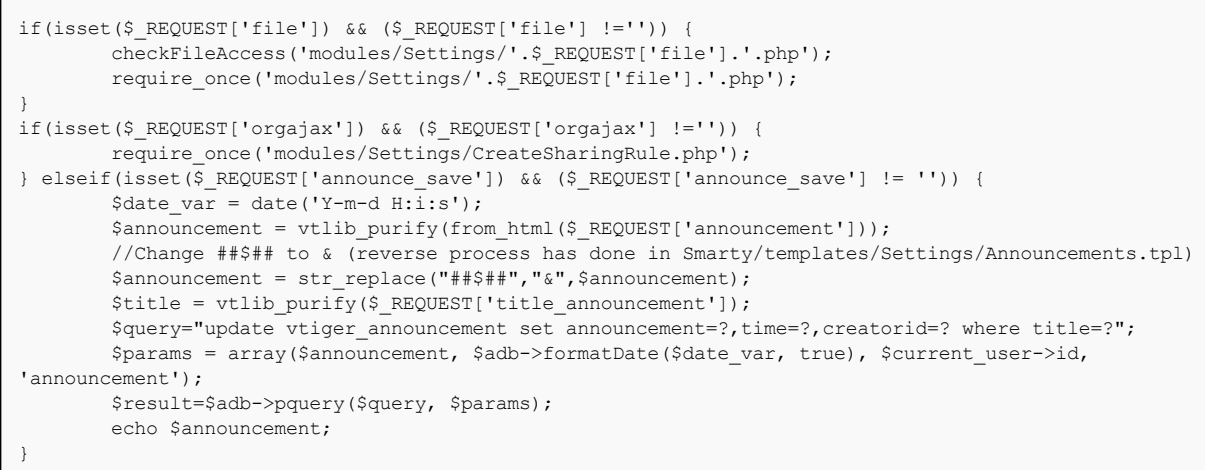

#### **Similar Posts:**

- Speed up The [Sending](https://vtigermods.com/?p=16) of Email
- Assign Products to [Users/Groups](https://vtigermods.com/?p=53)
- Mail could not be sent to the [admin](https://vtigermods.com/?p=267) user
- More [Descriptive](https://vtigermods.com/?p=1) Emails

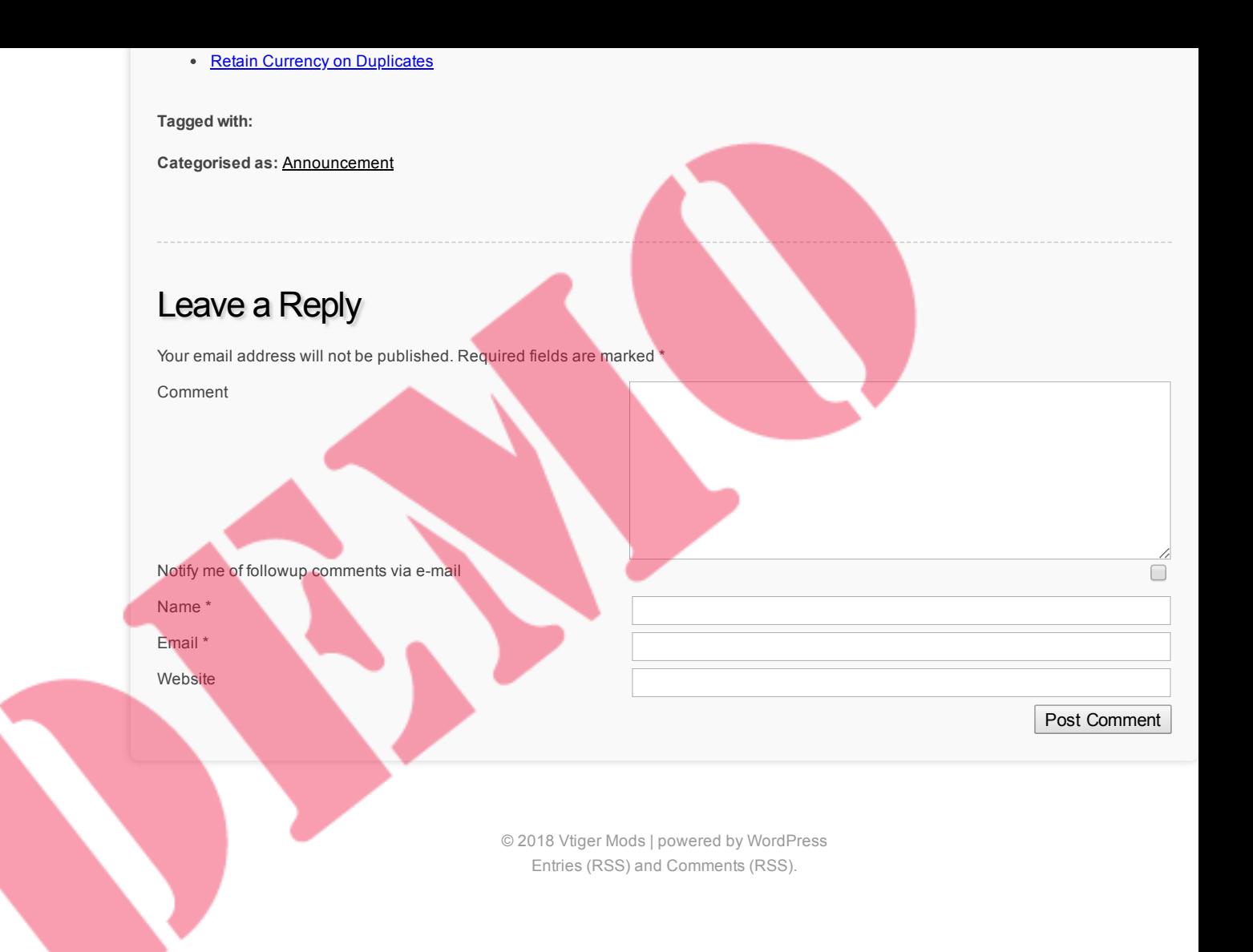

# **Vtiger Mods**

**Modification's made to Vtiger 5.1**

## Taxes Default to Group

October 28, 2011 by Dave Umrysh

For our application we wanted the taxes on the Sales Order, Quotes, etc. to be set to "Group" by default. As well we could not find a reason for us to ever need to set individual taxes so I removed the "individual" option from the list. This way the individual tax functionality is still alive in our Vtiger implementation, if we ever decide we want to use it.

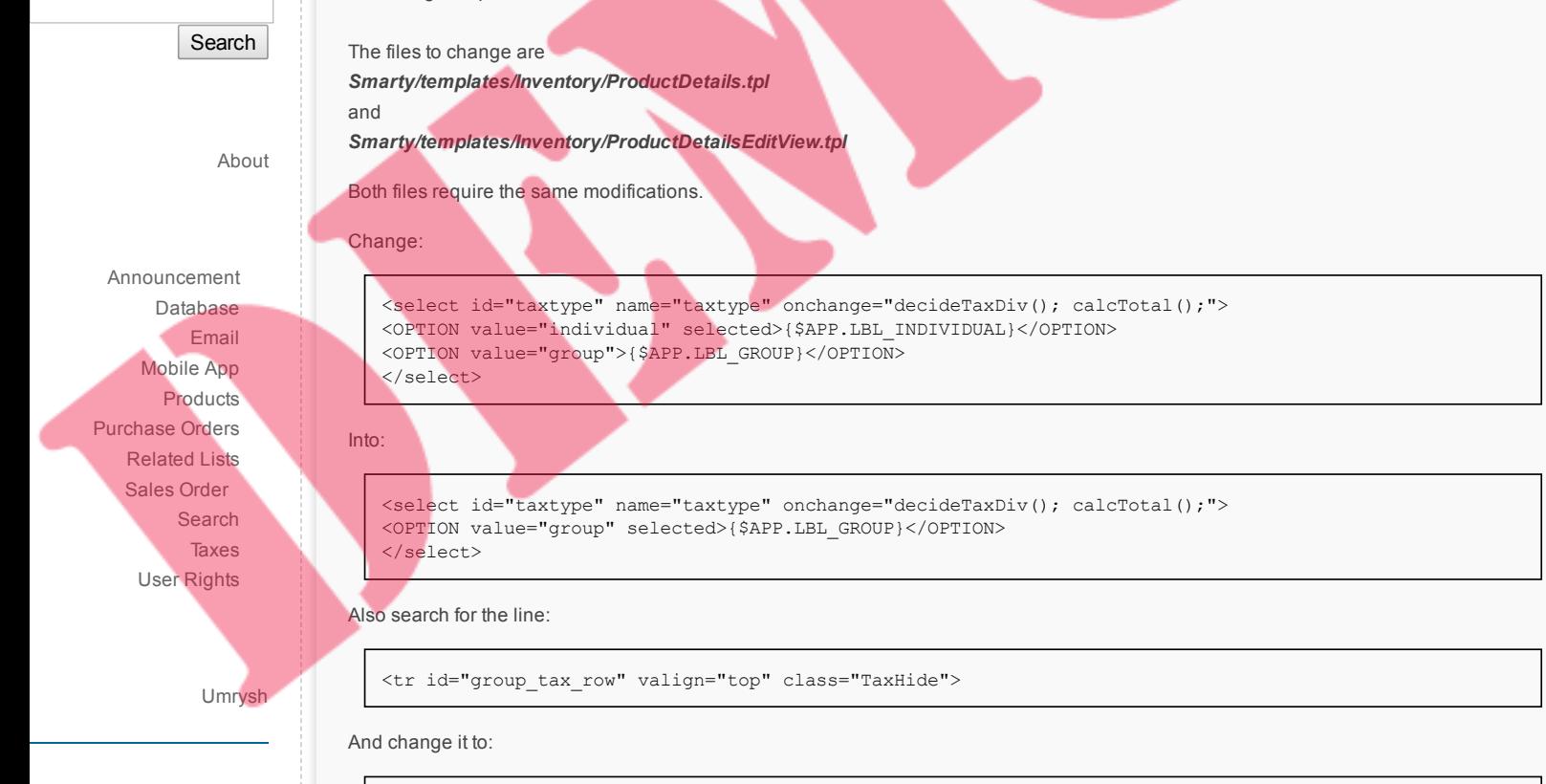

<tr id="group\_tax\_row" valign="top" class="TaxShow">

Finally search for the line:

<tr id="individual\_tax\_row1" class="TaxShow">

And change it to:

<tr id="individual\_tax\_row1" class="TaxHide">

#### **Similar Posts:**

- Product Code Displayed on [Sales Orders,](https://vtigermods.com/?p=124) Purchase Orders, and Quotes
- Search Box On [by Default](https://vtigermods.com/?p=32)
- Purchase Order [Loads From](https://vtigermods.com/?p=159) Vendor Product List
- Remind [Users about](https://vtigermods.com/?p=72) Shipping Currency
- Retain [Currency on](https://vtigermods.com/?p=139) Duplicates

#### **Tagged with:**

**Categorised as:** [Sales Order](https://vtigermods.com/?cat=11), [Taxes](https://vtigermods.com/?cat=7)

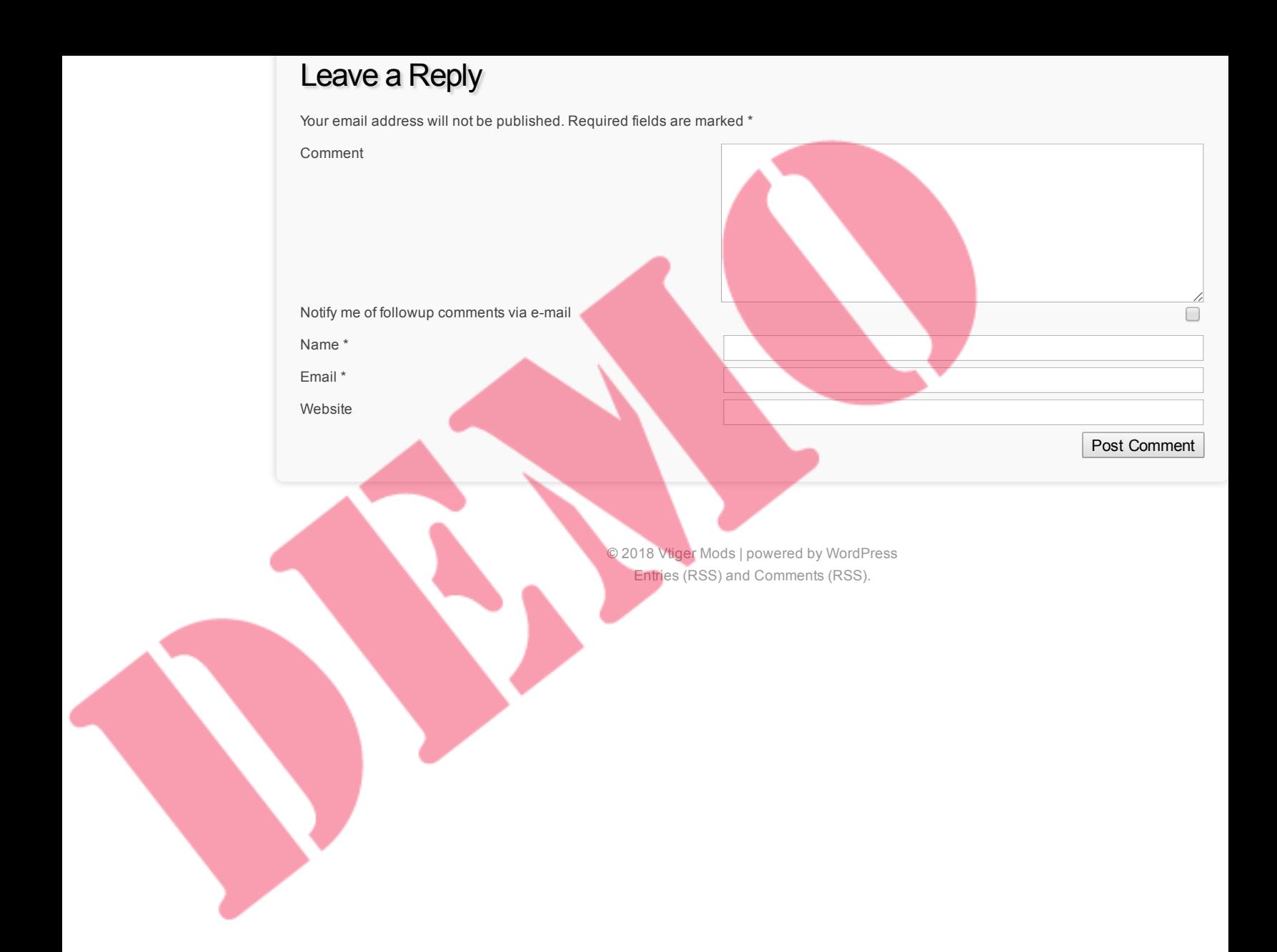

## Account Product List Based on Quotes

October 28, 2011 by Dave Umrysh

Currently when you create a Sales Order in Vtiger the "select product" pop-up first loads the list of products assigned to the account.

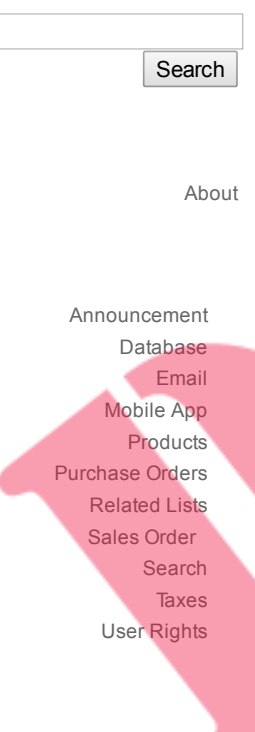

[Umrysh](http://umrysh.com/)

This can be very beneficial as in our case the product list is very long and can take a long time to load.

Instead of having someone manually add to the product list for every account we decided that when a quote is saved Vtiger should automatically add those products to the accounts product list. I also removed the "Select Products" button from the more information section of the account. So the only way to add a product to the list is to quote the account with the product (which helps promote a good habit for our sales team)

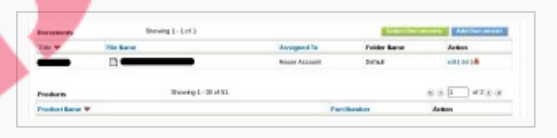

In the file

#### */include/utils/InventoryUtils.php*

#### Change:

```
$prod_seq=1;
for($i=1; $i<=$tot_no_prod; $i++)
{
        //if the product is deleted then we should avoid saving the deleted products
        if($_REQUEST["deleted".$i] == 1)
                continue;
        $prod_id = $_REQUEST['hdnProductId'.$i];
        if(isset($_REQUEST['productDescription'.$i]))
                $description = $ REQUEST['productDescription'.$i];
        /*else{
                $desc_duery = "select vtiger_crmentity.description AS product_description from
vtiger crmentity where vtiger crmentity.crmid=?";
                 $desc_res = $adb->pquery($desc_duery,array($prod_id));
                 \overline{S}description = $adb->query result($desc_res,0,"product_description");
        } */
        \daggerqty = $ REQUEST['qty'.$i];
        $listprice = $_REQUEST['listPrice'.$i];
        \sqrt{$x$ common} = \sqrt{$x$ BCQUEST['comment'.$i];//we have to update the Product stock for PurchaseOrder if $update_prod_stock is true
        if($module == 'PurchaseOrder' && $update_prod_stock == 'true')
        {
                addToProductStock($prod_id,$qty);
        }
        if($module == 'SalesOrder')
        {
                 if(\$updateDemand == '-''){
                         deductFromProductDemand($prod_id, $qty);
```

```
}
                   elseif($updateDemand == '+')
                    {
                            addToProductDemand($prod_id,$qty);
                    }
           }
           $query ="insert into vtiger_inventoryproductrel(id, productid, sequence_no, quantity,
   listprice, comment, description) values(?,?,?,?,?,?,?)";
           $qparams = array($focus->id,$prod_id,$prod_seq,$qty,$listprice,$comment,$description);
           $adb->pquery($query,$qparams);
           $sub_prod_str = $_REQUEST['subproduct_ids'.$i];
           if (!empty($sub_prod_str)) {
                   $sub_prod = split(":",$sub_prod_str);
                   for(\overline{s}j=0;$jid,$prod_seq,$sub_prod[$j]);
                            $adb->pquery($query,$qparams);
                    }
           }
           $prod_seq++;
Into:
```

```
$prod_seq=1;
for(\Si=1; \Si <= \Stot_no_prod; \Si++)
{
        //if the product is deleted then we should avoid saving the deleted products
        if(S\_REQUEST["deleted", $i] == 1)continue;
        $prod_id = $_REQUEST['hdnProductId'.$i];
        if(isset($_REQUEST['productDescription'.$i]))
                $description = $ REQUEST['productDescription'.$i];
        /*else{
                $desc_duery = "select vtiger_crmentity.description AS product_description from
vtiger_crmentity where vtiger_crmentity.crmid=?";
                $desc_res = $adb->pquery($desc_duery,array($prod_id));
                $description = $adb->query_result($desc_res, 0, "product_description");
        } */
        \daggerqty = \dagger REQUEST['qty'.\ii;
        $listprice = $ REQUEST['listPrice'.$i];
        $comment = $ REQUEST['comment'.$i];
        //we have to update the Product stock for PurchaseOrder if $update_prod_stock is true
        if($module == 'PurchaseOrder' && $update_prod_stock == 'true')
        {
                addToProductStock($prod_id,$qty);
        }
        if($module == 'SalesOrder')
        {
                if($updateDemand == '-')
                {
                        deductFromProductDemand($prod_id,$qty);
                }
                elseif($updateDemand == '+')
                {
                        addToProductDemand($prod_id,$qty);
                }
        }
        $query ="insert into vtiger_inventoryproductrel(id, productid, sequence_no, quantity,
listprice, comment, description) values(?,?,?,?,?,?,?)";
        $qparams = array($focus->id,$prod_id,$prod_seq,$qty,$listprice,$comment,$description);
        $adb->pquery($query,$qparams);
        if($module == 'Quotes')
        {
                // Update the Accounts product list - Dave
                // Find account id
                $Result1 = $adb->query("SELECT accountid from vtiger_quotes WHERE quoteid = " .
$focus->id);
                $Daccountid =$adb->query_result($Result1,0,'accountid');
                // Add the product into the Accounts product list - Dave
                $product_exists = $adb->pquery("Select * from vtiger_seproductsrel WHERE crmid = ? AND
productid = ?",array($Daccountid, $prod_id));
                if($adb->num_rows($product_exists) == 0)
                {
                        // Not in list so we add it
                        $Dquery ="INSERT INTO vtiger_seproductsrel(crmid, productid, setype)
VALUES(?,?,?)";
                        $Dparams = array($Daccountid,$prod_id,"Accounts");
                        $adb->pquery($Dquery,$Dparams);
                }
        }
        $sub_prod_str = $_REQUEST['subproduct_ids'.$i];
```

```
if (!empty($sub_prod_str)) {
```
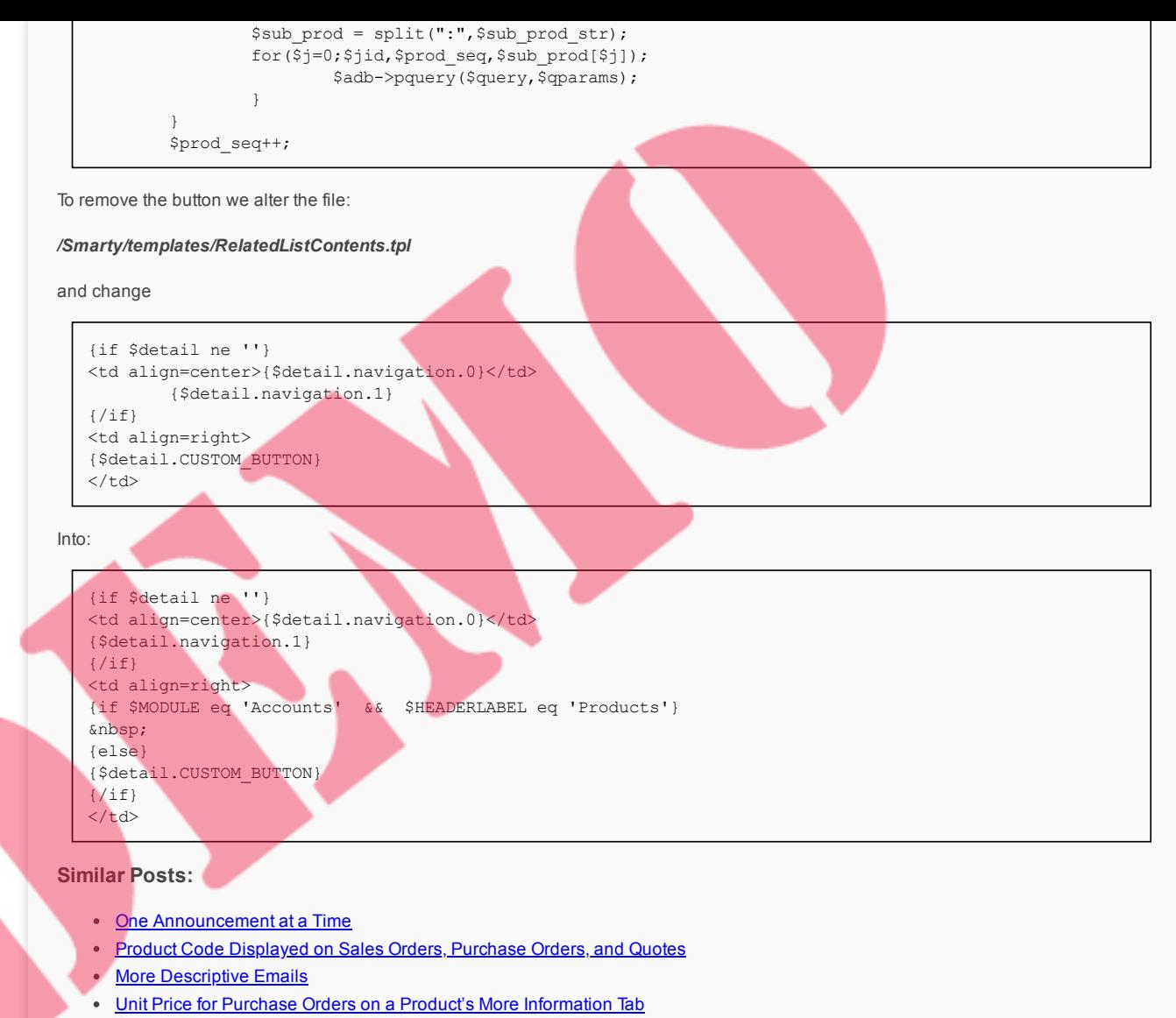

• Purchase Order [Loads From](https://vtigermods.com/?p=159) Vendor Product List

#### **Tagged with:**

**Categorised as:** [Products](https://vtigermods.com/?cat=4)

### Leave a Reply

Your email address will not be published. Required fields are marked \*

Comment

Notify me of followup comments via e-mail

Name \*

Email \*

Website

Post Comment

 $\Box$ 

© 2018 Vtiger Mods | powered by [WordPress](http://wordpress.org/) [Entries \(RSS\)](https://vtigermods.com/?feed=rss2) and [Comments \(RSS\).](https://vtigermods.com/?feed=comments-rss2)

Assign Products to Users/Groups

October 28, 2011 by Dave Umrysh

I cannot take credit for this modification but I want to share it for others in need of being able to assign products to users/groups.

I tried to find the original post with no luck. If you have a link to it please email me and I will add it to this page.

#### **Original Post:**

The following three stages of seven steps is to modify the Products module for the user access control by method, for VTiger 5.1 version. Similarly, the user can modify the Access Control Services. Account modified similar effect.

**Stage one: to modify the database:**

• 1) Products to accept the rights management module (Products of the tabid of 14)

UPDATE vtiger tab SET ownedby = 0 WHERE tabid = 14 LIMIT 1;

2) Modify the Handler field Products Assigned To, change the field belongs to the data tables (Products.Handler the fieldid 189)

```
UPDATE vtiger_field SET columnname = 'smownerid', tablename = 'vtiger_crmentity', uitype = '53 ',
fieldlabel = 'Assigned To', presence = '2 ', typeofdata = 'V ~ M', info type = 'BAS' WHERE fieldid =
189 LIMIT 1;
```
3) To increase the four kinds of share permissions Products

```
insert into vtiger org share action2tab values (0,14);
insert into vtiger_org_share_action2tab values (1,14);
insert into vtiger_org_share_action2tab values (2,14);
insert into vtiger_org_share_action2tab values (3,14);
```
4) Products Set the default share permissions, I set to Private

insert into vtiger def org share (ruleid, tabid, permission, editstatus) values ( NULL, '14', '3', '0');

#### **Phase II: Modify the code**

5) modify include/utils/ListViewUtils.getListQuery (), Notes Case "Product", or modify the Case "Product1"

```
Case "Products":
$query = "SELECT vtiger_crmentity.crmid, vtiger_crmentity.description, vtiger_products.*,
vtiger_productcf.*
FROM vtiger_products
INNER JOIN vtiger_crmentity
ON vtiger_crmentity.crmid = vtiger_products.productid
INNER JOIN vtiger_productcf
ON vtiger_products.productid = vtiger_productcf.productid
LEFT JOIN vtiger_vendor
ON vtiger_vendor.vendorid = vtiger_products.vendor_id
LEFT JOIN vtiger groups
ON vtiger_groups.groupid = vtiger_crmentity.smownerid
LEFT JOIN vtiger users
ON vtiger_users.id = vtiger_crmentity.smownerid";
if((isset($_REQUEST["from_dashboard"]) && $_REQUEST["from_dashboard"] == true) &&
(isset($_REQUEST["type"]) && $_REQUEST["type"] =="dbrd"))
       $query .= " INNER JOIN vtiger_inventoryproductrel on vtiger_inventoryproductrel.productid =
vtiger_products.productid";
        $query .= " WHERE vtiger_crmentity.deleted = 0 ".$where;
if($is admin==false && $profileGlobalPermission[1] == 1 && $profileGlobalPermission[2] == 1 &&
$defaultOrgSharingPermission[$tab_id] == 3)
```
[About](https://vtigermods.com/?page_id=2) [Announcement](https://vtigermods.com/?cat=5) **[Database](https://vtigermods.com/?cat=25) [Email](https://vtigermods.com/?cat=3)** [Mobile](https://vtigermods.com/?cat=9) App [Products](https://vtigermods.com/?cat=4) [Purchase](https://vtigermods.com/?cat=21) Orders **[Related](https://vtigermods.com/?cat=10) Lists** [Sales Order](https://vtigermods.com/?cat=11) **[Search](https://vtigermods.com/?cat=6) [Taxes](https://vtigermods.com/?cat=7)** User [Rights](https://vtigermods.com/?cat=8)

Search

[Umrysh](http://umrysh.com/)

**Links**

```
$sec_parameter=getListViewSecurityParameter($module);
        $query .= $sec_parameter;
break;
```
6) modified modules /Products/Products.php, add two methods: getListQuery and getListViewSecurityParameter (you can get from the vtlib/ModuleDir/5.1.0/ModuleFile.php the content of the two methods)

#### **Phase III: manual**

{

}

7) Login VTiger, Option – Share Access – ReCaculate

#### **Similar Posts:**

- Attach [Purchase](https://vtigermods.com/?p=166) Orders to Accounts
- [Account](https://vtigermods.com/?p=48) Product List Based on Quotes
- Unit Price for Purchase Orders on a [Product's More](https://vtigermods.com/?p=201) Information Tab
- [Max length](https://vtigermods.com/?p=282) of edit fields to be dynamic
- Purchase Order [Loads From](https://vtigermods.com/?p=159) Vendor Product List

#### **Tagged with:**

#### **Categorised as:** User [Rights](https://vtigermods.com/?cat=8)

### 11 Comments

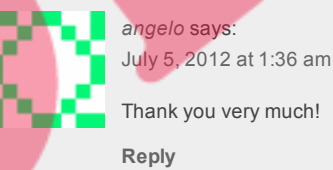

#### Thank you very much!

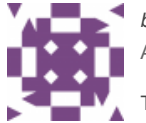

*bhargavi* says: April 18, 2013 at 12:30 am

Thank you for post.but i have problem in mass edit.It does not work assigned to in mass edit. have you solution?? Please reply.

#### **[Reply](https://vtigermods.com/?p=53&replytocom=386#respond)**

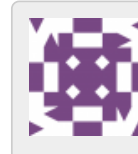

*bhargavi* says: April 18, 2013 at 2:09 am

#### I get solution.

Replace file modules/Products/MassEditSave.php(you can get from the vtlib/ModuleDir/5.3.0/Masseditsave.php)

#### **[Reply](https://vtigermods.com/?p=53&replytocom=387#respond)**

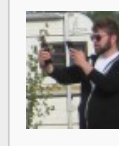

*Dave Umrysh* **says: April 18, 2013 at 7:12 am**

**Awesome! Thanks for sharing the solution :)**

**[Reply](https://vtigermods.com/?p=53&replytocom=388#respond)**

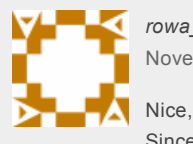

*rowa\_2006* says: November 3, 2013 at 6:04 am

Since product owner field is uses, what happens with stock notifications? Hopes this becomes standard infutire versions

#### **[Reply](https://vtigermods.com/?p=53&replytocom=394#respond)**

*Dave Umrysh* **says: November 3, 2013 at 1:41 pm**

**Hey rowa\_2006, I believe the notifications would now go out to everyone in the assigned group.**

**[Reply](https://vtigermods.com/?p=53&replytocom=395#respond)**

*rowa\_2006* says: November 9, 2013 at 4:19 am

When using the export functionality I found that it does not work for products. I can tell if it worked before, but my

assumnption is the enhancement caused this.

The export query wants to get the 'assigned group' data, but the group column is not available in the query. (Unknown column 'vtiger\_groups.groupname' in 'field list')

I'm trying to work out the query, but poiters are welcome

**[Reply](https://vtigermods.com/?p=53&replytocom=396#respond)**

*Dave Umrysh* **says:**

**November 27, 2013 at 10:35 am**

My apologizes rowa\_2006, work has been insanely busy this month. Were you able to find away to fix the **export functionality?**

**We do not utilize the export/import functions so I had not tested if this modification broke that functionality.**

**[Reply](https://vtigermods.com/?p=53&replytocom=397#respond)**

#### *microbenk* says: January 7, 2014 at 4:18 am

Could you help to create tutorial/article how to create field "Created By" this field like field "Assigned To" in trouble ticket but more simple. he only captured current user based on user login. i have issue regarding generated report field "Created by" that field showing ID, current user.

here the reference my issue : https://discussions.vtiger.com/index.php? [p=/discussion/comment/1179374#Comment\\_1179374](https://discussions.vtiger.com/index.php?p=/discussion/comment/1179374#Comment_1179374)

#### **[Reply](https://vtigermods.com/?p=53&replytocom=398#respond)**

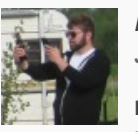

*Dave Umrysh* **says: January 7, 2014 at 8:04 am**

**Hello Microbenk,**

I wish I could be of help. My day job has been very busy as of late and it unfortunetley does not leave me **time to hack around in vtiger anymore :(**

When you do finish the tutorial I would be more then happy to post it on this site for you.

**[Reply](https://vtigermods.com/?p=53&replytocom=399#respond)**

*bhargavi* says:

December 26, 2014 at 4:06 am

I have problem that when i create new product it makes error like "Assigned to cannot be none".Please give me solution.

**[Reply](https://vtigermods.com/?p=53&replytocom=6097#respond)**

### Leave a Reply

Your email address will not be published. Required fields are marked  $^\star$ 

Comment

Notify me of followup comments via e-mail

Name \*

Email \*

Website

© 2018 Vtiger Mods | powered by [WordPress](http://wordpress.org/) [Entries \(RSS\)](https://vtigermods.com/?feed=rss2) and [Comments \(RSS\).](https://vtigermods.com/?feed=comments-rss2)

Post Comment

 $\frac{h}{\Box}$ 

## Quote Product List to Always Load All Products

October 28, 2011 by Dave Umrysh

Currently when adding product to a Quote Vtiger will first load the list of products that are assigned to the Account. This annoyed our Sales team as the reason they are creating/modifying the quote in the first place is because they need to add a product to this list. This modification forces the product list pop-up to always load all products when called from the Quote screen.

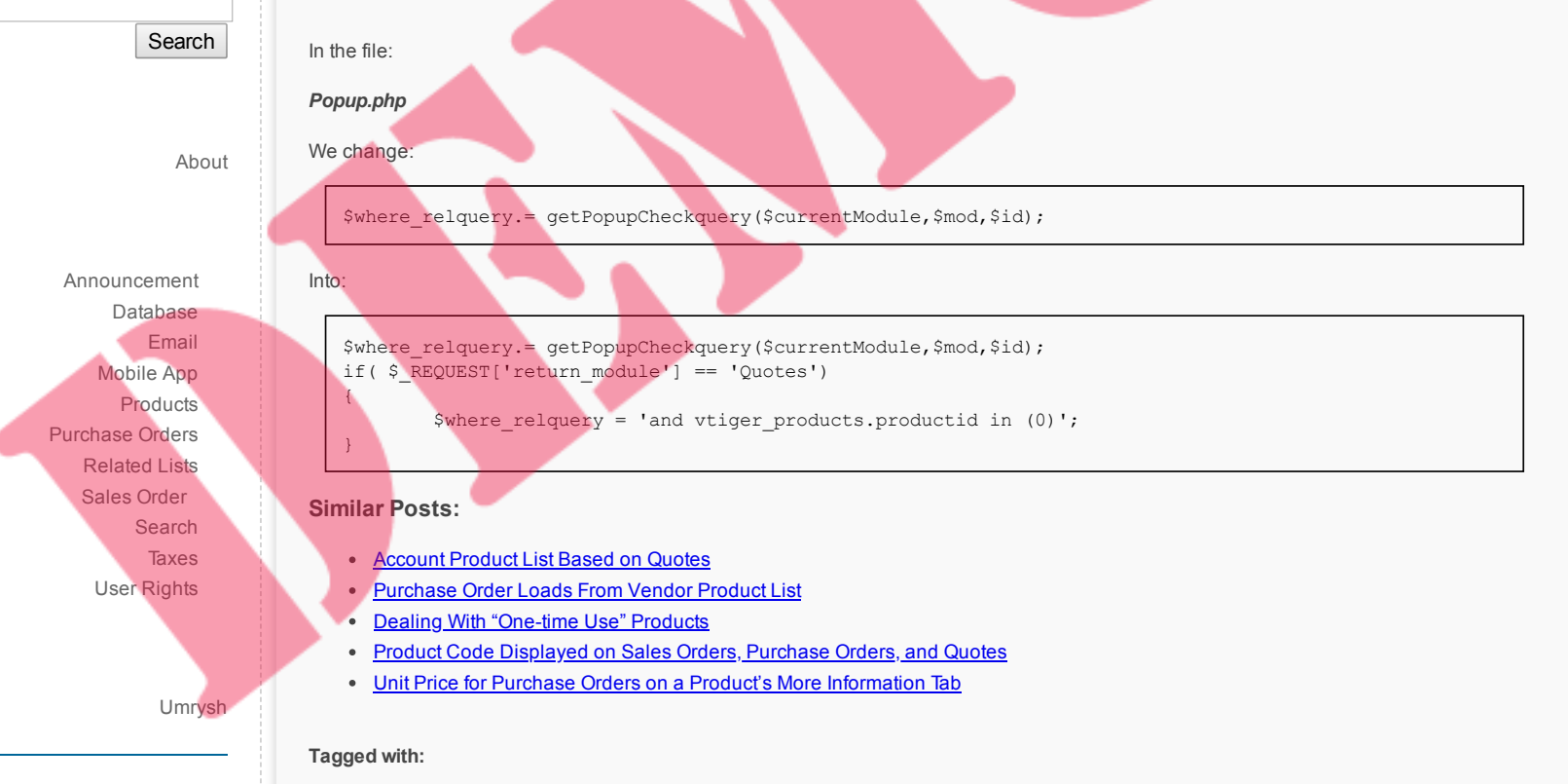

**Categorised as:** [Products](https://vtigermods.com/?cat=4)

## Leave a Reply

Your email address will not be published. Required fields are marked \*

Post Comment Comment Notify me of followup comments via e-mail Name \* Email \* **Website** 

© 2018 Vtiger Mods | powered by [WordPress](http://wordpress.org/) [Entries \(RSS\)](https://vtigermods.com/?feed=rss2) and [Comments \(RSS\).](https://vtigermods.com/?feed=comments-rss2)

Mobile Add-On

October 28, 2011 by Dave Umrysh

The basic mobile add-on works very well for us but we needed a few extra features. We wanted the sales orders to be sorted with the newest orders displayed first as well we wanted the list to display more information then just the subject of the sales order. I also added code to have Purchase Orders, Quotes, and Sales Orders display the items in the order. Not sure why this feature was not implemented in the first place.

Another thing that bugged me was that the search feature returned duplicate records. Below you will see how I have it now set to only return distinct records.

#### **Sort By Newest First**

Change:

Into:

}

{

}

changes take place in *modules/Mobile/api/ws/LoginAndFetchModules.php*

[Announcement](https://vtigermods.com/?cat=5) **[Database](https://vtigermods.com/?cat=25) [Email](https://vtigermods.com/?cat=3)** [Mobile](https://vtigermods.com/?cat=9) App [Products](https://vtigermods.com/?cat=4) [Purchase](https://vtigermods.com/?cat=21) Orders **[Related](https://vtigermods.com/?cat=10) Lists** [Sales Order](https://vtigermods.com/?cat=11) [Search](https://vtigermods.com/?cat=6) **[Taxes](https://vtigermods.com/?cat=7)** User [Rights](https://vtigermods.com/?cat=8)

Search

[About](https://vtigermods.com/?page_id=2)

**Links** [Umrysh](http://umrysh.com/)

} return \$listing;

foreach (\$listing as \$val)

\$sortArrayName[] = \$val['name'];

array multisort(\$sortArrayName, \$listing); return \$listing;

#### **Have Menu Items Show More Information On Sales Orders**

changes take place in *modules/Mobile/api/ws/models/SearchFilter.php*

#### Change:

```
function execute($fieldnames, $pagingModel = false) {
    $selectClause = sprintf("SELECT %s", implode(',', $fieldnames));
    $fromClause = sprintf("FROM %s", $this->moduleName);
    $whereClause = "";
    $orderClause = "";
    $groupClause = "";
    $limitClause = $pagingModel? " LIMIT {$pagingModel->currentCount()},{$pagingModel->limit()}" : ""
;
    if (!empty($this->criterias)) {
        $_sortCriteria = $this->criterias['_sort'];
            if(!empty($_sortCriteria)) {
                 \overline{\varsigma}orderClause = \varsigma sortCriteria;
            }
    }
    $query = sprintf("%s %s %s %s %s %s;", $selectClause, $fromClause, $whereClause, $orderClause,
$groupClause, $limitClause);
    return vtws_query($query, $this->getUser());
}
```
Into:

```
function execute($fieldnames, $pagingModel = false) {
   if($this->moduleName == 'SalesOrder')
    {
        $selectClause = "SELECT salesorder_no, subject";
        $fromClause = sprintf("FROM %s", $this->moduleName);
        $whereClause = "";
        $orderClause = "ORDER BY salesorder_no DESC";
        $groupClause = "";
```
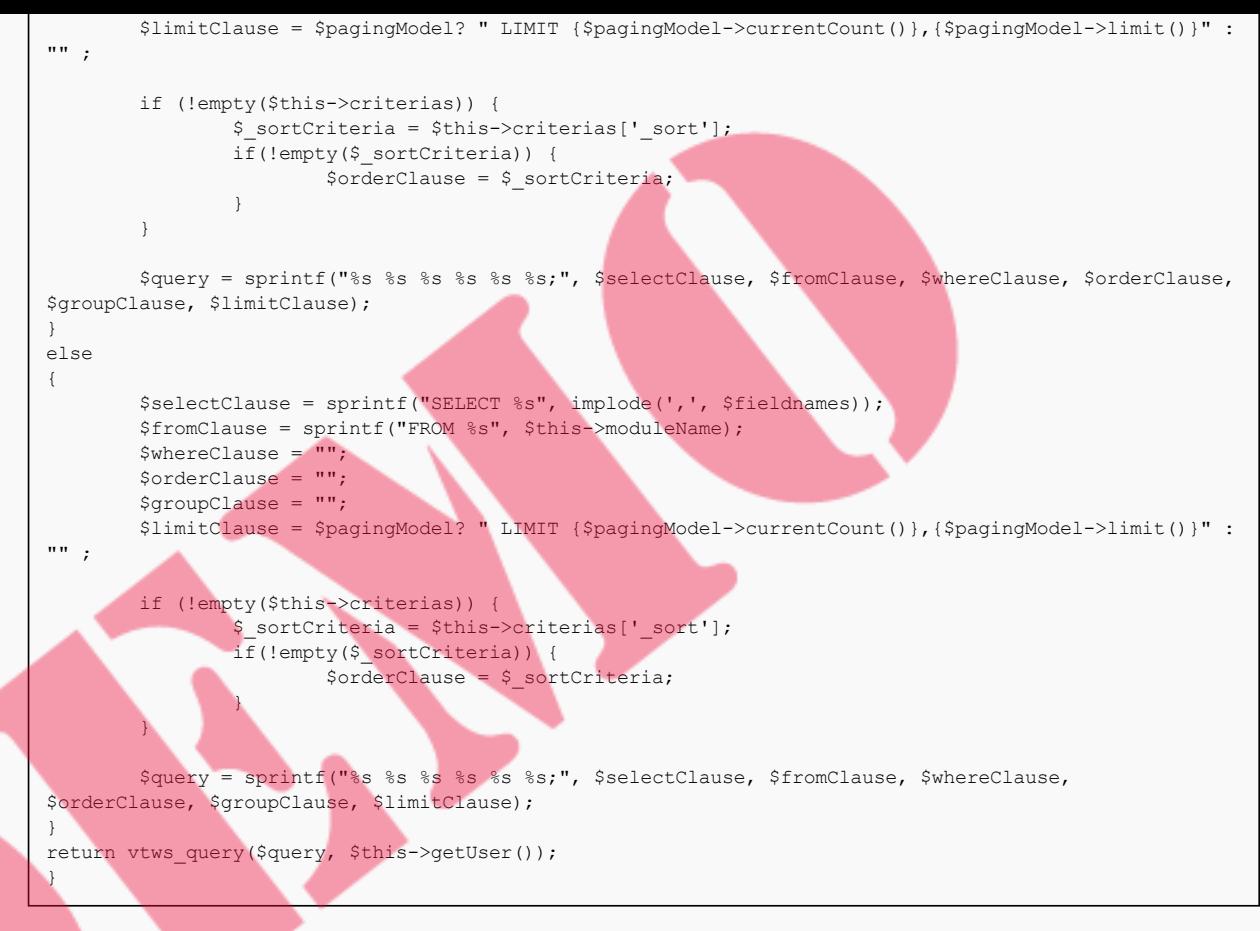

and in file *modules/mobile/ui/models/SearchFilter.php*

#### Change:

```
function execute($fieldnames, $pagingModel = false) {
       $selectClause = sprintf("SELECT %s", implode(',', $fieldnames));
        $fromClause = sprintf("FROM %s", $this->moduleName);
        $whereClause = $this->prepareWhereClause(false);
       $orderClause = "";
       $groupClause = "";
       $limitClause = $pagingModel? " LIMIT {$pagingModel->currentCount()},{$pagingModel->limit()}" :
"" ;
       $query = sprintf("%s %s %s %s %s %s;", $selectClause, $fromClause, $whereClause, $orderClause,
$groupClause, $limitClause);
       return vtws_query($query, $this->getUser());
}
```
#### Into:

```
function execute($fieldnames, $pagingModel = false) {
        if($this->moduleName == 'SalesOrder')
        {
                $selectClause = "SELECT salesorder_no, subject";
                $fromClause = sprintf("FROM %s", $this->moduleName);
                $whereClause = $this->prepareWhereClause(false);
                $orderClause = "ORDER BY salesorder_no DESC";
                $groupClause = "";
                $limitClause = $pagingModel? " LIMIT {$pagingModel->currentCount()},{$pagingModel-
>limit()}" : "" ;
                $query = sprintf("%s %s %s %s %s %s;", $selectClause, $fromClause, $whereClause,
$orderClause, $groupClause, $limitClause);
        }
       else
        {
                $selectClause = sprintf("SELECT %s", implode(',', $fieldnames));
                $fromClause = sprintf("FROM %s", $this->moduleName);
                $whereClause = $this->prepareWhereClause(false);
                $orderClause = "";
                $groupClause = "";
                $limitClause = $pagingModel? " LIMIT {$pagingModel->currentCount()},{$pagingModel-
>limit()}" : "" ;
```
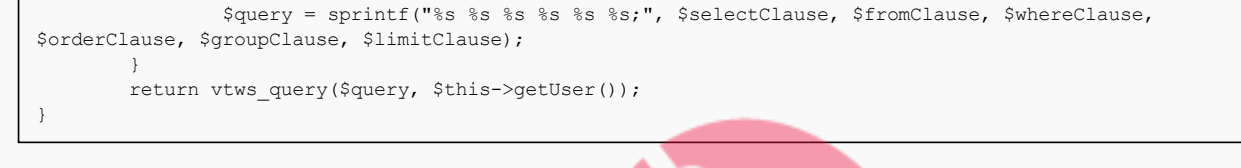

#### **Have Items On Sales Orders**

changes take place in *modules/Mobile/ui/FetchRecordWithGrouping.php* and in *Smarty/templates/modules/Mobile/generic/Detail.tpl*

#### In *FetchRecordWithGrouping.php* change:

function process (Mobile API Request \$request) { \$wsResponse = parent::process(\$request); \$response = false; if(\$wsResponse->hasError()) { \$response = \$wsResponse; } else { \$wsResponseResult = \$wsResponse->getResult(); \$module = \$this->cachedModuleLookupWithRecordId(\$wsResponseResult['record']['id']); \$record Mobile\_UI\_ModuleRecordModel::buildModelFromResponse(\$wsResponseResult['record']); \$record->setId(\$wsResponseResult['record']['id']); \$viewer = new Mobile\_UI\_Viewer(); \$viewer->assign('\_MODULE', \$module); \$viewer->assign('\_RECORD', \$record); \$response = \$viewer->process('generic/Detail.tpl'); } return \$response;

#### Into:

}

```
function process (Mobile API Request $request) {
        $wsResponse = parent::process($request);
        $response = false;
        if($wsResponse->hasError()) {
                $response = $wsResponse;
        } else {
                $wsResponseResult = $wsResponse->getResult();
                $module = $this->cachedModuleLookupWithRecordId($wsResponseResult['record']['id']);
                $record =
Mobile_UI_ModuleRecordModel::buildModelFromResponse($wsResponseResult['record']);
                $record->setId($wsResponseResult['record']['id']);
                $viewer = new Mobile_UI_Viewer();
                $viewer->assign('_MODULE', $module);
                $viewer->assign('_RECORD', $record);
                if($module->label() == 'Sales Order' || $module->label() == 'Purchase Order' ||
$module->label() == 'Quotes')
                {
                        global $adb;
                        // Get line items
                        $TheRecordIDArray = explode('x', $wsResponseResult['record']['id']);
                        $TheRecordID = $TheRecordIDArray[1];
                        // Get list of products in the Sales order
                        $product_info = $adb->query("SELECT quantity, productname, productcode,
listprice from vtiger_inventoryproductrel JOIN vtiger_products ON
vtiger_inventoryproductrel.productid=vtiger_products.productid where vtiger_inventoryproductrel.id='"
. $TheRecordID . "'");
                        $ProductArr = array();
                        $numrows = $adb->num_rows($product_info);
                        for($index = 0;$index <$numrows;$index++){
                                // Add to array
                                $ProductArr[]= array(number_format($adb-
>query_result($product_info,$index,'quantity'),1),$adb-
>query result($product info, $index, 'productname'), $adb-
>query_result($product_info,$index,'productcode'),$adb-
>query result($product info, $index, 'listprice'));
                        }
                        $viewer->assign('_PRODUCTS', $ProductArr);
                }
                $response = $viewer->process('generic/Detail.tpl');
        }
```
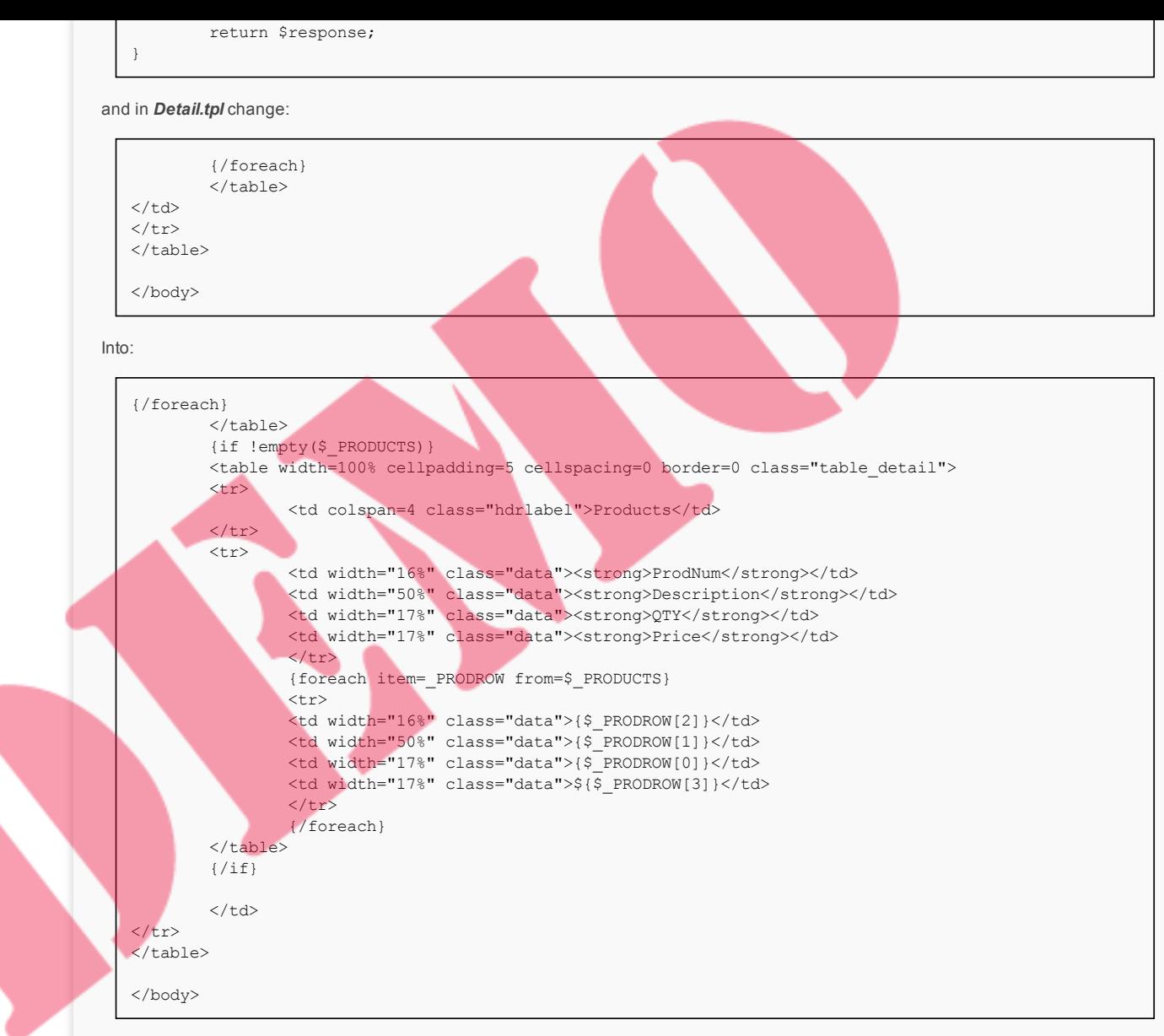

#### **Search To Only Return Distinct Records**

Changes take place in *modules/Mobile/api/ws/ListModuleRecords.php*

#### Change:

```
$modified Records = array();
foreach($records as $record) {
        if ($record instanceof SqlResultIteratorRow) {
                $record = $record->data;
                // Remove all integer indexed mappings
                for($index = count($record); $index > -1; --$index) {
                        if(isset($record[$index])) {
                                unset($record[$index]);
                        }
                }
        }
        $recordid = $record['id'];
       unset($record['id']);
       $eventstart = '';
       if($this->isCalendarModule($module)) {
                $eventstart = $record['date_start'];
               unset($record['date_start']);
        }
       $values = array_values($record);
        $label = implode(' ', $values);
        $modifiedRecord = array('id' => $recordid, 'label'=>$label);
        if(!empty($eventstart)) {
                $modifiedRecord['eventstart'] = $eventstart;
        }
        $modifiedRecords[] = $modifiedRecord;
}
```
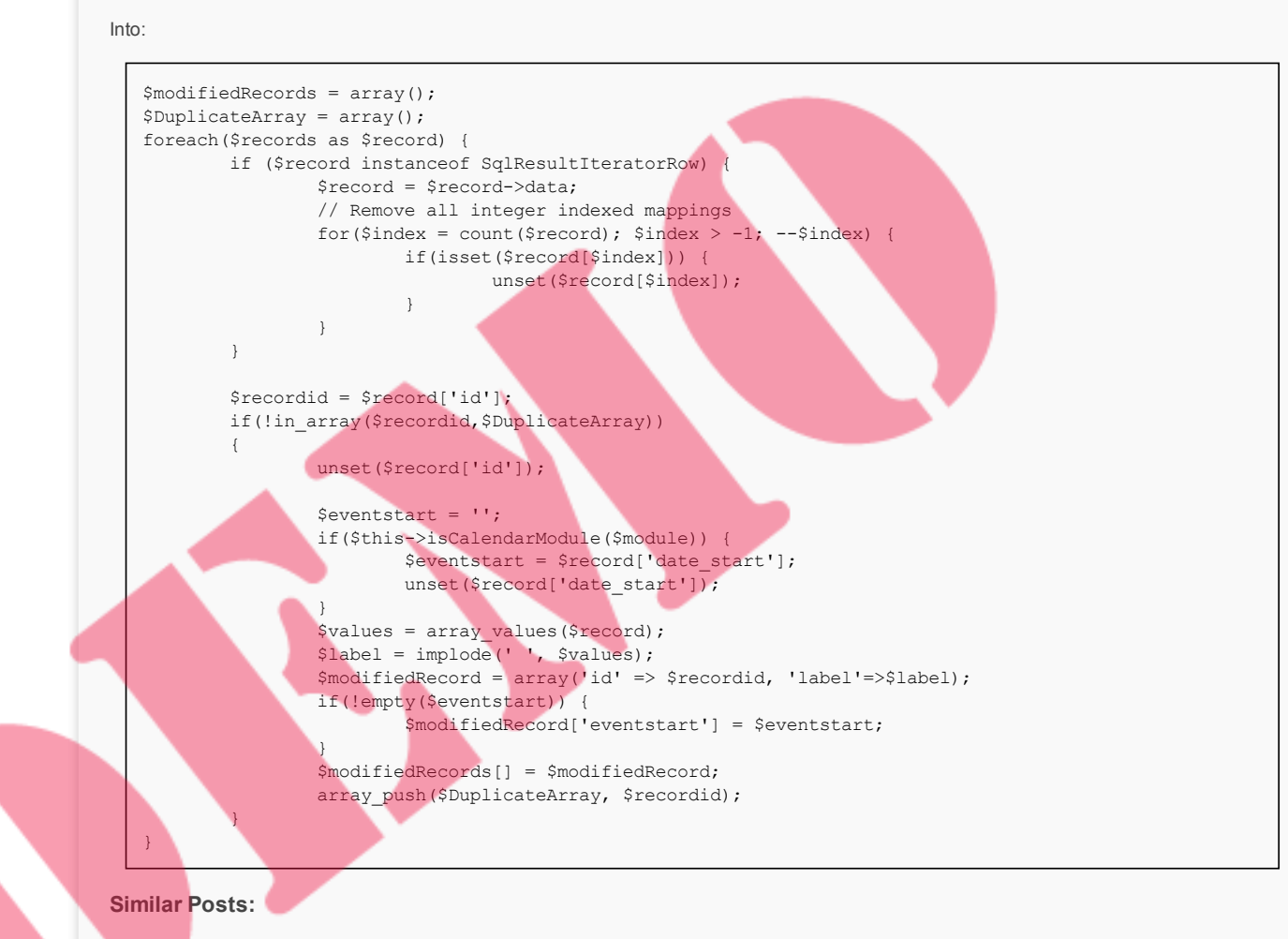

- Purchase Order [Loads From](https://vtigermods.com/?p=159) Vendor Product List
- Product Code Displayed on [Sales Orders,](https://vtigermods.com/?p=124) Purchase Orders, and Quotes
- [Max length](https://vtigermods.com/?p=282) of edit fields to be dynamic
- Assign Products to [Users/Groups](https://vtigermods.com/?p=53)
- More [Descriptive](https://vtigermods.com/?p=1) Emails

**Tagged with:**

**Categorised as:** [Mobile](https://vtigermods.com/?cat=9) App

### Leave a Reply

Your email address will not be published. Required fields are marked \*

Comment

Notify me of followup comments via e-mail

Name \*

Email \*

**Website** 

Post Comment

 $\Box$ 

© 2018 Vtiger Mods | powered by [WordPress](http://wordpress.org/) [Entries \(RSS\)](https://vtigermods.com/?feed=rss2) and [Comments \(RSS\).](https://vtigermods.com/?feed=comments-rss2)